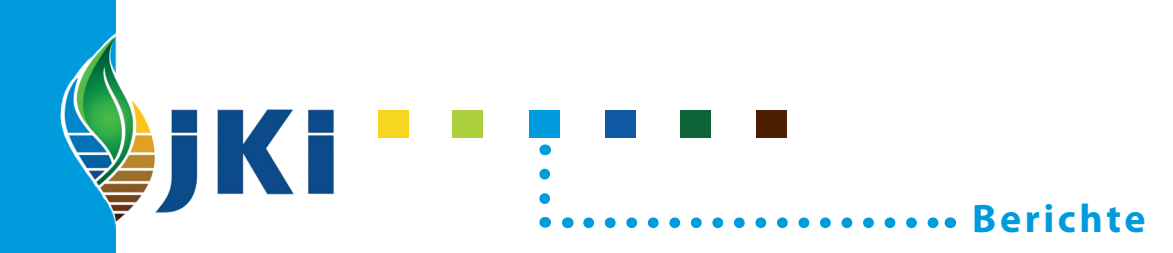

Eckard Moll<sup>1</sup> und Thomas Stauber<sup>2</sup>

**Datensichtung, Unterstützung bei der Problemanalyse, erste Schritte einer Datenanalyse**

1 Julius Kühn-Institut Bundesforschungsinstitut für Kulturpflanzen - Zentrale Datenverarbeitung -

2 Johann Heinrich von Thünen-Institut Bundesforschungsinstitut für Ländliche Räume, Wald und Fischerei - Institut für Waldökologie und Waldinventuren -

#### **Kontaktadresse**

Dr. Eckard Moll Julius Kühn-Institut (JKI) – Bundesforschungsinstitut für Kulturpflanzen Zentrale Datenverarbeitung Stahnsdorfer Damm 81 14532 Kleinmachnow

Telefon +49 (0)33203 48-0 Telefax +49 (0)33203 48-425 Internet http://www.jki.bund.de

Der Forschungsbereich des Bundesministeriums für Ernährung, Landwirtschaft und Verbraucherschutz (BMELV) hat seit dem 1. Januar 2008 eine neue Struktur.

Die Biologische Bundesanstalt für Land- und Forstwirtschaft (BBA), die Bundesanstalt für Züchtungsforschung an Kulturpflanzen (BAZ) sowie zwei Institute der Bundesforschungsanstalt für Landwirtschaft (FAL) wurden zum Julius Kühn-Institut - Bundesforschungsinstitut für Kulturpflanzen zusammengeschlossen. Das Johann Heinrich von Thünen-Institut (vTI) wurde aus der Bundesforschungsanstalt für Fischerei, der Bundesforschungsanstalt für Forst- und Holzwirtschaft und aus Teilen der Bundesforschungsanstalt für Landwirtschaft errichtet.

The research branch of the Federal Ministry of Food, Agriculture and Consumer Protection (BMELV) has been reorganized. The former Biological Research Centre for Agriculture and Forestry (BBA) has been merged with other institutions. The newly established Julius Kühn Institute (JKI), Federal Research Centre for Cultivated Plants, is working on plant protection, plant breeding, crop and soil science. The Johann Heinrich von Thünen Institute (vTI) was created from the German Federal Research Centre for Fisheries, the German Federal Research Centre for Forestry and Forest Products and part of the German Federal Agricultural Research Centre.

**Wir unterstützen den offenen Zugang zu wissenschaftlichem Wissen. Die Berichte aus dem Julius Kühn-Institut erscheinen daher als OPEN ACCESS-Zeitschrift. Alle Ausgaben stehen kostenfrei im Internet zur Verfügung: http://www.jki.bund.de Bereich Veröffentlichungen – Berichte.** 

We advocate open access to scientific knowledge. Reports from the Julius Kühn Institute are therefore published as open access journal. All issues are available free of charge under http://www.jki.bund.de (see Publications – Reports).

#### **Herausgeber / Editor**

Julius Kühn-Institut, Bundesforschungsinstitut für Kulturpflanzen, Braunschweig, Deutschland Julius Kühn Institute, Federal Research Centre for Cultivated Plants, Braunschweig, Germany

**Verlag**  Eigenverlag

#### **Vertrieb**

Saphir Verlag, Gutsstraße 15, 38551 Ribbesbüttel Telefon +49 (0)5374 6576 Telefax +49 (0)5374 6577

#### **ISSN 1866-590X**

© Julius Kühn-Institut, Bundesforschungsinstitut für Kulturpflanzen, 2008

 Das Werk ist urheberrechtlich geschützt. Die dadurch begründeten Rechte, insbesondere die der Übersendung, des Nachdrucks, des Vortrages, der Entnahme von Abbildungen, der Funksendung, der Wiedergabe auf fotomechanischem oder ähnlichem Wege und der Speicherung in Datenverarbeitungsanlagen, bleiben, auch bei nur auszugsweiser Verwertung, vorbehalten.

# **Inhaltsverzeichnis**

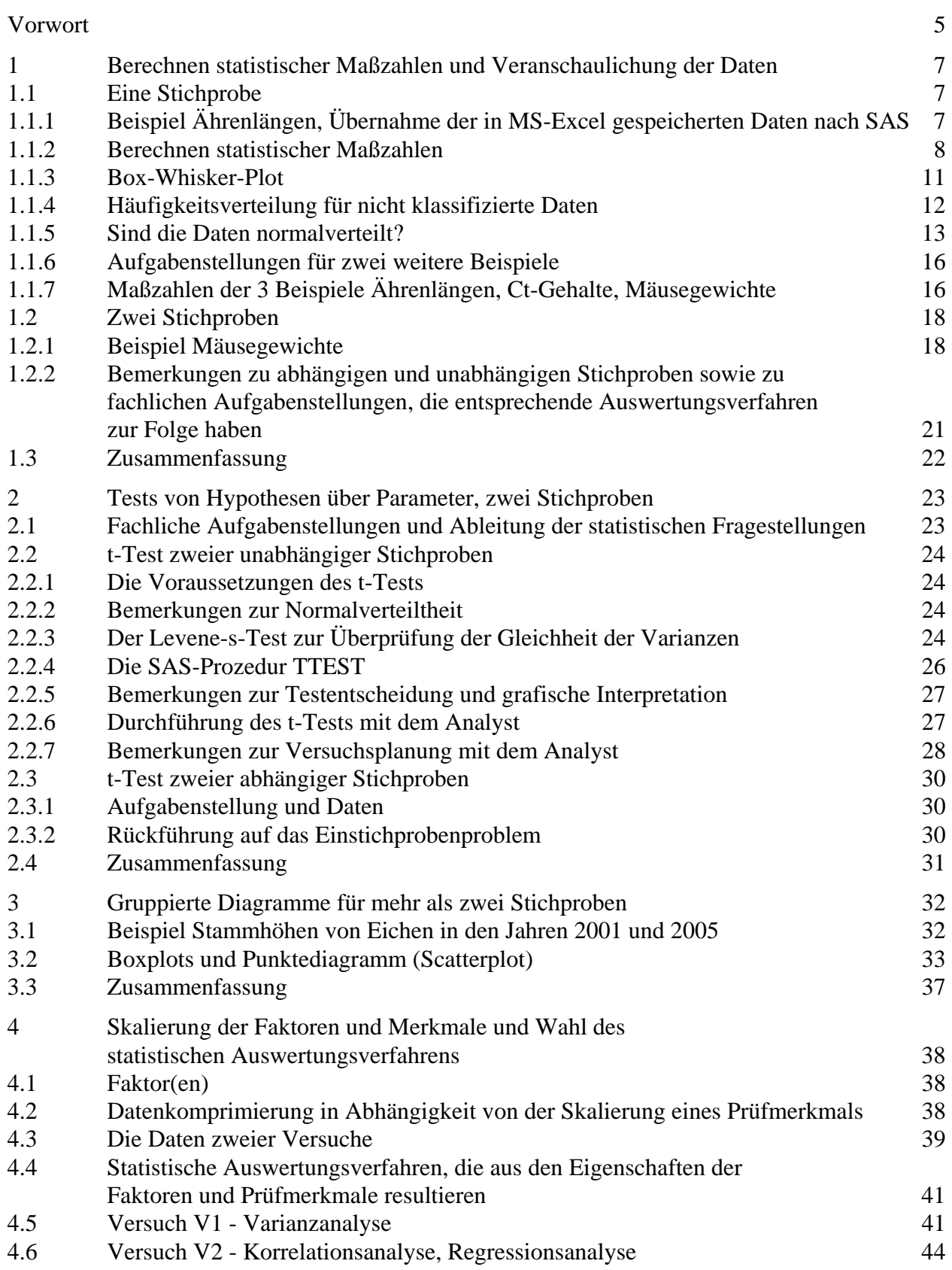

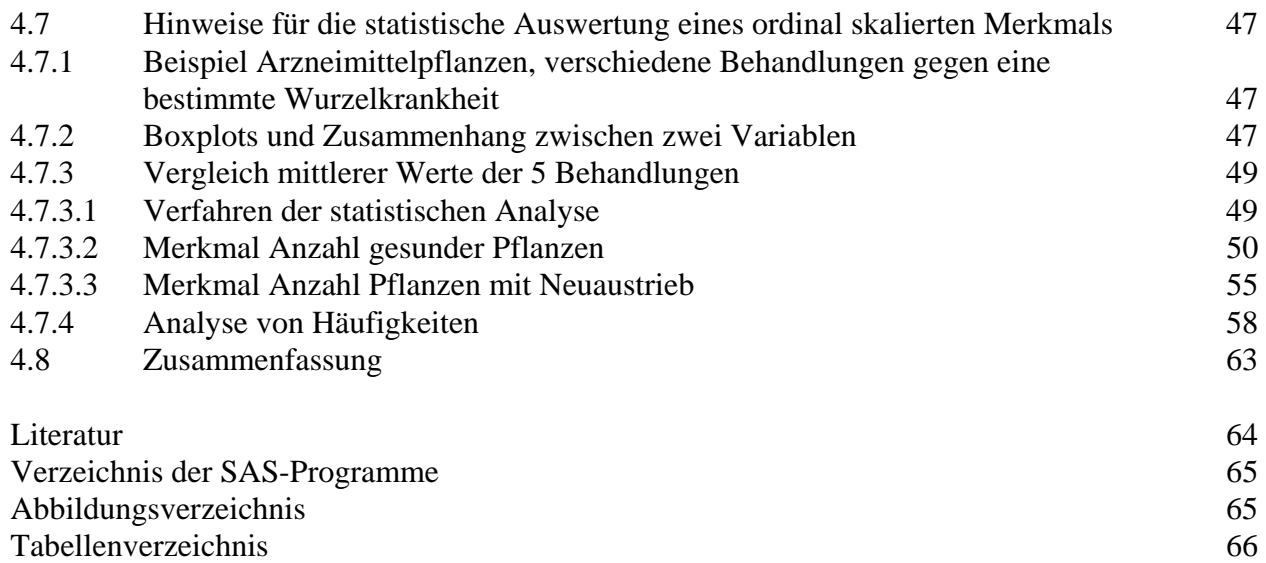

### **Vorbemerkungen**

*"Politiker benutzen die Statistik wie ein Betrunkener einen Laternenpfahl: nicht, um eine Sache zu beleuchten, sondern um sich daran festzuhalten."* 

> **Gerd Bosbach**, Remagener Mathematikprofessor, in einem dpa-Gespräch, in dem er zum kritischen Umgang mit statistischen Daten auffordert.

Dem lässt sich hinzu fügen:

Manche Wissenschaftler benutzen die Statistik, weil sie von Referees der Fachzeitschriften dazu aufgefordert wurden. Sollten sie doch einmal aus eigenem Antrieb statistische Verfahren und Methoden einsetzen, dann häufig nur, um *Sterne* zeichnen oder das Wort *signifikant* verwenden zu können.

Oft wird die fachliche Versuchsfrage erst formuliert, wenn die Experimente durchgeführt wurden. Hinzu kommt, dass unter der fachlichen Versuchsfrage viel zu häufig nur das Aufzählen zu beobachtender/beobachteter (Prüf-)Merkmale verstanden wird. Statistik wird in der Regel eingesetzt, wenn die Experimente durchgeführt wurden. Und das hauptsächlich, weil die Zeitschrift oder andere es fordern. Dann allerdings werden biometrisch ungeplante Versuche ausgewertet und methodische Fehler wie z.B. keine Zufallsauswahl sind nicht mehr korrigierbar.

Es werden in diesem Heft zwar Aspekte der Versuchsplanung gestreift, sie sind aber nicht Hauptgegenstand der Betrachtungen. Wir wollen Hinweise, Anregungen und vor allem Unterstützung geben, wie (erste) Schritte der Datensichtung und -analyse aussehen *könn(t)en*. Es bietet sich dabei an, auf die im Auftrag des Senats der Bundesforschungsanstalten herausgegebenen Hefte "Einführung in die Biometrie" Bezug zu nehmen. Wir halten uns auch an die Symbolik dieser Hefte.

Die softwareseitige Basis ist  $SAS^{\otimes}$  9. Wegen der z.T. ungünstigen deutschen "Übersetzung" wird die englische Version bevorzugt. Die SAS-Programme werden schrittweise aufgebaut. Den SAS-Programmen sind immer die folgenden Anweisungen voranzustellen: OPTIONS NOCENTER NODATE NONUMBER; TITLE;

Die Ausgaben werden erläutert. Da eine Datensichtung ohne eine Visualisierung der Daten kaum zu machen ist, werden auch verschiedene grafische Darstellungen eine Rolle spielen.

Im Kapitel 4 wird bewusst über erste Schritte der Datenanalyse hinaus gegangen, um grafische Analysen mit statistischen zu verbinden und neben der Anwendung klassischer Testverfahren einen Blick auf parameterfreie zu richten.

Dank sagen die Autoren Herrn Dr. Erich Schumacher (Universität Hohenheim) für die Durchsicht von Kapitel 4 und seine Anregungen.

Kleinmachnow, Waldsieversdorf, Juni 2007 Eckard Moll

Thomas Stauber

## **1 Berechnen statistischer Maßzahlen und Veranschaulichung der Daten**

### **1.1 Eine Stichprobe**

# **1.1.1 Beispiel Ährenlängen, Übernahme der in MS-Excel gespeicherten Daten nach SAS**

Als Ausgangspunkt wählen wir das Ährenlängenbeispiel aus RICHTER (2004, S. 41). Die Daten sind noch einmal in der Tab. 1 angegeben.

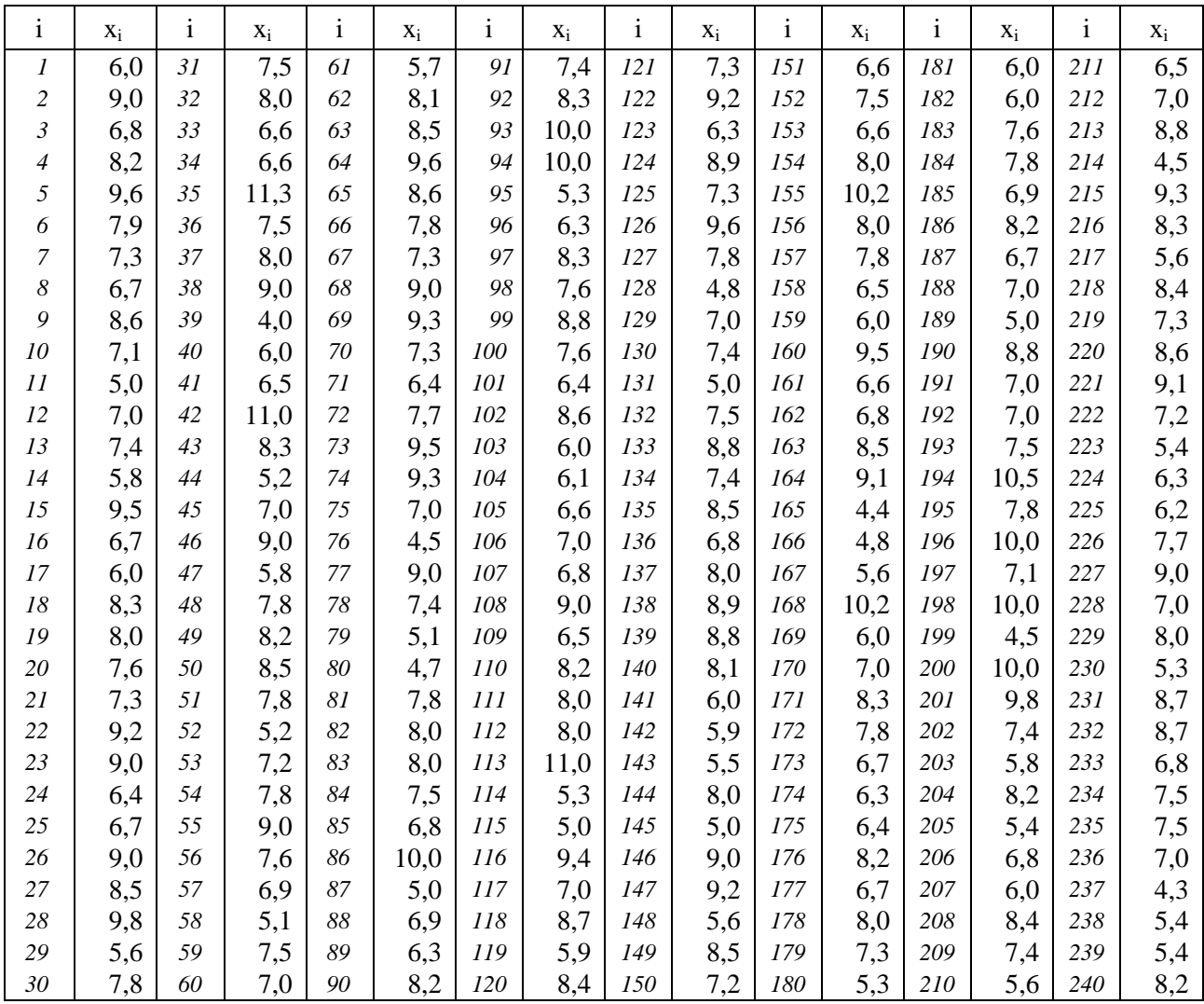

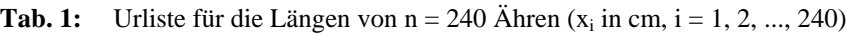

Daten werden oft mit MS-Excel erfasst. Das könnte dann wie in Abb. 1 aussehen. Dabei wurde obige Struktur übernommen.

|                          | Microsoft Excel - Aehrenlaengen.xls |                                           |                                                       |                               |                                       |                    |                                                 |                               |
|--------------------------|-------------------------------------|-------------------------------------------|-------------------------------------------------------|-------------------------------|---------------------------------------|--------------------|-------------------------------------------------|-------------------------------|
| 圓                        | Bearbeiten<br>Datei                 | Ansicht                                   | Einfügen Format Extras                                | Daten Fenster                 |                                       | 2 Adobe PDF        |                                                 | $- E $ $\times$               |
| n                        | 4<br>œ<br>Н                         | <b>D</b><br>ಀ<br>y.                       | ♦<br>矗<br>e <sub>n</sub>                              | ۰<br>C2<br>$kT = r$<br>$\sim$ | $\frac{1}{2}$<br>Σ<br>$f_{\rm sc}$    | 74<br>仙<br>45 100% | $\bm{\mathbb{Z}}$ .<br>$\overline{\phantom{a}}$ | 围<br>T.<br>霱                  |
|                          | Times New Roman                     | $\cdot$<br>11<br>$\overline{\phantom{a}}$ | 手<br>$\mathbf{F}$<br>$\boldsymbol{K}$<br>$\mathbf{U}$ | 圉<br>害<br>看                   | $% 000 \frac{100}{60}$ + $% 000$<br>9 | 使使                 | EB <sub>1</sub>                                 | $-2 - 4$                      |
|                          | A1<br>▼                             | $= 6$                                     |                                                       |                               |                                       |                    |                                                 |                               |
|                          | A                                   | B                                         | $\mathbf C$                                           | D                             | E                                     | F                  | G                                               | Η<br>$\overline{\phantom{a}}$ |
| 1                        | 6,0                                 | 7,5                                       | 5,7                                                   | 7,4                           | 7,3                                   | 6,6                | 6,0                                             | 6,5                           |
| $\overline{c}$           | 9,0                                 | 8,0                                       | 8,1                                                   | 8,3                           | 9,2                                   | 7,5                | 6,0                                             | 7,0                           |
| 3                        | 6,8                                 | 6,6                                       | 8,5                                                   | 10,0                          | 6,3                                   | 6,6                | 7,6                                             | 8,8                           |
| 4                        | 8,2                                 | 6,6                                       | 9,6                                                   | 10,0                          | 8,9                                   | 8,0                | 7,8                                             | 4,5                           |
| 5                        | 9,6                                 | 11,3                                      | 8,6                                                   | 5,3                           | 7,3                                   | 10,2               | 6,9                                             | 9,3                           |
| 6                        | 7,9                                 | 7,5                                       | 7,8                                                   | 6,3                           | 9,6                                   | 8,0                | 8,2                                             | 8,3                           |
| $\overline{\phantom{a}}$ | 7,3                                 | 8,0                                       | 7,3                                                   | 8,3                           | 7,8                                   | 7,8                | 6,7                                             | 5,6                           |
| 8                        | 6,7                                 | 9,0                                       | 9,0                                                   | 7,6                           | 4,8                                   | 6,5                | 7,0                                             | 8,4                           |
| 9                        | 8,6                                 | 4,0                                       | 9,3                                                   | 8,8                           | 7,0                                   | 6,0                | 5,0                                             | 7,3                           |
| 10                       | 7,1                                 | 6,0                                       | 7,3                                                   | 7,6                           | 7,4                                   | 9,5                | 8,8                                             | 8,6                           |
| 11                       | 5,0                                 | 6,5                                       | 6,4                                                   | 6,4                           | 5,0                                   | 6,6                | 7,0                                             | 9,1                           |
| 12                       | 7,0                                 | 11,0                                      | 7,7                                                   | 8,6                           | 7,5                                   | 6,8                | 7,0                                             | 7,2                           |
| 13                       | 7,4                                 | 8,3                                       | 9,5                                                   | 6,0                           | 8,8                                   | 8,5                | 7,5                                             | 5,4                           |
| 14                       | 5,8                                 | 5,2                                       | 9,3                                                   | 6,1                           | 7,4                                   | 9,1                | 10,5                                            | 6,3                           |
| 15                       | 9,5                                 | 7,0                                       | 7,0                                                   | 6,6                           | 8,5                                   | 4,4                | 7,8                                             | 6,2                           |
| 16                       | 6,7                                 | 9,0                                       | 4,5                                                   | 7,0                           | 6,8                                   | 4,8                | 10,0                                            | 7,7                           |
| 17                       | 6,0                                 | 5,8                                       | 9,0                                                   | 6,8                           | 8,0                                   | 5,6                | 7,1                                             | 9,0                           |
| 18                       | 83                                  | 72                                        | 74                                                    | 90                            | 89                                    | 10.2               | 100                                             | 70                            |

**Abb. 1:** Mit MS-Excel erfasste Ährenlängen

Gemessen wurde das Merkmal Ährenlänge an 204 verschiedenen, zufällig ausgewählten Halmen. Die zufällige Auswahl ist notwendig, wenn statistische Verfahren und Methoden angewendet werden sollen.

#### **1.1.2 Berechnen statistischer Maßzahlen**

Das Merkmal Ährenlänge ist ein metrisches, quantitatives und stetiges Merkmal, das uns alle Möglichkeiten der Datenkomprimierung und –analyse bei der Betrachtung der Häufigkeitsverteilung, den Maßzahlen der Lage und der Streuung erlaubt (s.a. RICHTER 2004). Deshalb beginnen wir mit einer Liste statistischer Maßzahlen. Auch wenn sie nicht vollständig ist, wird selten so umfangreich gebraucht.

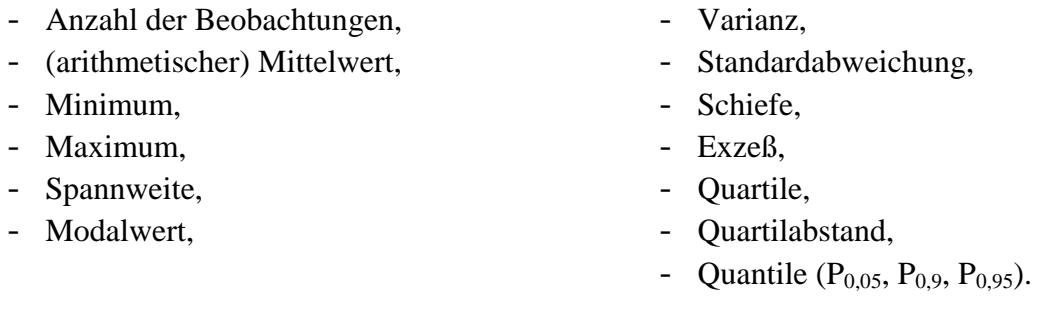

Diese Maßzahlen werden aus einer Stichprobe (genauer: Zufallsstichprobe) für das Merkmal Ährenlänge berechnet und mit Symbolen gekennzeichnet. Für die Berechnung der meisten statistischen Maßzahlen gibt es in MS-Excel Funktionen. Sowohl die Symbole als auch die MS-Excel-Funktionen (deutsche Version) sind in Tab. 2 zu finden. Dabei steht *M* für die Datenmatrix, *i* = 1, 2, 3 für das Quartil und *p* für die Wahrscheinlichkeit.

**Tab. 2:** Liste der statistischen Maßzahlen der Stichprobe, ihre Symbole und die MS-EXCEL-Funktionen

| Maßzahl                                          | Symbol                                        | Funktion (MS-Excel) |
|--------------------------------------------------|-----------------------------------------------|---------------------|
| Anzahl der Daten                                 | n                                             | Anzahl $(M)$        |
| (arithmetischer) Mittelwert                      | $\overline{\mathbf{x}}$                       | Mittelwert $(M)$    |
| Minimum                                          | Min                                           | Min(M)              |
| Maximum                                          | Max                                           | Max(M)              |
| Spannweite                                       | W                                             |                     |
| Modalwert                                        | Mo                                            | Modalwert(M)        |
| Varianz                                          | $s^2$                                         | Varianz $(M)$       |
| Standardabweichung                               | S                                             | Stabw(M)            |
| Schiefe                                          | $g_1$                                         | $S$ chiefe $(M)$    |
| Exzeß                                            | $g_2$                                         | Kurt(M)             |
| Quartile                                         | $Q_1$ , $Q_2$ = Me = P <sub>0.5</sub> , $Q_3$ | Quartile $(M; i)$   |
| Quartilsabstand                                  | $I_{0.5}$                                     |                     |
| Quantile ( $P_{0.05}$ , $P_{0.9}$ , $P_{0.95}$ ) | $P_{0.05}$ , $P_{0.9}$ , $P_{0.95}$           | Quantile $(M; p)$   |

Die Spannweite w ist die Differenz zwischen dem Maximum und dem Minimum und der Quartilabstand I<sub>0.5</sub> die Differenz zwischen  $Q_3$  (= P<sub>0.75</sub>) und  $Q_1$  (= P<sub>0.25</sub>). Mit Hilfe der Funktionsaufrufe und diesen Differenzen lassen sich in MS-Excel die aufgeführten Maßzahlen berechnen.

Um die Maßzahlen aus Tab. 2 in SAS zu berechnen, braucht es etwas Vorbereitung, denn die Daten sollen ja nicht noch einmal erfasst werden. Der erste Schritt ist, die Daten der Ährenlängen aus der MS-Excel-Datei in eine SAS-Datei zu übertragen. Dazu nutzen wir den Import von SAS:

- 1. Aufruf des Import-Wizard: File  $\rightarrow$  Import Data...
- 2. Auswahl/Bestätigung der Datenquelle MS-Excel: Next >

3. Workbook angeben: MS-Excel-Datei eingeben OK

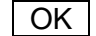

4. gewünschte(s) Tabelle/Arbeitsblatt auswählen unter | Options... besonders die erste Zeile beachten → wird der Haken gesetzt (Standard), dann sollen die in der ersten Zeile stehenden Spaltenbezeichnungen als Variablenbezeichnungen in SAS übernommen werden (d.h. keine Umlaute, Sonder-, Operator- und Leerzeichen verwenden!) Für unser Beispiel (s. Abb. 1) darf der Haken nicht gesetzt werden, denn in der ersten Zeile stehen Daten und keine Spaltenbezeichnungen.  $\vert$  OK  $\vert$  Next > 5. Speichern als SAS-Datei: Library als temporäre Datei in die Library Work (Standard) als permanente Datei in eine vorher benannte Library (z.B.: lib, l, meier, sasuser) Member SAS-Dateinamen eintragen (keine Sonder- oder Leerzeichen)

Mit Finish wird der Import sofort vorgenommen, mit Next > und dann Finish wird zuvor das SAS-Programm zum Import der Daten gespeichert.

Zuerst ein Blick auf das SAS-Programm (Programm 1) zum Import der Daten:

**Programm 1:** Import Aehrenlaenge.sas

```
PROC IMPORT OUT= WORK.Aehrenlaengen 
             DATAFILE= "G:\Aehrenlaengen.xls" DBMS=EXCEL REPLACE; 
      SHEET="Ährenlängen$"; 
      GETNAMES=NO; 
      MIXED=NO; 
      SCANTEXT=YES; 
      USEDATE=YES; 
      SCANTIME=YES; 
RUN;
```
Dieses Programm kann wiederholt genutzt werden, auch nach Änderungen der Daten in der MS-Excel-Datei.

Abb. 2 zeigt den Inhalt der so angelegten (temporären) Datei Aehrenlaengen. Es fällt auf, dass sieben verschiedene Variablen F1 bis F7 benannt wurden. Ziel ist eine Variable: Aehrenlaenge. Das wird im Programm 2 realisiert.

| द SAS                                      |                         |                      |                                           |                |     |                |                |                |                |
|--------------------------------------------|-------------------------|----------------------|-------------------------------------------|----------------|-----|----------------|----------------|----------------|----------------|
| File Edit View Tools Data Solutions Window |                         |                      | Help                                      |                |     |                |                |                |                |
| $\checkmark$                               |                         | $\blacktriangledown$ | D & L & Q Q & & Ø ø X l & K R = G R B R Ø |                |     |                |                |                |                |
| <b>Explorer</b>                            | $\overline{\mathbf{x}}$ | $Log - (U)$          | <b>Editor - Untitled1</b>                 |                |     |                |                |                |                |
| Contents of 'Work'                         |                         | NOTE: C              |                                           |                |     |                |                |                |                |
|                                            |                         | NOTE: S              | $\mathbf{1}$                              |                |     |                |                |                |                |
|                                            |                         |                      |                                           |                |     |                |                |                |                |
| Aehrenlaengen                              |                         |                      | VIEWTABLE: Work. Aehrenlaengen            |                |     |                |                |                |                |
|                                            |                         |                      | F1                                        | F <sub>2</sub> | E3  | F4             | F <sub>5</sub> | F <sub>6</sub> | F7             |
|                                            |                         | 1                    | 6                                         | 7.5            | 6.4 | 7              | 6              | 8.2            | 6.5            |
|                                            | N                       | $\overline{c}$       | $\overline{9}$                            | 8              | 7.7 | 6.8            | 5.9            | 6.7            | 7              |
|                                            |                         | 3                    | 6.8                                       | 9              | 9.5 | 9              | 5.5            | 8              | 8.8            |
|                                            |                         | $\overline{4}$       | 8.2                                       | $\overline{4}$ | 9.3 | 6.5            | 8              | 7.3            | 4.5            |
|                                            |                         | 5                    | 9.6                                       | 6              | 7   | 8.2            | 5              | 5.3            | 9.3            |
|                                            |                         | 6                    | 7.9                                       | 6.5            | 4.5 | 8              | 9              | 6              | 8.3            |
|                                            |                         | $\overline{7}$       | 7.3                                       | 11             | 9   | 8              | 9.2            | 6              | 5.6            |
|                                            |                         | 8                    | 6.7                                       | 8.3            | 7.4 | 11             | 5.6            | 7.6            | 8.4            |
|                                            |                         | $\overline{9}$       | 8.6                                       | 5.2            | 5.1 | 5.3            | 8.5            | 7.8            | 7.3            |
|                                            |                         | 10                   | 7.1                                       | 7              | 4.7 | 5.             | 7.2            | 6.9            | 8.6            |
|                                            |                         | 11                   | 5                                         | 9              | 7.8 | 9.4            | 6.6            | 8.2            | 9.1            |
|                                            |                         | 12                   | $\overline{7}$                            | 5.8            | 8   | $\overline{7}$ | 7.5            | 6.7            | 7.2            |
|                                            |                         | 13                   | 7.4                                       | 7.8            | 8   | 8.7            | 6.6            | $\overline{7}$ | 5.4            |
|                                            |                         | 14                   | 5.8                                       | 8.2            | 7.5 | 5.9            | 8              | 5              | 6.3            |
|                                            |                         | 15                   | 9.5                                       | 8.5            | 6.8 | 8.4            | 10.2           | 8.8            | 6.2            |
|                                            |                         | 16                   | 6.7                                       | 7.8            | 10  | 7.3            | 8              | $\overline{7}$ | 7.7            |
|                                            |                         | 17                   | 6                                         | 5.2            | 5   | 9.2            | 7.8            | $\overline{7}$ | 9              |
|                                            |                         | 18                   | 83                                        | 72             | 6.9 | 63             | 65             | 75             | $\overline{7}$ |

**Abb. 2:** Mit MS-Excel erfasste Ährenlängen

**Programm 2:** Variable\_Aehrenlaenge.sas

```
DATA Kopie;<br>SET aehrenlaengen;
   Aehrenlaenge = F1; OUTPUT; 
  Aehrenlaenge = F2; OUTPUT;
   Aehrenlaenge = F3; OUTPUT; 
  Aehrenlaenge = F4; OUTPUT;
   Aehrenlaenge = F5; OUTPUT; 
   Aehrenlaenge = F6; OUTPUT; 
   Aehrenlaenge = F7; OUTPUT; 
RUN;<br>DATA aehrenlaengen;
  SET Kopie (WHERE=(Aehrenlaenge ^= .));
  DROP F1-F7;
RUN;
```
Die statistischen Maßzahlen berechnen wir mit Hilfe des Programms 3.

```
Programm 3: Aehrenlaenge1.sas
```

```
PROC UNIVARIATE DATA= aehrenlaengen; VAR Aehrenlaenge; 
RUN;
```
In Tab. 3 werden die berechneten statistischen Maßzahlen aufgelistet.

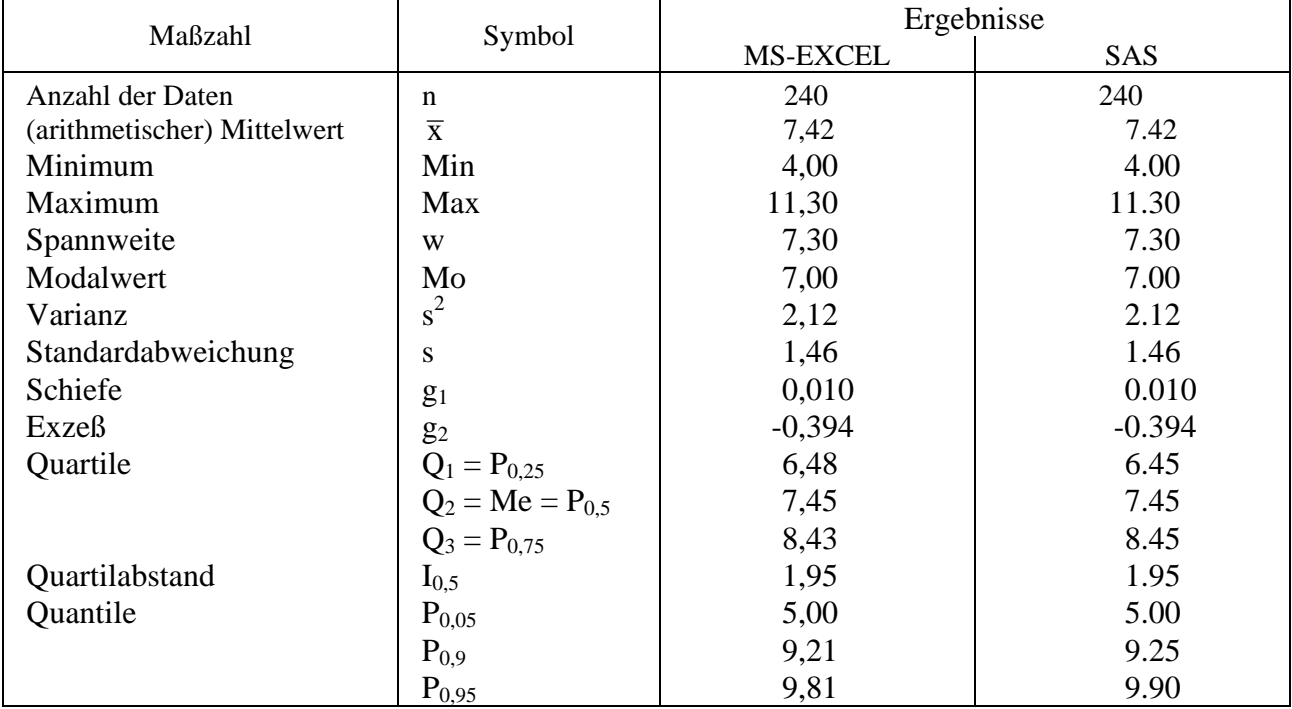

**Tab. 3: S**tatistischen Maßzahlen, berechnet mit MS-Excel-Funktionen und SAS

Es gibt numerische Unterschiede in den Schätzungen der Quantile. Der Hintergrund dafür sind unterschiedliche Definitionen und Algorithmen, auf die RICHTER (2004, S. 60) hinweist. Bei genauem Lesen der Ausgabe des Programms 3 fällt auf, dass die Überschrift zu den Quantilen einen Zusatz auf die (standardseitig) verwendete Berechnung hat: Quantiles (Definition 5). Diese Definition soll auch hier verwendet werden.

#### **1.1.3 Box-Whisker-Plot**

Die Struktur nüchterner Zahlen lässt sich besser in einer Grafik erfassen. In Tab. 4 wird auf Millimeterpapier schrittweise ein Box-Plot entwickelt.

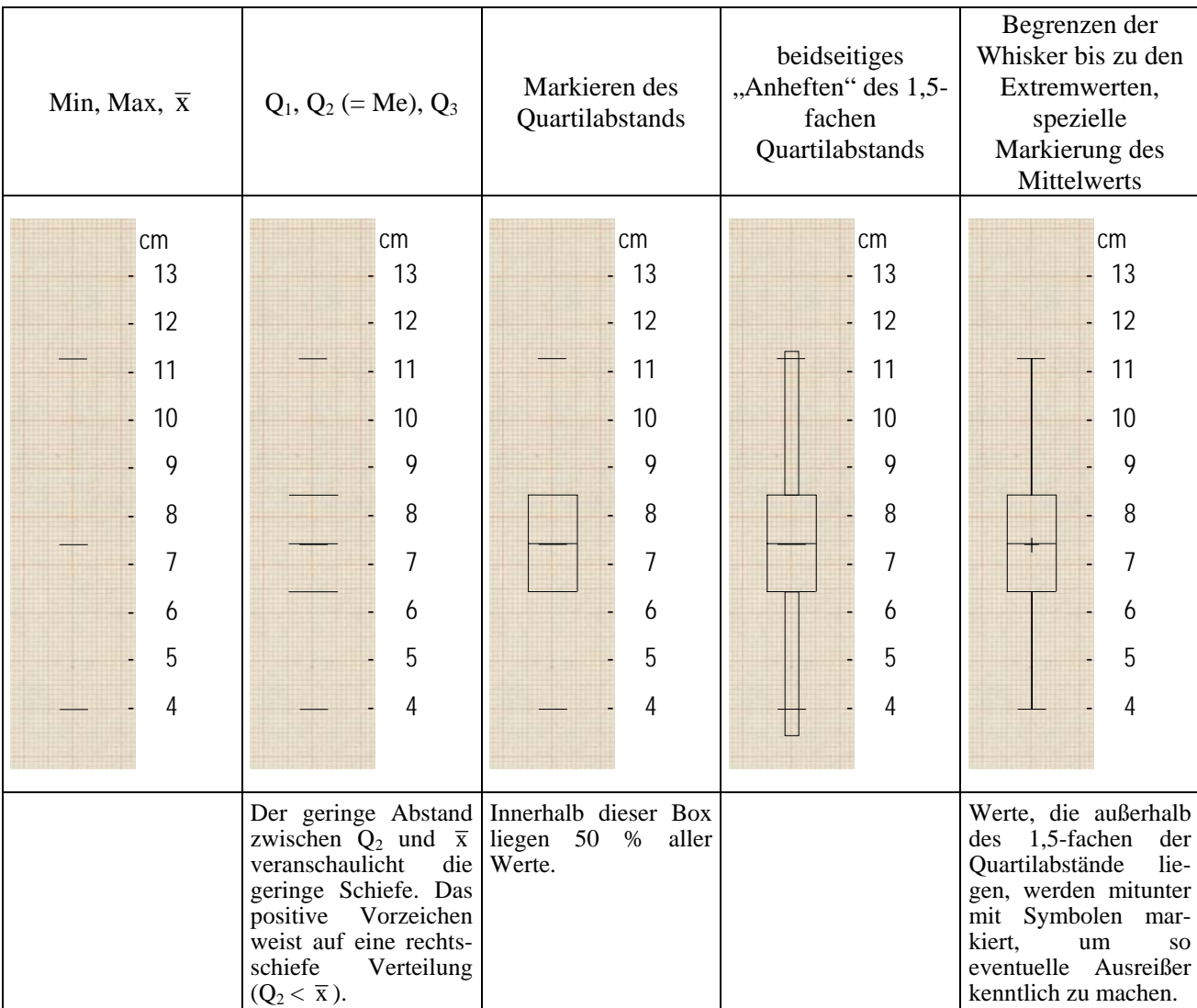

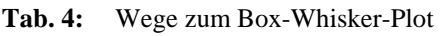

Der Box-Whisker-Plot veranschaulicht in einer einfachen Grafik fast alle Maßzahlen aus Tab. 3 und lässt Rückschlüsse auf die Symmetrie der Verteilung zu. Deshalb sind Box-Plots so informativ und sollten viel häufiger eingesetzt werden. Zunehmend findet man sie auch in Veröffentlichungen, weil sie viel mehr über die Daten aussagen, als eine Tabelle. Auf keinen Fall ist es hinreichend, nur den Mittelwert mit evtl. der Anzahl der Daten anzugeben, aus denen er berechnet wurde. Es **muss** die Variabilität der Daten in geeigneter Form mitgeteilt werden. Das ist durch die geschätzte Varianz  $s^2$ und bevorzugt bei symmetrischer Verteilung durch die Angabe der Form  $\bar{x} \pm s$  möglich. Bei nichtmetrischen Daten und/oder stärkerer Asymmetrie bieten sich die Quantile an.

Ein Box-Whisker-Plot kann in MS-Excel nicht gezeichnet werden. In SAS steht die Prozedur *BOXPLOT* zur Verfügung (Programm 4).

Kapitel 1: Berechnen statistischer Maßzahlen und Veranschaulichung der Daten

**Programm 4:** Grundstruktur der Prozedur *BOXPLOT*

```
PROC BOXPLOT DATA=<daten> ;<br>PLOT y * x ;
RUN;
```
Anstelle der allgemeinen Variablen y kann die Variable Aehrenlaenge gesetzt werden. Aber was steht für x, eine Variable, die immer gebraucht wird? Sie könnte einen konstanten Wert haben, numerische oder Zeichenkettenvariable sein. Dieser Wert muss aber in einem DATA-Schritt vorher zugewiesen werden:

**Programm 5:** Aehrenlaenge2.sas

```
DATA boxplot;<br>SET aehrenlaengen;<br>x = 'n = 204';
                                          oder: x = 'in cm'; * oder: x = 1;
RUN; 
PROC BOXPLOT DATA=boxplot ; 
   LABEL x = 'Box-Whisker-Plot'; 
  PLOT Aehrenlaenge * x /CBOXES=black ;
RUN; QUIT;
```
Wenn man sich nun noch daran gewöhnt, vor die erste Prozedur, die eine Grafik erzeugt, grafische Optionen z.B.

```
GOPTIONS device=emf 
             ftext="Times" hier kann als Schriftart z.B. auch "Arial" stehen 
             htext=1.2 ; 
zu vereinbaren, ist das Ergebnis auch sehenswert 
                                                            12
(Abb. 3). Diese Grafik kann als Datei 
gespeichert werden: 
                                                            10
 File \rightarrow Export as Image...
Als Dateityp muss unbedingt EMF Files (*.emf) 
                                                          Aehrenlaenge
                                                          Aehrenlaenge
gewählt werden! 
                                                             8
Der Vorteil dieser EMF-Grafiken ist, dass sie 
hochauflösende Vektorgrafiken sind und in 
                                                             6
MS-Word bearbeitet werden können (Modus: 
Grafik bearbeiten). 
                                                             4
                                                                                     n = 204Abb. 3: Box-Whisker-Plot der Ährenlängen
                                                                                   Box-Whisker-Plot
```
Mit einer weiteren Anweisung vor dem Aufruf von *PROC BOXPLOT* (am besten in Verbindung mit der *GOPTIONS*-Anweisung): SYMBOL c=blue h=0.4 v=dot; wird das den Mittwlwert kennzeichnende + -Zeichen durch einen (blauen) Punkt ersetzt.

#### **1.1.4 Häufigkeitsverteilung für nicht klassifizierte Daten**

Einen schnellen Eindruck über die Häufigkeitsverteilung der 240 Ährenlängen liefert das Programm

**Programm 6:** Aehrenlaenge3.sas

```
GOPTIONS device=emf ftext="Times" htext=1.2; 
PROC GCHART DATA= Aehrenlaengen; VBAR Aehrenlaenge; 
RUN; QUIT;
```
Die Häufigkeitsverteilung (Abb. 4) kann nur ein erster Eindruck sein. Eine Klasseneinteilung – besonders unter Berücksichtigung der Reduktionslagen – wie sie RICHTER (2004, S. 45 bis 56) beschreibt, wird hierbei nicht verwendet.

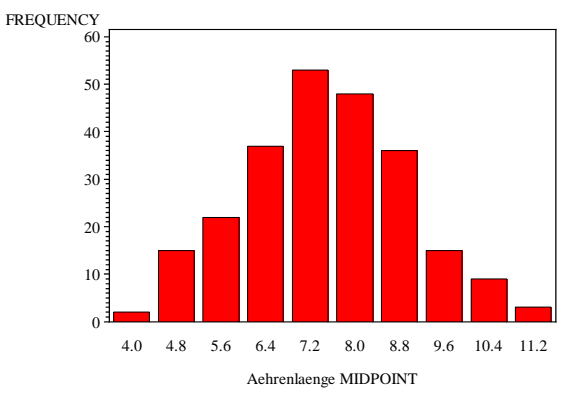

**Abb. 4:** Häufigkeitsverteilung der Ährenlängen

Hilfreich zum Erkennen möglicher Ausreißer, Schreibfehler oder dgl. kann eine weitere einfache grafische Darstellung sein (Programm 7).

**Programm 7:** Aehrenlaenge4.sas

```
DATA plot; 
  SET aehrenlaengen; 
 x = 1;RUN; 
SYMBOL c=black h=0.6 v=dot; 
GOPTIONS device=emf ftext="Times" htext=1.2; 
PROC GPLOT DATA=plot ; 
 LABEL x = 'Ährenlänge'<br>Aehrenlaenge = 'in cm';
 PLOT Aehrenlaenge*x;
RUN; QUIT;
```
Das Ergebnis (Abb. 5) zeigt keine Auffälligkeiten. **Abb. 5:** Verteilung der Ährenlängen in cm 4 5 6 7 8 9 10 11  $12 -$ Ährenlänge 1

#### **1.1.5 Sind die Daten normalverteilt?**

Eine häufig gestellte Frage – seltener wird nach dem Warum gefragt – ist, ob die Daten normalverteilt sind.

Die Normalverteilung ist eine stetige Verteilung. Sie kommt folglich für diskrete oder qualitative Merkmale nicht in Frage bzw. nur approximativ. Das Programm 8 liefert Maßzahlen, Tests (Ausgabe 8.1) und grafische Darstellungen (Ausgabe 8.2), um sich für oder gegen die Annahme der Normalverteilung zu entscheiden.

Bemerkung:

Beim Testen bezieht sich die Voraussetzung der Normalverteilung unter der Nullhypothese im Allgemeinen auf die Residuen. Viel wichtiger als ein Test der Residuen auf Normalverteilung ist bei mehreren Stichproben die Einhaltung und Überprüfung der Varianzhomogenität. Auch ist es sinnvoll von den Eigenschaften des auszuwertenden Merkmals auszugehen, ob die Berechnung statistischer Maßzahlen und darauf aufbauende Auswertungsverfahren zulässig sind. Besonders im einfaktoriellen

Kapitel 1: Berechnen statistischer Maßzahlen und Veranschaulichung der Daten

Fall sind parametrische Tests robust gegenüber Abweichungen der Residuen von der Normalverteilung. **Programm 8:** Aehrenlaenge5.sas

```
GOPTIONS reset=all; GOPTIONS device=emf ftext="Times" htext=1.2; 
SYMBOL v=dot h=0.6 i=none; 
PROC UNIVARIATE DATA= Aehrenlaengen NORMAL; VAR Aehrenlaenge; 
   HISTOGRAM / normal ; 
   PROBPLOT / normal ; QQPLOT / normal ; 
RUN; QUIT;
```
**Ausgabe 8.1:** zu Aehrenlaenge4.sas - Textausgabe

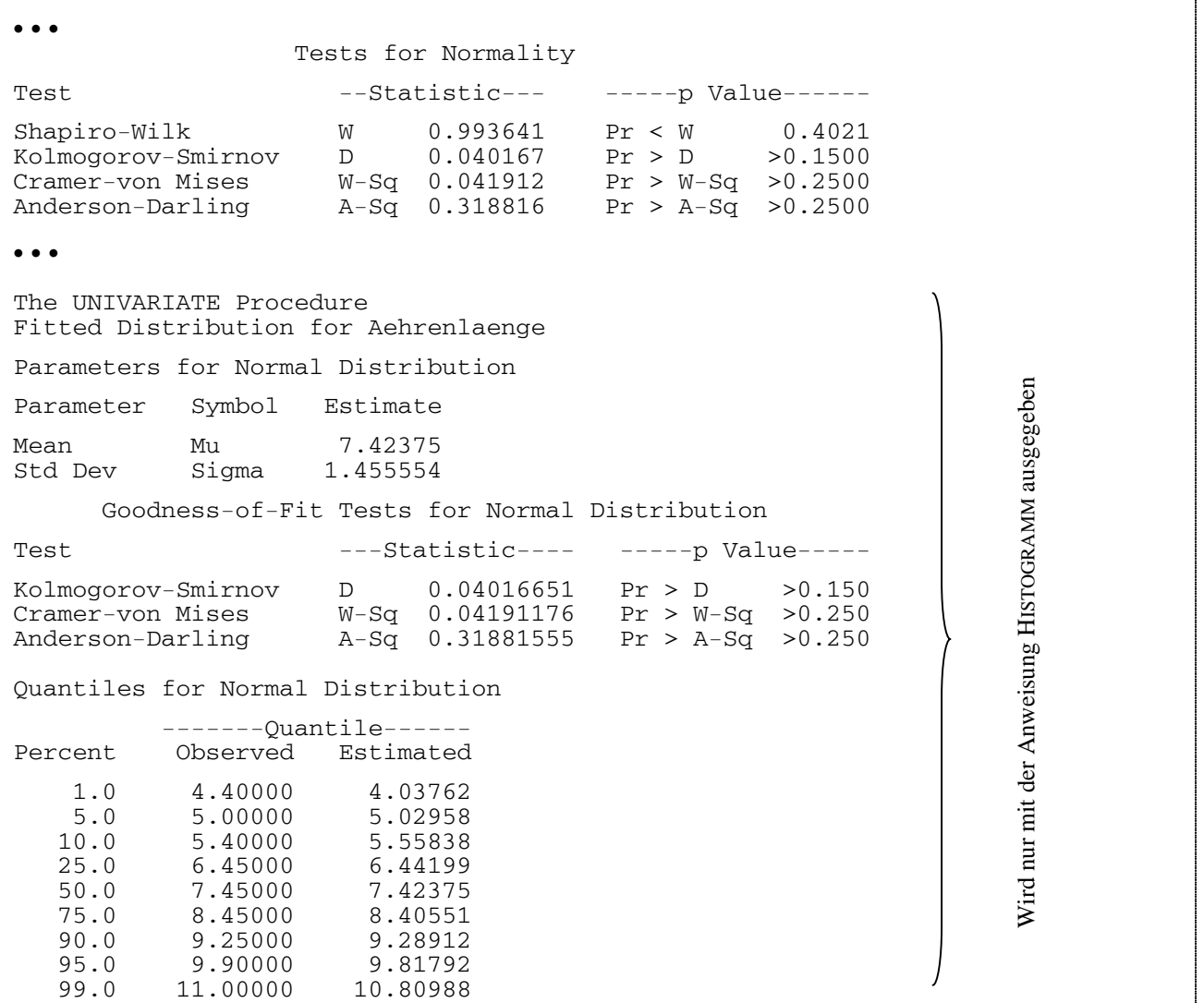

Die Quantile der gemessenen Ährenlängen und der geschätzten Normalverteilung ähneln sich. Für eine Testentscheidung zur Normalverteilung werden 4 Tests angeboten. Mit der Orientierung auf den Shapiro-Wilk-Test würde die Annahme der Nullhypothese "die Ährenlängen sind annähernd normalverteilt" nicht abgelehnt werden, egal welche Philosophie man vertritt: ein Signifikanzniveau  $\alpha \approx 0.20$ , um Abweichungen frühzeitig zu erkennen, oder ein Signifikanzniveau  $\alpha$  < 0,05, um die Annahme der Normalverteilung sehr lange beizubehalten. Bei der Entscheidung sollten auch die Grafiken (Ausgabe 8.2) herangezogen werden

- Häufigkeitsverteilung (Histogramm) mit angepasster Normalverteilung,
- Wahrscheinlichkeitsdarstellung und

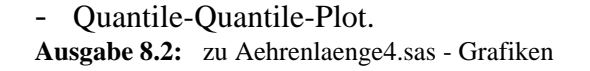

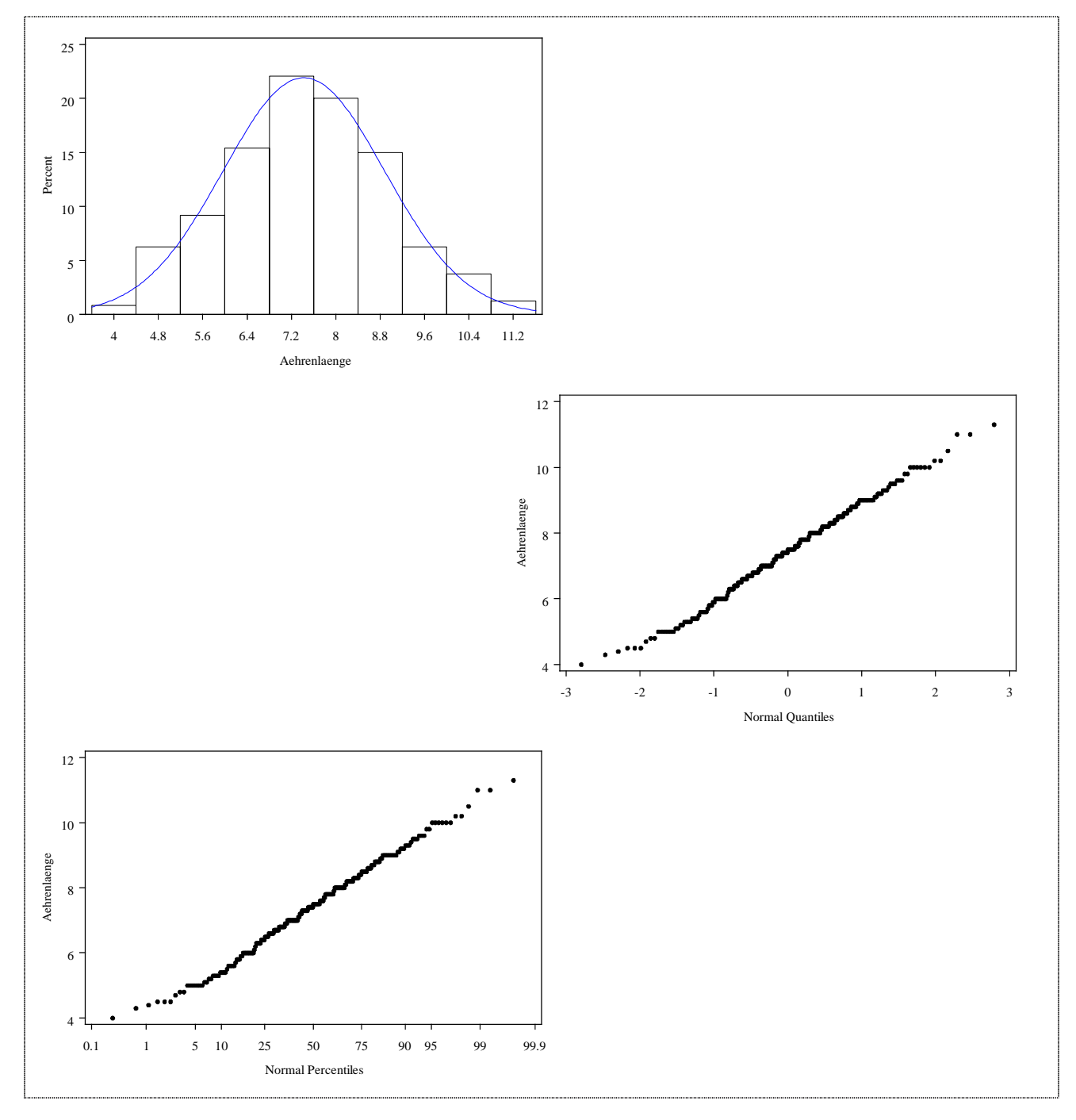

Die geschätzte Normalverteilung passt sich der Häufigkeitsverteilung (vgl. Abb. 4) gut an.

Die Punkte der Wahrscheinlichkeitsdarstellung und der Q-Q-Plot (Quantile-Quantile-Plot) liegen fast auf einer Geraden, so dass auch von dieser Seite der Annahme der Normalverteilung in der Grundgesamtheit nichts im Wege steht. Diese Geraden können mit einer zusätzlichen Option mit den aus den Daten geschätzten Werten für den Erwartungswert μ und die Standardabweichung σ eingezeichnet werden:

```
 PROBPLOT / normal(mu=est sigma=est) ; QQPLOT / normal(mu=est sigma=est) ;
```
Sehr gut fällt in den beiden unteren Grafiken (Ausgabe 8.2) auch das von RICHTER (2004, S. 44) beschriebene Phänomen auf, dass Ährenlängen mit Nachkommastellen "1" bzw. "9" häufig dem nächstgelegenen ganzzahligen Wert zugerechnet werden.

#### **1.1.6 Aufgabenstellungen für zwei weitere Beispiele**

Berechnen Sie geeignete statistische Maßzahlen für nachfolgende Daten und erstellen Sie Grafiken, die diese am besten widerspiegeln.

**A1:** Ct-Gehalt in mg/100 g Boden an kondensierten Tanninen (phenologische Inhaltsstoffe, Gerbstoffe), der von 90 Probenahmestellen einer Ackerfläche ermittelt wurde (RICHTER 2004, S. 75):

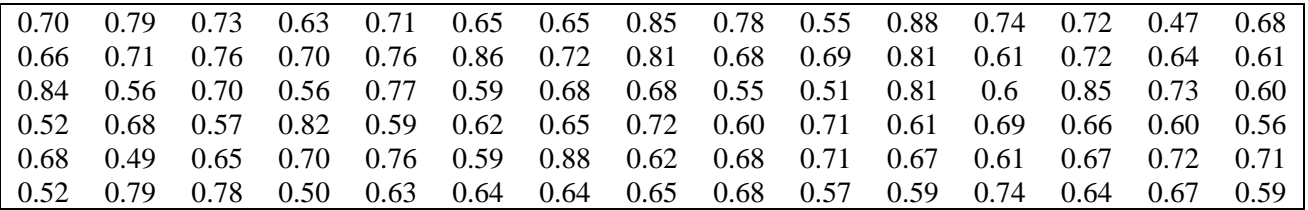

**A2:** Gewicht von Mäusen in g im Alter von 125 Tagen:

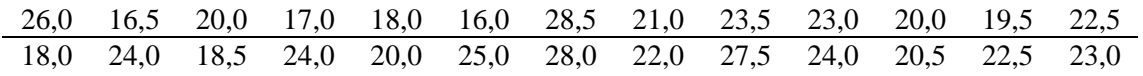

### **1.1.7 Maßzahlen der 3 Beispiele Ährenlängen, Ct-Gehalte, Mäusegewichte**

Für jede der drei voneinander unabhängigen Datenreihen Ährenlängen (Tab. 1), Ct-Gehalte (A1), Mäusegewichte (A2) gilt, dass durch die Zufallsauswahl auch die Daten innerhalb jeder Datenreihe voneinander unabhängig sind – eine Voraussetzung für die Berechnung statistischer Maßzahlen und statistische Analysen. Eine Auswahl der geschätzten Parameter ist:

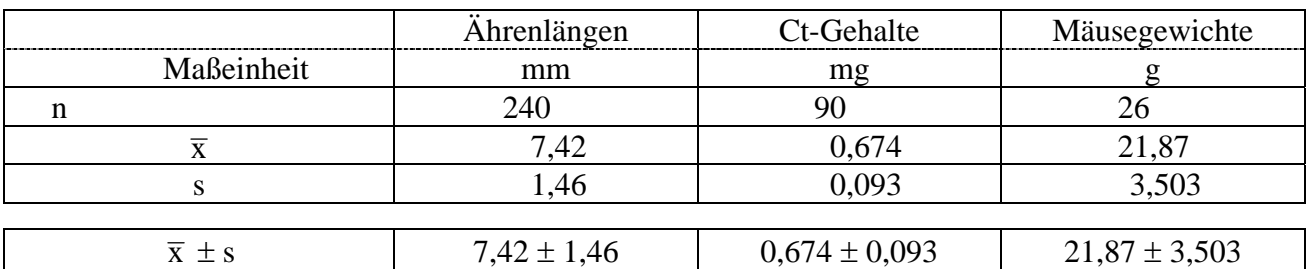

**Tab. 5a:** Statistische Maßzahlen

**Tab. 5b:** Konfidenzintervall und Quartile

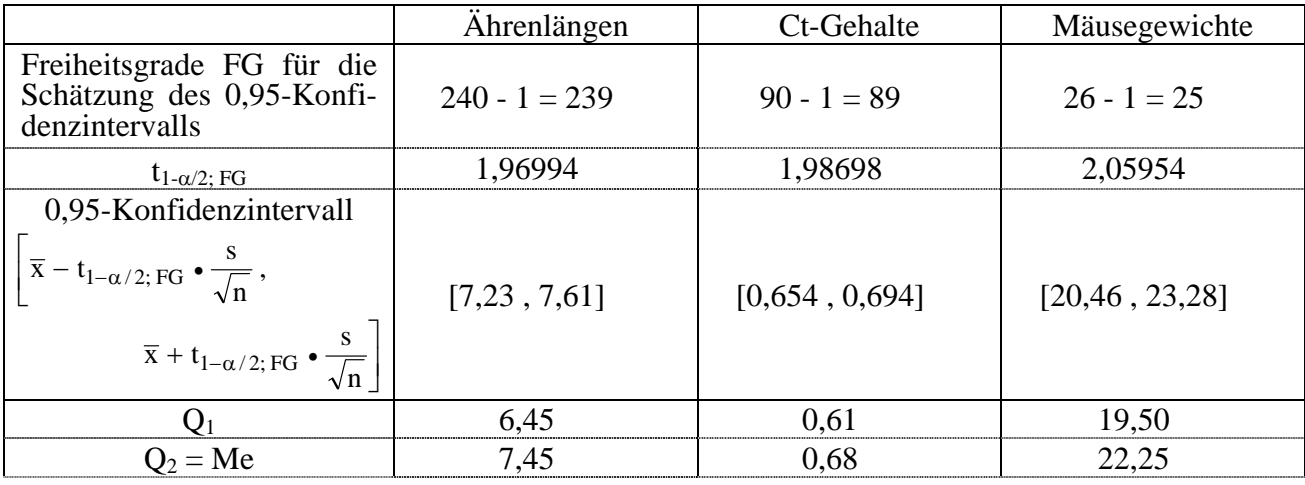

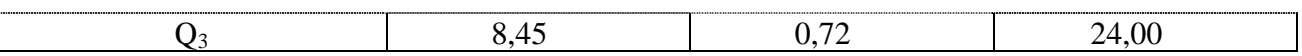

Die miteinander verknüpfte Angabe von Mittelwert und Standardabweichung  $\bar{x} \pm s$  sollte ebenso wie die eines Konfidenzintervalls bevorzugt bei symmetrischer Verteilung des Merkmals genutzt werden. Die Quartile spiegeln dagegen besser eine asymmetrische (eingipflige) Verteilung wider. Sie gilt es auch bei einem diskreten Merkmal anzugeben, zumal dann im Allgemeinen ein Mittelwert keine Aussagekraft und Zulässigkeit hat.

Die Werte in Tab. 5a und b sind bis auf Anzahl, Freiheitsgrade und t-Quantil alles Werte, zu denen die angegebene Maßeinheit gehört.

Ein Vergleich der Standardabweichungen (Tab. 5a) zeigt, dass die Ct-Gehalte am geringsten und die Mäusegewichte am stärksten streuen. Die Maßzahl Variationskoeffizient s% ist eine bezüglich

des Mittelwerts relativierte Streuungsangabe  $s\% = \frac{3}{2} \cdot 100\%$ x  $s\% = \frac{s}{s} \cdot 100\%$ . Die Maßeinheit ist nun Prozent. Die

Bezugnahme auf den Mittelwert macht es möglich, verschiedene Merkmale hinsichtlich ihrer Streuung zu vergleichen (Tab. 6). Bezogen auf den jeweiligen Mittelwert oder anders gesagt in Einheiten des jeweiligen Mittelwerts streuen die Ährenlängen am stärksten.

**Tab. 6:** Variationskoeffizienten verschiedener Merkmale

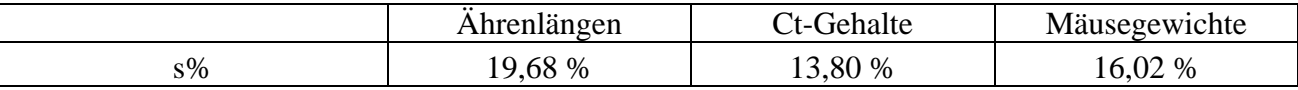

Grundsätzlich gilt, dass zu einem mittleren Wert (Mittelwert oder Median) ein Streuungsmaß anzugeben ist. Bei einem Boxplot ist die Streuung der Daten gut erkennbar, bei einem Balkendiagramm, das nur die mittleren Werte ohne zusätzlich Informationen charakterisiert, dagegen nicht. Vergleichbar der Angabe  $\bar{x} \pm s$  sollte es auch Standard sein, in einem Balkendiagramm die Standardabweichung vom Mittelwert ausgehend nach beiden Seiten abzutragen.

In MS-Excel gibt es die Möglichkeit, Balkendiagramme – die Höhe eines Balkens entspricht dem Mittelwert des Merkmals – zusätzlich mit Fehler-

indikatoren zu versehen. Als Fehlerindikatoren können die Standardabweichung (Abb. 6) oder das (1-α)-Konfidenzintervall genutzt werden; seltener trifft (ausgehend von der Aufgabenstellung) der Standardfehler zu.

Ein Hinweis an dieser Stelle ist vielleicht angebracht: Dreidimensionale Balken mögen "hübsch" sein, die dritte Dimension ist aber häufig fachlich und sachlich Unsinn.

In SAS kann eine ähnliche Grafik nur unter Verwendung der Einzeldaten gezeichnet werden. Dafür wir die Prozedur *GCHART* mit der *VBAR*-Option *ERRORBAR*= verwendet. Diese Grafiken sind nicht so ansehnlich wie die von MS-Excel.

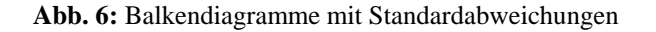

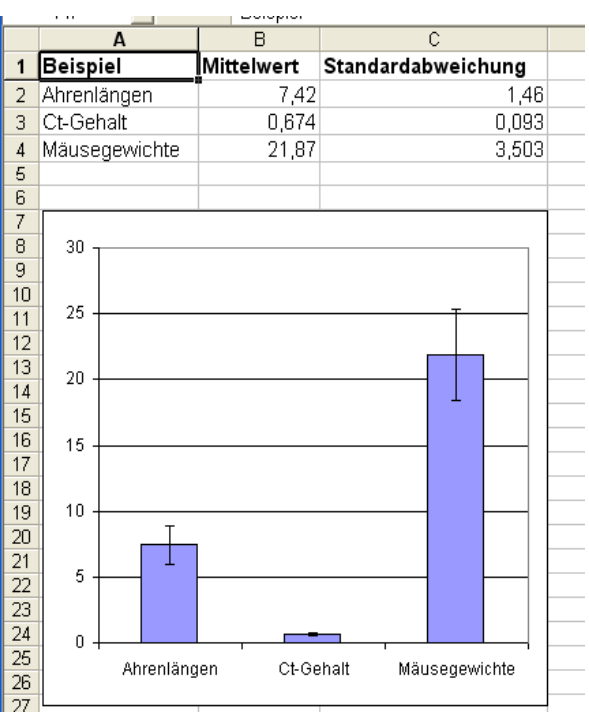

### **1.2 Zwei Stichproben**

### **1.2.1 Beispiel Mäusegewichte**

Leider kommt es in der biometrischen Beratung vor, dass ein Versuchsansteller nicht nur nicht weiß, mit welcher Fragestellung er etwas untersucht hat, sondern auch wichtige Informationen als zu vernachlässigen eingestuft werden. So könnte es bei den Gewichten in g von Mäusen im Alter von 125 Tagen (s. Kap. 1.1.6, A2) auch gewesen sein. Die beiden Spalten sind geschlechtsspezifisch aufgestellt. Die erste Spalte umfasst männliche und die zweite weibliche Tiere. Beide Datenreihen enthalten voneinander unabhängig ermittelte Messwerte von für jede Stichprobe zufällig ausgewählten Mäusen.

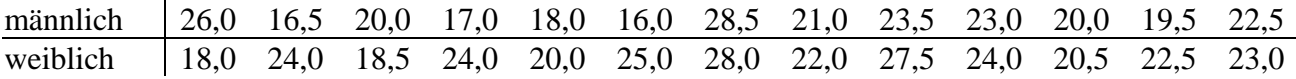

Wir haben es nun mit zwei voneinander unabhängigen Stichproben zu tun. Die Berechnung der

statistischen Maßzahlen und das Erstellen von Grafiken geht auf dem gleichen, bereits beschriebenen Weg. Liegen die Mäusegewichte in einer MS-Excel-Datei ohne Spaltenbezeichnung (s. Abb. 7) vor, dann kann eine SAS-Datei wie auf den Seiten 8 und 9 aufgeführt erstellt werden. Der Dateinahme ist *Maus*. [Wenn in der ersten Zeile eine Bezeichnung steht, darf sie keine Umlaute, Operatoren, Leeroder Sonderzeichen enthalten, da sie als Variablenbezeichnungen in SAS übernommen werden: gemäß Punkt 4, S. 9 entsprechenden Haken setzen.]

Das SAS-Programm zur Berechnung statistischer Maßzahlen und zum Zeichnen der Boxplots und anderer Grafiken ist im Programm 9 angegeben, die Ergebnisse in Ausgabe 9.

|                | A    | B    |
|----------------|------|------|
| 1              | 26,0 | 18,0 |
| $\overline{2}$ | 16,5 | 24.0 |
| 3              | 20,0 | 18.5 |
| $\overline{4}$ | 17,0 | 24.0 |
| 5              | 18,0 | 20.0 |
| 6              | 16,0 | 25.0 |
| 7              | 28,5 | 28.0 |
| 8              | 21,0 | 22,0 |
| 9              | 23,5 | 27,5 |
| 10             | 23.0 | 24.0 |
| 11             | 20.0 | 20.5 |
| 12             | 19,5 | 22,5 |
| 13             | 22,5 | 23.0 |
| 1 <sub>A</sub> |      |      |

**Abb. 7:** Mäusegewichte in MS-Excel-Datei

**Programm 9:** Maus.sas

```
DATA MausGewicht;<br>SET Maus:
  Geschlecht = 'männlich';<br>Gewicht = F1;
  Gewicht
   OUTPUT; 
  Geschlecht = 'weiblich';<br>Gewicht = F2;
  Gewicht<br>OUTPUT;
  DROP F1 F2;
RUN; 
PROC SORT DATA=MausGewicht; 
   BY Geschlecht; 
RUN; 
GOPTIONS device=emf 
              ftext="Times" 
              htext=1.2; 
PROC BOXPLOT DATA=MausGewicht; 
   PLOT Gewicht * Geschlecht /CBOXES=black ; 
RUN; 
PROC UNIVARIATE DATA=MausGewicht NORMAL;<br>VAR Gewicht;<br>BY Geschlecht;
  HISTOGRAM / normal ;<br> PROBPLOT / normal ;
RUN; 
                                                                         Diese oder ähnliche grafischen Optionen 
                                                                         sollten Standard sein (s.S.12). 
                                                                          Die SAS-Datei Maus hat 2 Variablen F1 und 
                                                                         F2, die das Gewicht der Mäuse beinhalten. 
                                                                         Das auszuwertende Merkmal steht folglich 
                                                                         in 2 Variablen. Daraus muss eine Variable 
                                                                          werden. Zusätzlich wird eine Variable 
                                                                          gebraucht, die die Gruppierung, das 
                                                                         Geschlecht, charakterisiert. 
                                                                          Die Berechnung der statistischen Maßzahlen 
                                                                          und einiger Grafiken soll für die Ge-
                                                                          schlechtergruppen getrennt vorgenommen 
                                                                          werden. Das erfordert eine Sortierung. 
                                                                         statistische Maßzahlen und Grafiken für 
                                                                         jedes Geschlecht getrennt
                                                                          Box-Whisker-Plot
                                                                         y: Gewicht, x: Geschlecht
```
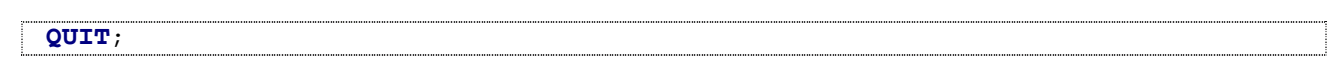

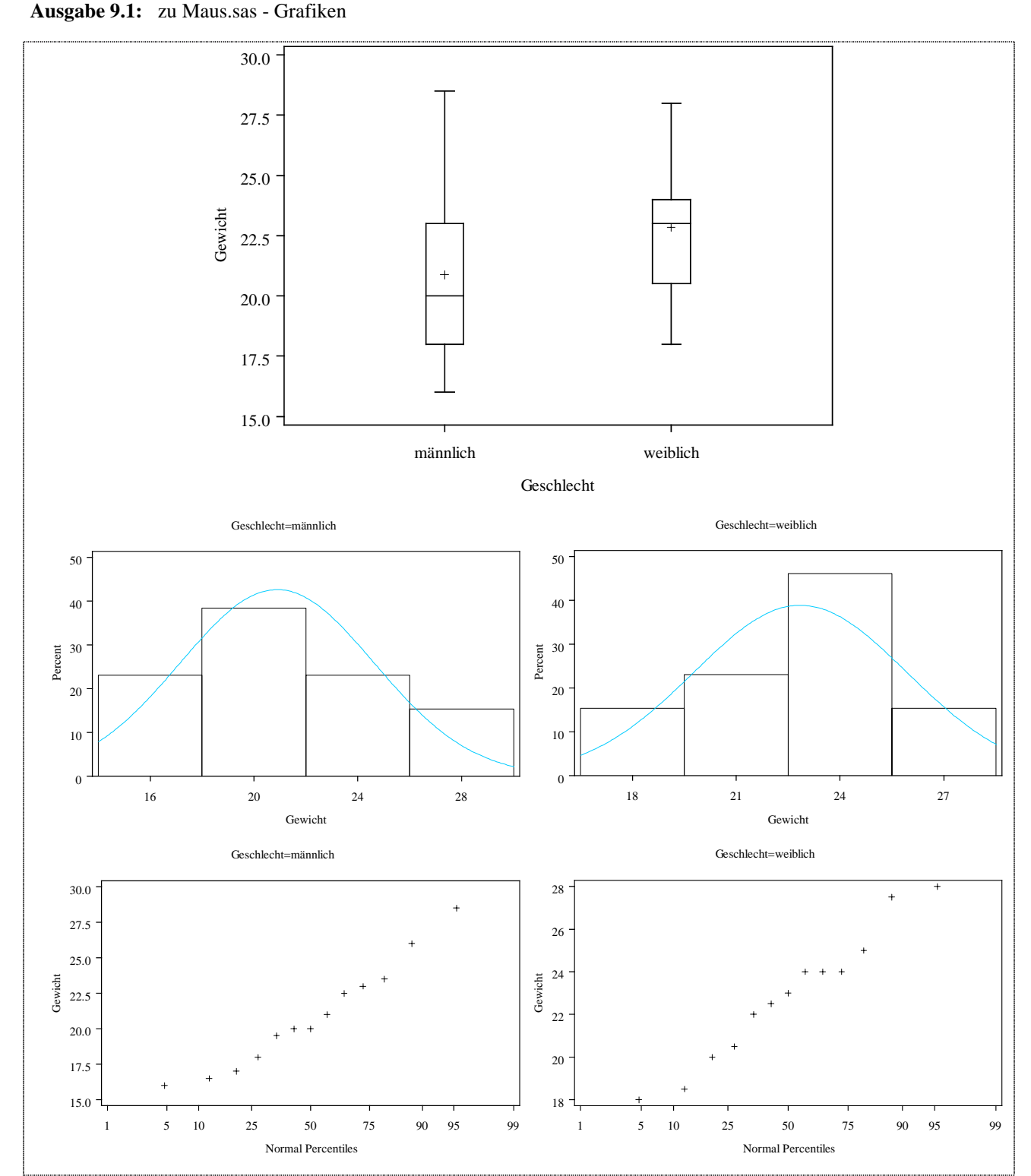

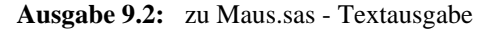

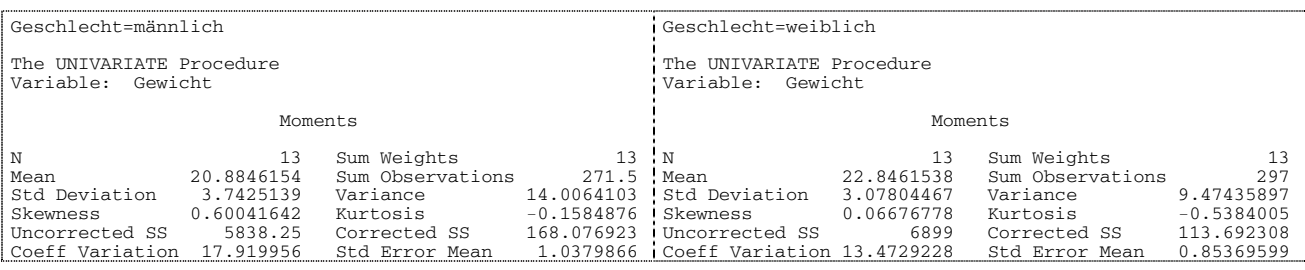

#### Kapitel 1: Berechnen statistischer Maßzahlen und Veranschaulichung der Daten

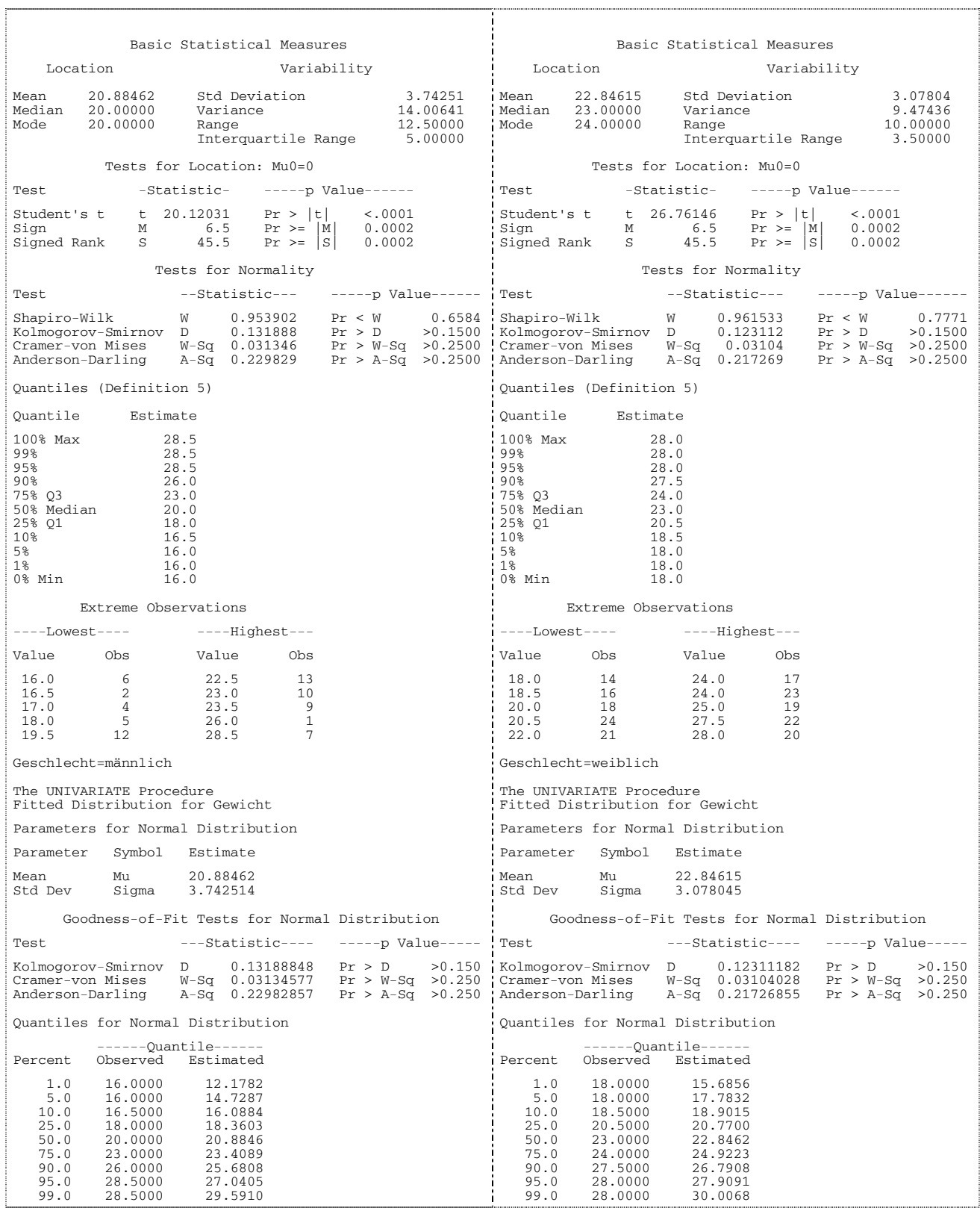

Zur besseren Übersicht werden die wichtigsten Maßzahlen in Tab. 7 zusammen gefasst.

|                                                                                                    | männlich         | weiblich         |
|----------------------------------------------------------------------------------------------------|------------------|------------------|
| n                                                                                                    | 13               | 13               |
| $\overline{\mathbf{X}}$                                                                                                    | 20,88            | 22,85            |
| S                                                                                                    | 3,74             | 3,08             |
|                                                                                                    | 14,01            | 9,47             |
|                                                                                                    | 18,0             | 20,5             |
| $Q_2 = Me$                                                                                                    | 20,0             | 23,0             |
|                                                                                                    | 23,0             | 24,0             |
|                                                                                                    |                  |                  |
| $\overline{x} \pm s$                                                                                                    | $20,88 \pm 3,74$ | $22,85 \pm 3,08$ |
| $\left[\overline{x} - t_{1-\alpha/2;\text{ FG}} \cdot \frac{s}{\sqrt{n}}, \overline{x} + t_{1-\alpha/2;\text{ FG}} \cdot \frac{s}{\sqrt{n}}\right]$ | [18,62, 23,15]   | [20,99, 24,71]   |

**Tab. 7:** Statistische Maßzahlen für die männlichen und weiblichen Mäusegewichte

Die Darstellung der mittleren geschlechtsabhängigen Mäusegewichte erfolgt natürlich unter Angabe der jeweiligen Standardabweichungen (Abb. 8).

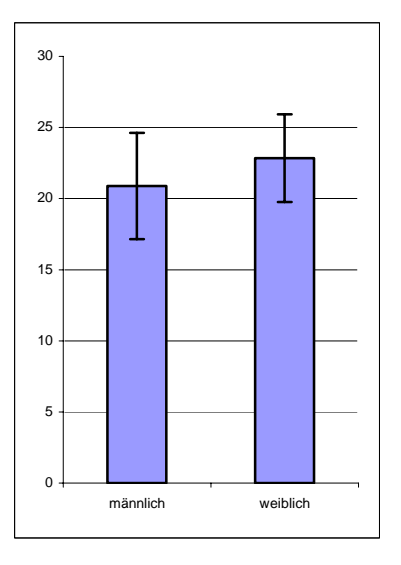

Abb. 8: Mäusegewichte mit Standardabweichung

### **1.2.2 Bemerkungen zu abhängigen und unabhängigen Stichproben sowie zu fachlichen Aufgabenstellungen, die entsprechende Auswertungsverfahren zur Folge haben**

Für jede Stichprobe gilt, dass seine Elemente voneinander unabhängig sind und jedes Element der Grundgesamtheit dieselbe Chance hat, für die Stichprobe ausgewählt zu werden. Wir sprechen deshalb von Zufallsstichproben: Die Objekte, an denen die Messung oder Beobachtung des Merkmals vorgenommen werden sollen, **müssen** aus der Grundgesamtheit/den Grundgesamtheiten zufällig ausgewählt werden. Dieser Grundsatz kann nicht häufig genug wiederholt werden.

Für weitere Betrachtungen ist es aber wichtig zu wissen, ob die Stichproben abhängig oder unabhängig sind. Neben dem Begriff der Abhängigkeit wird häufig auch von gepaarten und ungepaarten Stichproben gesprochen. In unserem Beispiel der Mäusegewichte sind aus einer Population gleichaltriger Tiere 13 männliche zufällig und unabhängig davon 13 weibliche zufällig ausgewählt worden. Eine jeweilige Paarbildung oder sonstige Abhängigkeit ist nicht erkennbar. Anders sieht es bei der Bewertung eine Behandlung (z.B. vorher, nachher) aus, wobei das Merkmal am selben Tier erhoben wird. Von abhängigen oder gepaarten Stichproben spricht man auch, wenn von Zwillingspaaren einer in die eine und der andere in die andere Gruppe zufällig eingeordnet wird. Da die Ähnlichkeit zwischen den Paaren größer ist als zu den anderen Stichprobenelementen, hat das auch Auswirkungen auf die Auswertung, wenn es z.B. darum geht, mittlere Wirkungen miteinander zu vergleichen.

Für die Mäusegewichte könnten mögliche Fragen sein: "Unterscheiden sich die mittleren Gewichte und/oder Varianzen männlicher und weiblicher Tiere statistisch?" Um das zu entscheiden, brauchen wir die Schätzwerte aus (unabhängigen) Zufalls-Stichproben und geeignete Verfahren mit ihren Voraussetzzungen.

#### **1.3 Zusammenfassung**

Der erste Schritt muss immer sein, sich ein "Bild" von den Daten zu machen. Das kann mit Hilfe geeigneter statistischer Maßzahlen, die aus den Daten der Zufallsstichprobe berechnet werden, und/oder Grafiken erfolgen. Zur Berechnung statistischer Maßzahlen stehen die SAS-Prozeduren *UNIVARIATE* (auch zu nutzen zur Überprüfung der Normalverteilung) und *MEANS* zur Verfügung. Neben dem mittleren Wert, Mittelwert oder Median, ist unbedingt ein geeignetes Streuungsmaß anzugeben. Für grafische Darstellungen ist an vorderster Stelle die SAS-Prozedur *BOXPLOT* zu nennen. Genutzt werden können auch *GPLOT* und *GCHART*. In Grafiken wie Balkendiagrammen ist auch die Variabilität, z.B. mit Hilfe der Standardabweichung, mit darzustellen. Das kann in MS-Excel unter Nutzung der Fehlerindikatoren vorgenommen werden.

Bei zwei Stichproben ist es für weitere Auswertungsverfahren entscheidend, ob es sich um unabhängige oder abhängige, gepaarte Stichproben handelt.

### **2 Tests von Hypothesen über Parameter, zwei Stichproben**

### **2.1 Fachliche Aufgabenstellungen und Ableitung der statistischen Fragestellungen**

Für die Gewichte der Mäuse (in g) nach 125 Tagen (s. Tab. 7) ist festzuhalten:

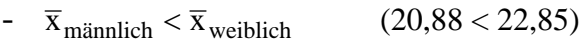

 $s_{\text{mainlich}}^2 > s_{\text{weiblich}}^2$  $s_{\text{mainlich}}^2 > s_{\text{weiblich}}^2$  (14,01 > 9,47).

Diese Beziehungen gelten – für die Stichproben. Da aber Aussagen für die Grundgesamtheit zu treffen sind, müssen wir ein Hypothesenpaar für Parameter der Grundgesamtheiten formulieren, das dann getestet wird. Voraussetzung ist, dass die Stichprobenelemente, d.h. die Objekte, an denen die Merkmale beobachtet wurden, zufällig aus den Grundgesamtheiten ausgewählt wurden. Nur dann sind die Stichproben für die Grundgesamtheiten repräsentativ.

Die erste Hypothese, die Nullhypothese, wird dahingehend formuliert, dass (in den Grundgesamtheiten) kein Unterschied zwischen den Parametern besteht. Die zweite, notwendige Hypothese ist von der fachlichen Zielstellung abgängig. Nur jeweils eine der 3 in Tab. 8 aufgeführten Alternativhypothesen kann zutreffen.

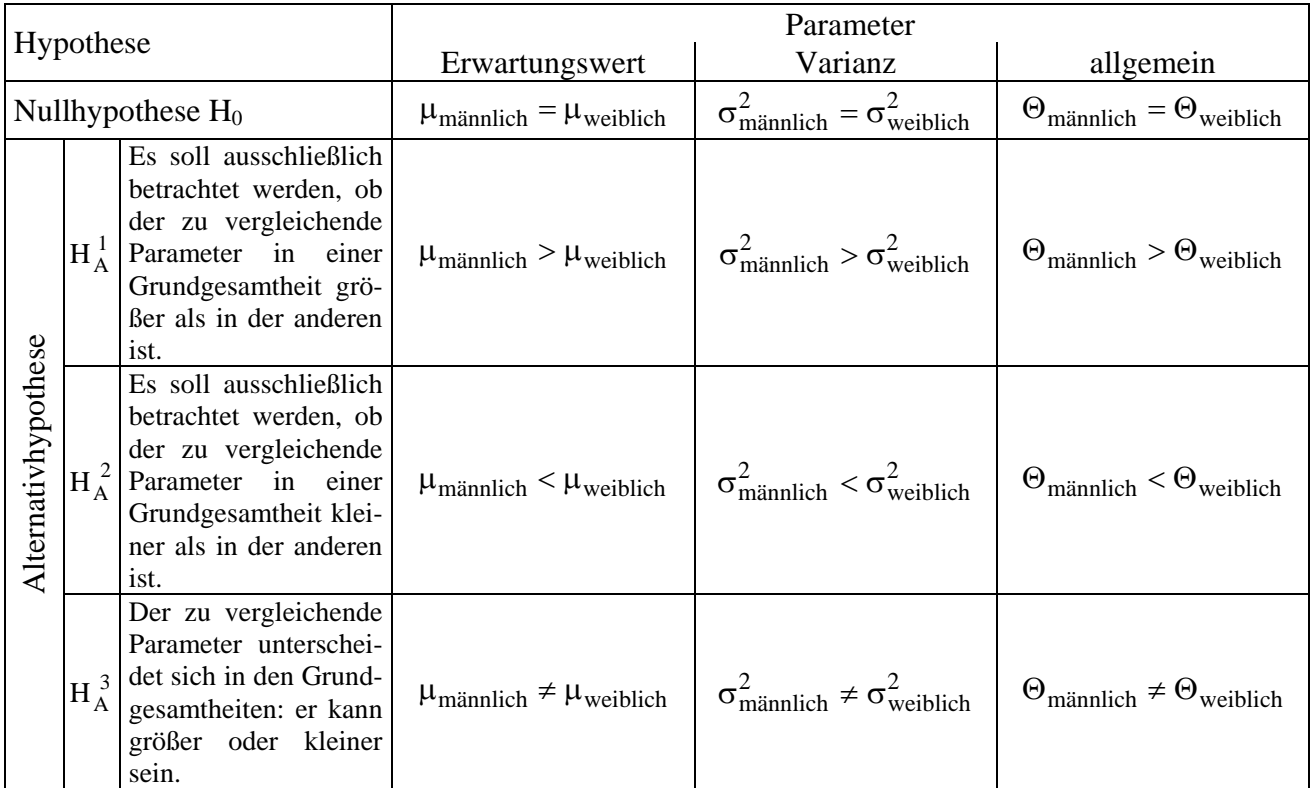

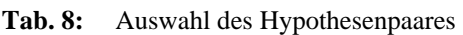

Sollte man allgemein erwarten können, dass das Gewicht der männlichen Tiere (fast immer) größer als das der weiblichen ist, dann könnte das Hypothesenpaar

 $H_0$ :  $\mu_{\text{mainlich}} = \mu_{\text{weiblich}}$ 

 $H_A$ :  $\mu_{\text{mainlich}} > \mu_{\text{weiblich}}$ 

zugrunde gelegt werden. Dafür gibt es wohl keine fachliche Begründung. Ebenso kann man auch nicht davon ausgehen, dass das Gewicht der männlichen Tiere kleiner als das der weiblichen ist. Folglich kann das zu testende Hypothesenpaar nur lauten:

 $H_0^{\mu}$ :  $\mu_{\text{mainnlich}} = \mu_{\text{weiblich}}$ 

 $H_A^{\mu}$ :  $\mu_{\text{mainlich}} \neq \mu_{\text{weiblich}}$ .

Für den Parameter Varianz kann ebenso wenig davon ausgegangen werden, dass die Variabilität eines Geschlechts größer als die des anderen ist. Es kommt also auch nur die zweiseitige Fragestellung mit dem Hypothesenpaar

 $H_0^{\sigma^2}$ :  $\sigma_{\text{mainlich}}^2 = \sigma_{\text{weiblich}}^2$  $H_A^{\sigma^2}$ :  $\sigma_{\text{mainlich}}^2 \neq \sigma_{\text{weiblich}}^2$ 

in Frage.

### **2.2 t-Test zweier unabhängiger Stichproben**

### **2.2.1 Die Voraussetzungen des t-Tests**

Der t-Test hat bekanntlich die Voraussetzungen

- gleiche Varianzen in den Grundgesamtheiten und
- Normalverteilung unter der Nullhypothese.

Es ist robust gegenüber Abweichungen von der Normalverteilung (RASCH u. TIKU 1985).

### **2.2.2 Bemerkungen zur Normalverteiltheit**

Das Gewicht der Mäuse in g ist ein stetiges, metrisches Merkmal. Die Boxplots und die (orientierenden) Histogramme (Ausgabe 9.1) lassen eine leichte Asymmetrie erkennen. Der Shapiro-Wilk-Test lässt für jedes Geschlecht die Annahme der Nullhypothese nicht ablehnen (egal, ob zum Signifikanzniveau  $\alpha \approx 0.20$  (Abweichungen frühzeitig erkennen) oder  $\alpha < 0.05$  (Annahme der Nullhypothese lange beibehalten)).

Die schwächste der beiden Voraussetzungen, die Normalverteilungsannahme, wird am liebsten überprüft - wenn überhaupt. Sehr selten dagegen wird auf die

Varianzhomogenität geschaut. Das Mindeste ist ein Blick auf die Variabilität in beiden Gruppen (s. Tab. 7):

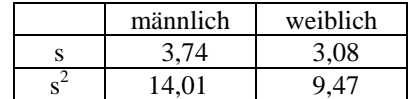

### **2.2.3 Der Levene-s-Test zur Überprüfung der Gleichheit der Varianzen**

Riesige Unterschiede in den Variabilitäten (s.o.) sind das nicht. Das zeigen auch die Box-Whisker-Plots (Ausgabe 9.1). Das mag bei hinreichender Erfahrung für ein "Gefühl" reichen, ein Test ist das nicht. Manch einer kennt als Test zum Überprüfen der Gleichheit der beiden Varianzen den F-Test als Homogenitätstest. Dieser F-Test ist nicht robust gegenüber Abweichungen von der Normalverteilung (NÜRNBERG 1982). Auch wen SAS ihn standardmäßig ausgibt: Er sollte keinesfalls eingesetzt werden! Auf LEVENE (1960) basierend gibt es mehrere robuste Tests (s. SUMPF u. MOLL 2004, S. 86-87, SCHUMACHER 2004, S. 22-23).

Im Programm 10 wird der Levene-s-Test mit der quadratische Transformation  $z_{ij} = (x_{ij} - \overline{x}_{i\bullet})^2$  $(i = \text{mainnlich}, \text{weiblich}; j = 1, 2, ..., 13) \text{vorgestellt}.$ 

```
* Levene-s-Test zum Vergleich der Varianzen;
DATA levene1; 
   SET MausGewicht; 
   Gewicht2 = Gewicht*Gewicht; 
   IF Geschlecht = 'männlich' then do; 
     mSUM + Gewicht; 
     mSUM2 + Gewicht2; 
   END; 
   IF Geschlecht = 'weiblich' then do; 
     wSUM + Gewicht; 
     wSUM2 + Gewicht2; 
   END; 
RUN; 
DATA _NULL_; 
  SET levene1;
   CALL SYMPUT ('mSUM' , mSUM); 
   CALL SYMPUT ('mSUM2', mSUM2); 
   CALL SYMPUT ('wSUM' , wSUM); CALL SYMPUT ('wSUM2', wSUM2); 
RUN; 
DATA _NULL_; 
   SET levene1 (where=(Geschlecht = 'männlich')); 
  n = n;
   CALL SYMPUT ('mn', n); 
DATA _NULL_; 
  SET levene1 (where=(Geschlecht = 'weiblich')); 
  n = n;
   CALL SYMPUT ('wn', n); 
RUN; 
DATA levene s;
  W = (((&mSUM*&mSUM/&mn + &wSUM*&wSUM/&wn –
       (&mSUM+&wSUM)*(&mSUM+&wSUM)/(&mn+&wn))*(&mn+&wn-2)) 
 /(&mSUM2+&wSUM2 - (&mSUM*&mSUM/&mn + &wSUM*&wSUM/&wn))); 
F-Wert. (s. SUMPF u. 
   FWert = FINV(0.95,1,&mn+&wn-2); 
   IF W < FWert 
   THEN TestEntscheidung =' n.s. : t-Test ';
    ELSE TestEntscheidung ='signifikant : Welch-Test'; 
RUN; 
TITLE 'Levene-s-Test zum Vergleich der Varianzen'; 
PROC PRINT NOOBS; 
RUN; 
\text{TTLE} ;
                                                       Aufbauend auf die SAS-Datei MausGewicht
                                                       (Programm 9) werden die Gewichte und
                                                       deren Quadrate geschlechtsabhängig auf-
                                                       summiert. 
                                                       Die Summen werden auf Macrovariable 
                                                       gelegt. 
                                                       Die Anzahlen in den beiden Gruppen 
                                                       werden auf Macrovariable gelegt. 
                                                                       Der Wert W für die 
                                                                       Teststatistik W wird
                                                                       berechnet, ebenso der
                                                                       MOLL 2004, S. 86)
                                                                Die Testentscheidung basiert 
                                                                auf dem Vergleich von W mit 
                                                                F_{1-\alpha;\ 1,\ n_1+n_2-2}.
```
#### **Programm 10:** Levene.sas

Das Ergebnis steht in Ausgabe 10.

**Ausgabe 10:** zu Levene.sas

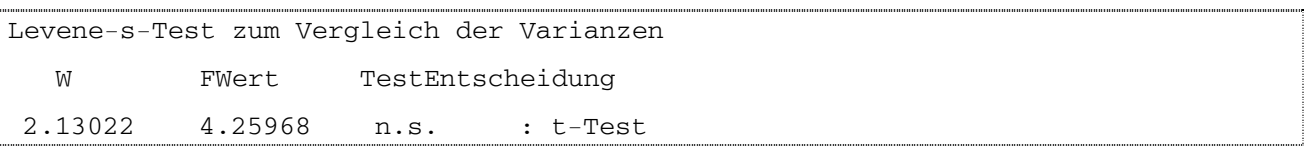

Das Quantil der F-Verteilung ist größer als der berechnete Wert W der Teststatistik. Folglich kann die Nullhypothese nicht abgelehnt werden. Mit Hilfe des Levene-Tests wird die Gleichheit der Varianzen getestet, also das Hypothesenpaar

$$
H_0^{\sigma^2}: \quad \sigma_{\text{mainlich}}^2 = \sigma_{\text{weiblich}}^2
$$

$$
H_A^{\sigma^2}: \quad \sigma_{\text{mainlich}}^2 \neq \sigma_{\text{weiblich}}^2.
$$

Damit ist Antwort auf eine der möglichen Aufgabenstellungen gegeben und gleichzeitig die Voraussetzung für den t-Test zweier unabhängiger Stichproben überprüft worden.

### **2.2.4 Die SAS-Prozedur** *TTEST*

Kann von gleichen Varianzen in den Grundgesamtheiten ausgegangen werden, ist die wichtigste Voraussetzung für den Vergleich zweier Mittelwerte erfüllt. Sollte diese Voraussetzung nicht erfüllt sein, wird der Welch-Test (WELCH 1947), t-Test für ungleiche Varianzen, empfohlen. Diese Entscheidung ist im Programm 10 bereits verankert. Der t- bzw. Welch-Test wird mit Hilfe des Programms 11 durchgeführt. Die Ergebnisse stehen in Ausgabe 11.

#### Programm 11: tTest.sas

```
PROC TTEST DATA= MausGewicht; CLASS Geschlecht; 
    VAR Gewicht; 
RUN;
                                                                           Klassifizierungsvariable zur Kennzeichnung 
                                                                           beider Gruppen ist notwendig
```
#### **Ausgabe 11:** zu tTest.sas

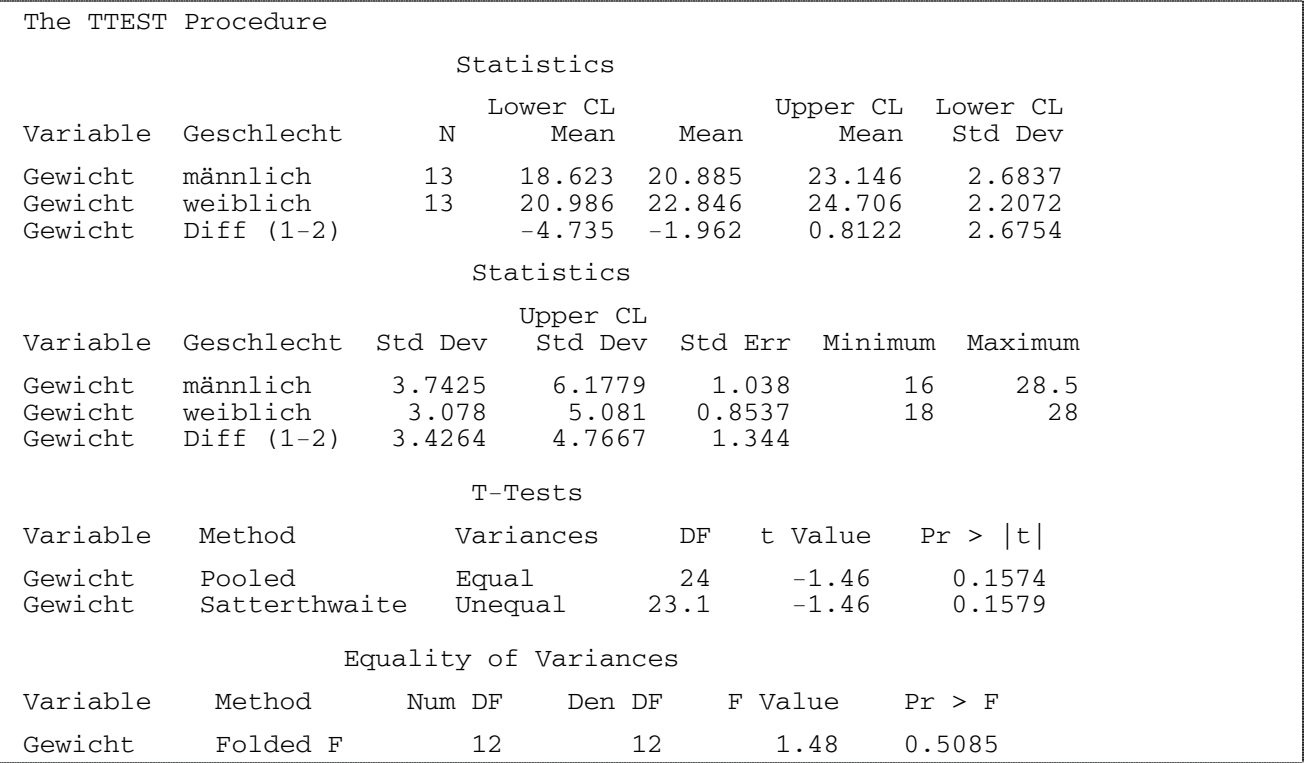

Im ersten Teil der Ausgabe 11 finden wir einige statistische Maßzahlen:

Anzahl, Mittelwert mit 0,95-Konfidenzintervall, Standardabweichung mit 0,95-Konfidenzintervall, Standardfehler sowie Minimum und Maximum

in der Regel für die beiden Gruppen männlich und weiblich getrennt, aber auch einige für die Differenz aus dem i-ten Gewicht der männlichen und dem i-ten Gewicht (i = 1, 2, ... 13) der weiblichen Tiere.

Unter der Überschrift T-Tests finden wir sowohl das Ergebnis des t-Tests als auch das des Welch-Tests. Was welcher Test ist, wird durch die Methode gekennzeichnet. 'Pooled' weist auf die Berechnung einer gemeinsamen Varianz (bei gleichen Varianzen) und damit auf den t-Test und 'Satterthwaite' auf die auf SATTERTHWAITE (1946) zurück gehende Wichtung der Freiheitsgrade mit den unterschiedlichen Varianzen und damit auf den Welch-Test hin. Sie sind im Allgemeinen reell. Bei vorher festgelegtem Signifikanzniveau von  $\alpha = 0.05$  und zweiseitiger Fragestellung (das zu testende Hypothesenpaar lautet:

$$
H_0^{\sigma^2}: \ \sigma_{\text{mainnlich}}^2 = \sigma_{\text{weiblich}}^2 \text{ vs. } \qquad H_A^{\sigma^2}: \sigma_{\text{mainnlich}}^2 \neq \sigma_{\text{weiblich}}^2)
$$

kann die Nullhypothese zum Niveau  $\alpha = 0.05$  nicht abgelehnt werden, weil die berechnete Überschreitungswahrscheinlichkeit größer als das Signifikanzniveau ist:  $(\text{Pr}z|t|) = 0.1574 > \alpha = 0.05$ .

Die letzte Information der Ausgabe 11 bezieht sich auf den F-Test. Der soll als Test auf Gleichheit der Varianzen nicht herangezogen werden (s.o.). Er wird deshalb auch nicht weiter beachtet, zumal wir uns auf die Ergebnisse des robusten Levene-s-Tests berufen können.

#### **2.2.5 Bemerkungen zur Testentscheidung und grafische Interpretation**

Die Testentscheidung kann entweder durch den Vergleich der Überschreitungswahrscheinlichkeit mit dem vorgegebenen Signifikanzniveau (s.o.) oder durch den Vergleich des berechneten t-Werts der Teststatistik mit dem t-Quantil zur Wahrscheinlichkeit 1-α/2 (zweiseitige Fragestellung!) erfolgen. Das t-Quantil t<sub>1-α/2; n+n<sub>2</sub>-2</sub> hat den Wert t<sub>0,975; 24</sub> = 2,064. Es ist größer als der Absolutwert des berechneten t-Wert.

Die Testsituation unter der Nullhypothese zeigt die Abb. 9 recht gut. Die Einheiten auf der Abszissenachse sind Einheiten der standardisierten Standardabweichung, der Mittelwert liegt bei Null. Der berechnete t-Wert liegt mit  $t = -1,46$  innerhalb des Bereichs der Nullhypothese und nicht im farblich ausgefüllten Bereich außerhalb der Nullhypothese, der durch das vorgegebene Signifikanzniveau α bestimmt wird. Die beidseitige Aufteilung des Signifikanzniveaus aufgrund der zweiseitigen Fragestellung wird deutlich.

Folglich kann die Testaussage nur sein, die Nullhypothese nicht abzulehnen.

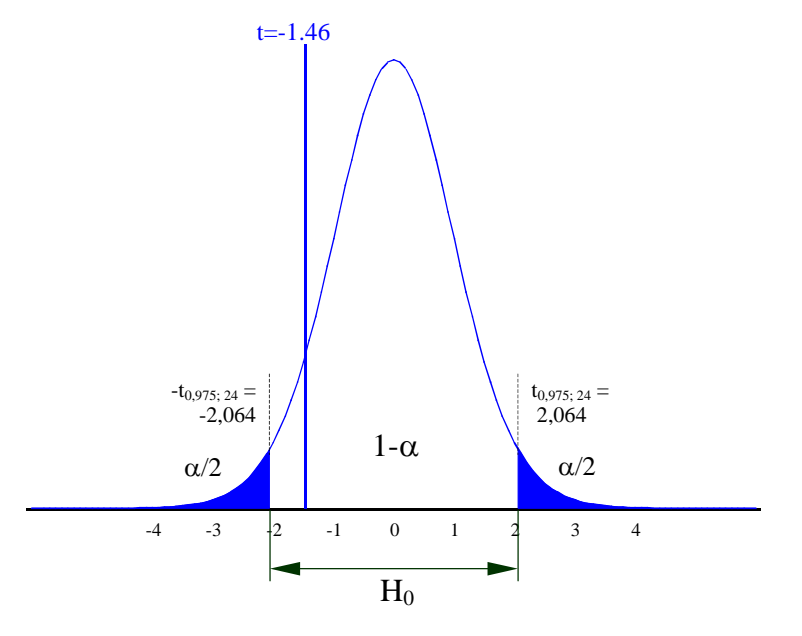

**Abb. 9:** Veranschaulichung der Testsituation zum Vergleich der mittleren Mäusegewichte (zweiseitige Fragestellung)

#### **2.2.6 Durchführung des t-Tests mit dem Analyst**

Der SAS/Analyst bietet schnelle Möglichkeiten, den t-Test durchzuführen und Grafiken zu erstellen. Entweder wird er über den Aufruf analyst im Command-Fenster oder durch

Solutions  $\rightarrow$  Analysis  $\rightarrow$  Analyst

aktiviert.

Die Daten liegen in der notwendigen Struktur (Klassifikationsvariable und Variable für das auszuwertende Merkmal) in der Datei WORK.MausGewicht. Diese Datei wird über

File  $\rightarrow$  Open By SAS Name

angesprochen und deren Inhalt wird in der Tabellenstruktur des Analyst sichtbar.

Mit

Statistics  $\rightarrow$  Hypothesis Tests  $\rightarrow$  Two-Sample t-test for Means ... wird der t-Test angesprochen.

Die Zuweisung der Variablen (Depend: Gewicht, Group: Geschlecht) und die Auswahl der Alternativhypothese (vgl. Tab. 8) kann der Abb. 10 entnommen werden.

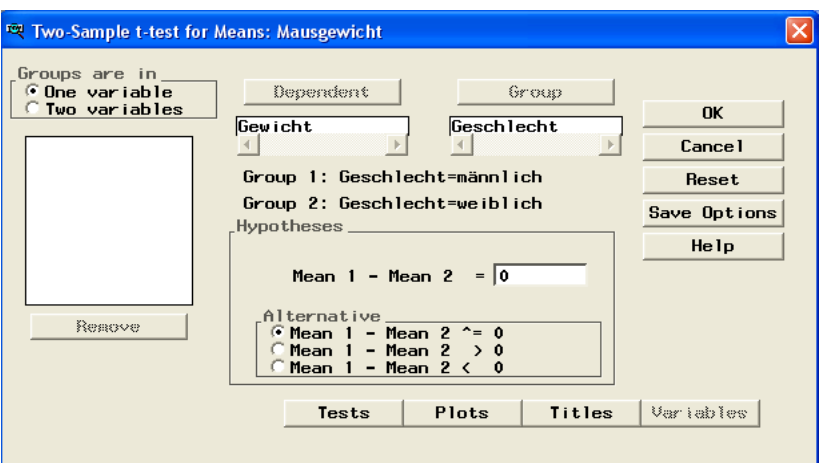

**Abb. 10:** Eingaben für den t-Test

Der Schalter 'Tests' gestattet beispielsweise die zusätzliche Berechnung eines Konfidenzintervalls für die Differenz der beiden Mittelwerte. Der Schalter .Plots' liefert wahlweise

- Box-Whisker-Plots,
- Balkendiagramme,
- Mittelwertdarstellungen und
- Darstellung der t-Verteilung.

Die letzte Darstellungsform richtet sich nach der Wahl der Alternativhypothese und entspricht bei zweiseitiger Fragestellung der Abb. 9.

Die Ergebnisse entsprechen denen der Ausgabe 11 (ohne die des F-Tests). Wurde beispielsweise zusätzlich die Berechnung des Konfidenzintervalls gewählt, erweitert sich die Ausgabe um:

```
95% Confidence Interval for the Difference between Two Means 
            Lower Limit Upper Limit 
 ----------- ----------- 
 -4.74 0.81
```
Erkennbar ist, dass das berechnete 0,95-Konfidenzintervall der Differenz der Mittelwerte die Null einschließt. Diese Aussage kann auch als Testaussage für die Gleichheit der Mittelwerte heran gezogen werden: Die Nullhypothese kann zum Signifikanzniveau  $\alpha = 0.05$  nicht abgelehnt werden.

#### **2.2.7 Bemerkungen zur Versuchsplanung mit dem Analyst**

Der SAS/Analyst bietet auch Berechnungen von Stichprobenumfängen und zum Risiko 2. Art an. Das erfolgt für den t-Test über: Statistics  $\rightarrow$  Sample Size  $\rightarrow$  Two-Sample t-test ...

Bei der Versuchsplanung für einen Test sind zwei Wahrscheinlichkeiten zu berücksichtigen: das Signifikanzniveau α oder das Risiko 1. Art und das Risiko 2. Art β. Die Differenz 1-β heißt Güte, engl. Power. Die Testentscheidung, die Entscheidung für die Nullhypothese  $H_0$  oder gegen sie (für die Alternativhypothese H<sub>A</sub>), wird zum Signifikanzniveau  $\alpha$  vorgenommen. Folglich unterscheiden sich geplante und ungeplante Versuche darin, dass geplante Versuche durch die Anzahl Wiederholungen beide Risiken berücksichtigen. Bei einem ungeplanten Versuch passiert es sehr häufig, dass aufgrund der zu geringen Wiederholung keine Unterschiede zwischen den Mittelwerten der Varianten erkannt werden können, weil die im Versuch erkennbare Differenz viel zu groß ist.

Bekanntlich ist das Risiko 1. Art  $\alpha$  die Wahrscheinlichkeit dafür, die (in der Grundgesamtheit) richtige Nullhypothese abzulehnen, d.h. eine falsche Entscheidung für Signifikanz zu treffen, und das Risiko 2. Art β die Wahrscheinlichkeit dafür, eine (in der Grundgesamtheit) nicht zutreffende Nullhypothese anzunehmen, d.h. signifikante Differenzen nicht zu erkennen.

Für die Daten des Beispiels der Mäusegewichte werden die Gruppenmittelwerte, die (gemeinsame) Standardabweichung (s. Tab 5a) und das Signifikanzniveau (Risiko 1. Art)  $\alpha = 0.05$ eingetragen. Von Vorteil ist es, sich für verschiedene Vorgaben der Güte 1-β (Power) die Stichprobenumfängen berechnen zu lassen und das auch grafisch darzustellen (Tab. 9).

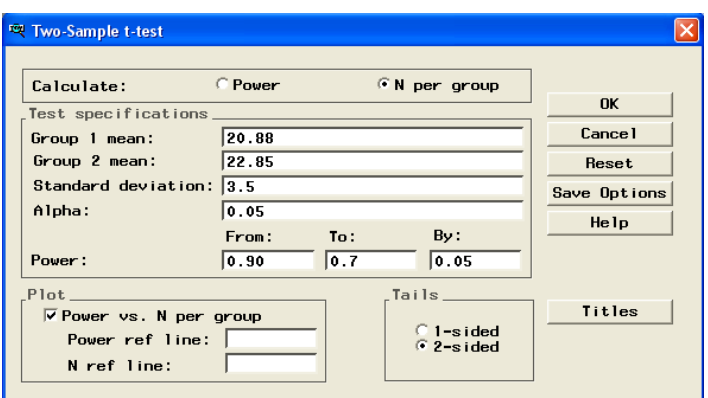

**Abb. 11:** Eingaben für Stichprobenumfangsberechnungen

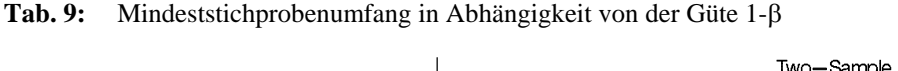

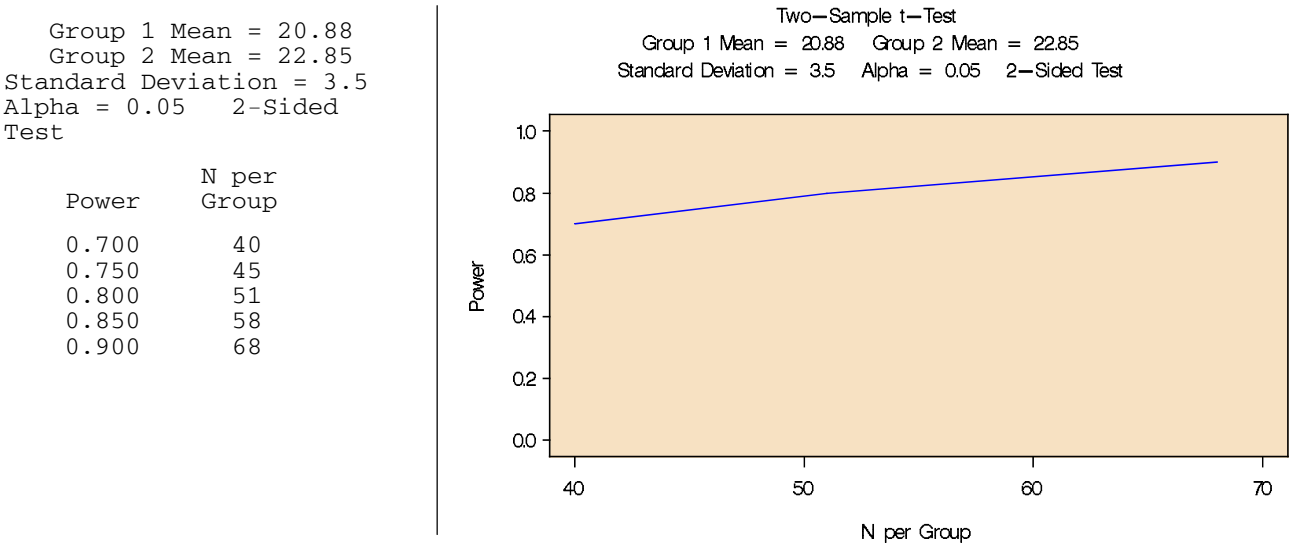

Um einen Unterschied zwischen den beiden Mittelwerten von 22,85 g - 20,88 g = 1,97 g bei einer Standardabweichung von 3,5 g und einem Risiko 1. Art  $\alpha = 0.05$  braucht man für einen Wiederholungsversuch pro Gruppe

bei einem Risiko 2. Art β = 0,25 (1-β = 0,75) mindestens 45 Tiere bei einem Risiko 2. Art  $\beta = 0.20$  (1- $\beta = 0.80$ ) mindestens 51 Tiere.

Wird als Zielgröße nicht der Stichprobenumfang je Gruppe (Abb. 11), sondern die Güte (Power) 1 - β gewählt, ist das Ergebnis für n = 13 in jeder der beiden Gruppen

Group 1 Mean =  $20.88$  Group 2 Mean =  $22.85$ <br>dard Deviation =  $3.5$  Alpha =  $0.05$  2-Sided Test Standard Deviation =  $3.5$  N per Group Power 13 0.280

Eine Power 1 - β = 0,28 bedeutet, dass das Risiko 2. Art β = 0,72 ist. Mit einem Risiko 2. Art von 72 % ist ein Versuch untauglich, eine Differenz von 1,97 g zwischen den Mittelwerten nachweisen zu wollen; der Stichprobenumfang ist zu gering.

Nun bietet es sich natürlich an, mit den Möglichkeiten des Analyst zu "spielen". Trauen Sie sich!

#### **2.3 t-Test zweier abhängiger Stichproben**

#### **2.3.1 Aufgabenstellung und Daten**

Wir nehmen einmal an, dass 13 Mäuse aus einer Population zufällig ausgewählt und zu einem bestimmten Zeitpunkt ihr Gewicht gewogen wurde. Diese Wägung wurde nach wenigen Tagen (das ist natürlich genau festgelegt, z.B. 4 Tage) bei gleich bleibender Ernährung und sonstigen Haltungsbedingungen für jedes der Tiere wiederholt. Die Versuchsfrage könnte sein, ob es nach diesen 4 Tagen einen signifikanten Gewichtszuwachs gibt. Diese Aufgabe zeigt eine Richtung an, nämlich Zuwachs. Wir haben es mit einer einseitigen Fragestellung zu tun. Wesentlich ist, dass die Messungen am gleichen Tier erfolgen (oder am gleichen Paar, wobei ein Tier desselben Paars zufällig der einen und das andere der anderen Gruppe zugeordnet wird). Wir haben es folglich nicht mehr mit unabhängigen Stichproben zu tun, sondern mit abhängigen oder gepaarten. Die Formulierung der Versuchsfrage zeigt bereits den Weg: Bilden der Differenzen.

#### **2.3.2 Rückführung auf das Einstichprobenproblem**

Zwischen den Messungen am selben Tier oder des gleichen Paars werden die Differenzen gebildet. Das Ergebnis ist eine Wertereihe aus Differenzen. Es werden nicht mehr zwei Stichproben, sondern eine betrachtet. Gehen wir der Einfachheit halber von denselben Zahlen aus, ergibt sich folgender Stand:

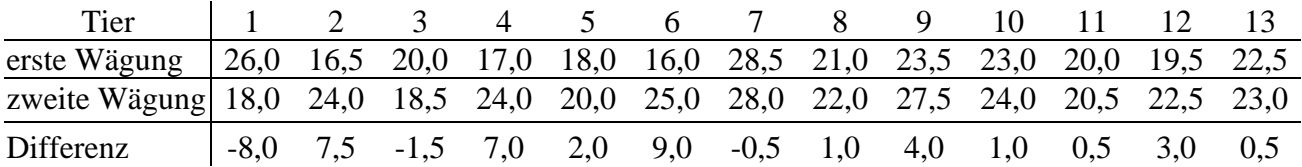

Die Datenerfassung entspräche der der Abb. 7, so dass wir im Programm 12 von der SAS-Datei *Maus* (mit den Variablen F1 und F2) ausgehen können.

Programm 12: tTest\_.sas

```
DATA Differenz;<br>SET Maus;
  Differenz = F2 - F1;
RUN; 
PROC TTEST DATA=Differenz; 
   VAR Differenz; 
RUN;
```
keine Klassifizierungsvariable

**Ausgabe 12:** zu tTest\_.sas

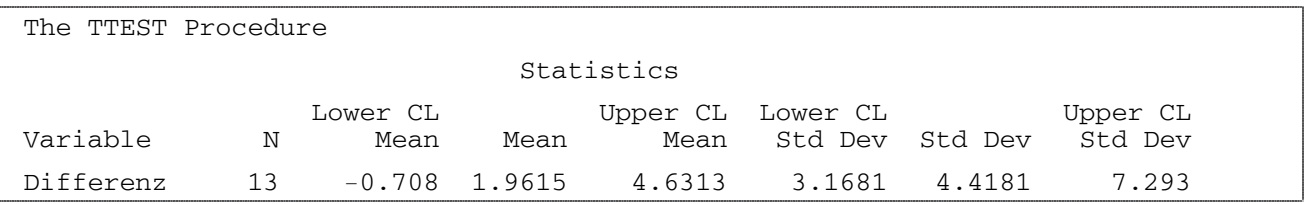

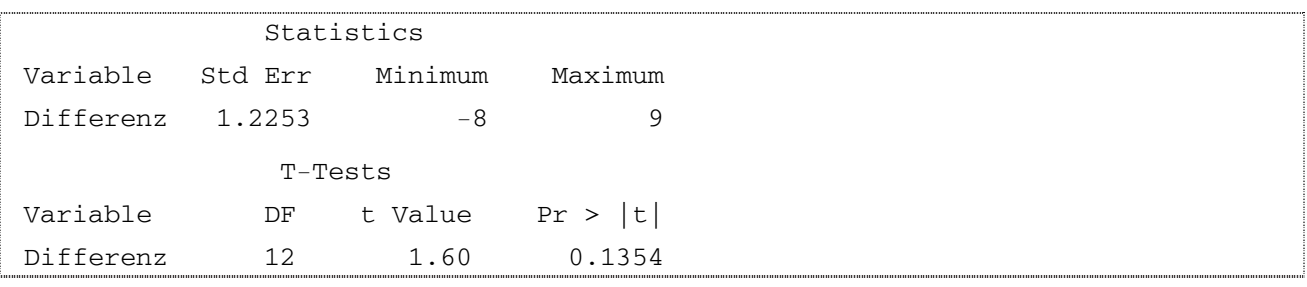

Nach einigen statistischen Maßzahlen mit Konfidenzschätzung folgen die Testergebnisse. Für die Testentscheidung ist zu beachten, dass wir eine einseitige Fragestellung mit dem zu testenden Hypothesenpaar haben:

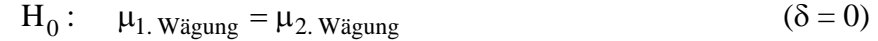

 $H_A:$   $\mu_1$ , Wägung <  $\mu_2$ , Wägung ⇒  $\mu_2$ , Wägung −  $\mu_1$ , Wägung = δ > 0.

Folglich ist bei festgelegtem Signifikanzniveau  $\alpha = 0.05$  bei einseitiger Fragestellung entweder der berechnete t-Wert 1,60 mit dem t-Quantil t<sub>1-α; n-1</sub> = t<sub>0,95; 12</sub> = 1,782 [t<sub>0,95; 12</sub> = 1,782 > 1,60] oder die halbe berechnete Überschreitungswahrscheinlichkeit mit dem Signifikanzniveau  $[(Pr>|t|)/2 =$ 0,1354/2  $> \alpha = 0.05$ ] zu vergleichen. Die Testentscheidung lautet, dass die Nullhypothese nicht abgelehnt werden kann. Der mittlere Gewichtszuwachs von 1,96 g (s. Ausgabe 12) liegt bei dieser Wiederholungsanzahl und der geschätzten Streuung im Zufallsbereich. Das geschätzte 0,95-Konfidenzintervall aus Ausgabe 12 ist ein zweiseitiges und kann somit nicht für die Testentscheidung der einseitigen Fragestellung herangezogen werden.

#### **2.4 Zusammenfassung**

Eine Entscheidung für welchen Test geht einher mit der Formulierung des Hypothesenpaars aus Null- und Alternativhypothese über die zu testenden Parameter. Der t-Test zum Vergleich zweier Mittelwerte unabhängiger Stichproben geht von der Gleichheit der Varianzen beider Grundgesamtheiten aus. Die sollte mit Hilfe des Levene-Tests oder dessen Modifikationen überprüft werden, nicht mit dem F-Test. Bei ungleichen Varianzen kann der Welch-Test verwendet werden. Beide Tests werden mit der SAS-Prozedur *TTEST* realisiert. Abhängige Stichproben werden durch Differenzenbildung auf das Einstichprobenproblem zurück geführt. Auch hier ist die SAS-Prozedur *TTEST* – allerdings ohne die *CLASS*-Anweisung.

Mit Hilfe des SAS-Analyst kann neben der Durchführung des t-Tests unter anderem auch das Ergebnis grafisch veranschaulicht werden. Stichprobenumfänge und Güte 1-β können berechnet werden.

 $\overline{1}$ 

### **3 Gruppierte Diagramme für mehr als zwei Stichproben 3.1 Beispiel Stammhöhen von Eichen in den Jahren 2001 und 2005**

Als Beispiel werden aus einem größeren Merkmalspool eines Nachkommenschaftsversuchs mit Eichen nur die mittleren Stammhöhen in den Jahren 2001 und 2005 (H01 und H05) betrachtet:

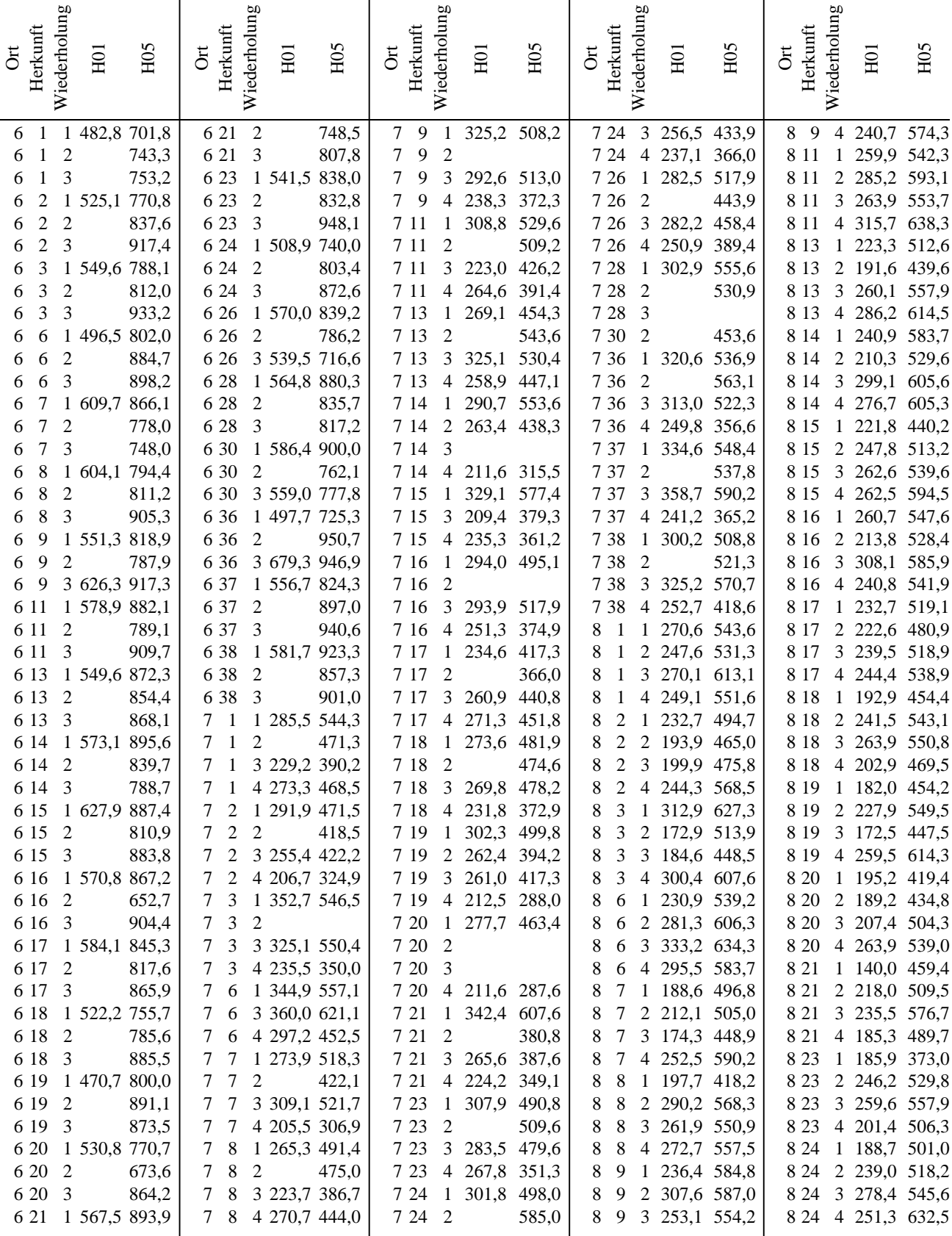

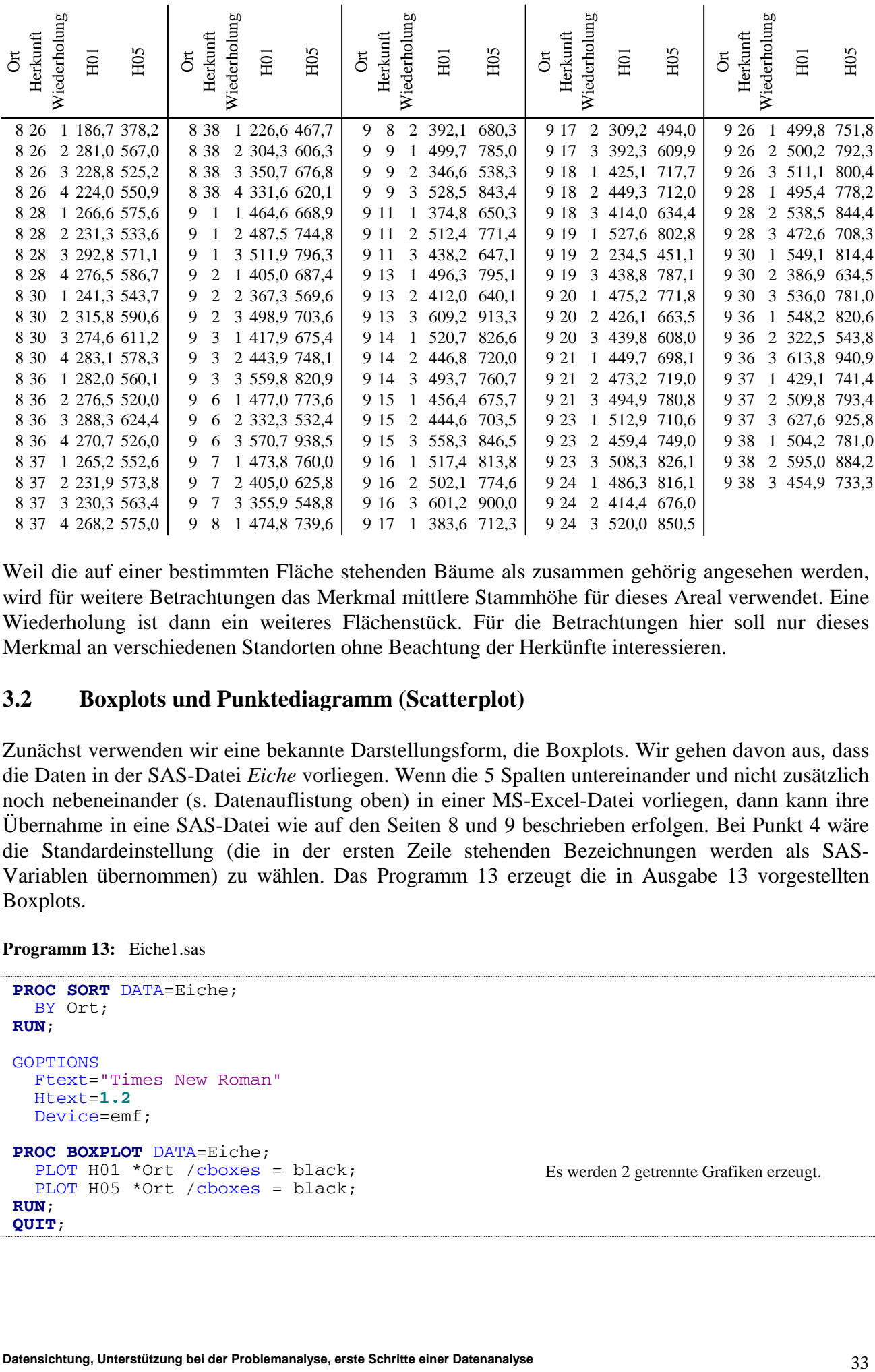

Weil die auf einer bestimmten Fläche stehenden Bäume als zusammen gehörig angesehen werden, wird für weitere Betrachtungen das Merkmal mittlere Stammhöhe für dieses Areal verwendet. Eine Wiederholung ist dann ein weiteres Flächenstück. Für die Betrachtungen hier soll nur dieses Merkmal an verschiedenen Standorten ohne Beachtung der Herkünfte interessieren.

### **3.2 Boxplots und Punktediagramm (Scatterplot)**

Zunächst verwenden wir eine bekannte Darstellungsform, die Boxplots. Wir gehen davon aus, dass die Daten in der SAS-Datei *Eiche* vorliegen. Wenn die 5 Spalten untereinander und nicht zusätzlich noch nebeneinander (s. Datenauflistung oben) in einer MS-Excel-Datei vorliegen, dann kann ihre Übernahme in eine SAS-Datei wie auf den Seiten 8 und 9 beschrieben erfolgen. Bei Punkt 4 wäre die Standardeinstellung (die in der ersten Zeile stehenden Bezeichnungen werden als SAS-Variablen übernommen) zu wählen. Das Programm 13 erzeugt die in Ausgabe 13 vorgestellten Boxplots.

```
Programm 13: Eiche1.sas
```

```
PROC SORT DATA=Eiche; 
   BY Ort; 
RUN; 
GOPTIONS
   Ftext="Times New Roman"
   Htext=1.2
   Device=emf; 
PROC BOXPLOT DATA=Eiche;<br>PLOT H01 *Ort /cboxes = black;
  PLOT H05 *Ort /cboxes = black;
RUN; 
QUIT;
                                                               Es werden 2 getrennte Grafiken erzeugt.
```
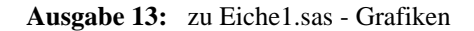

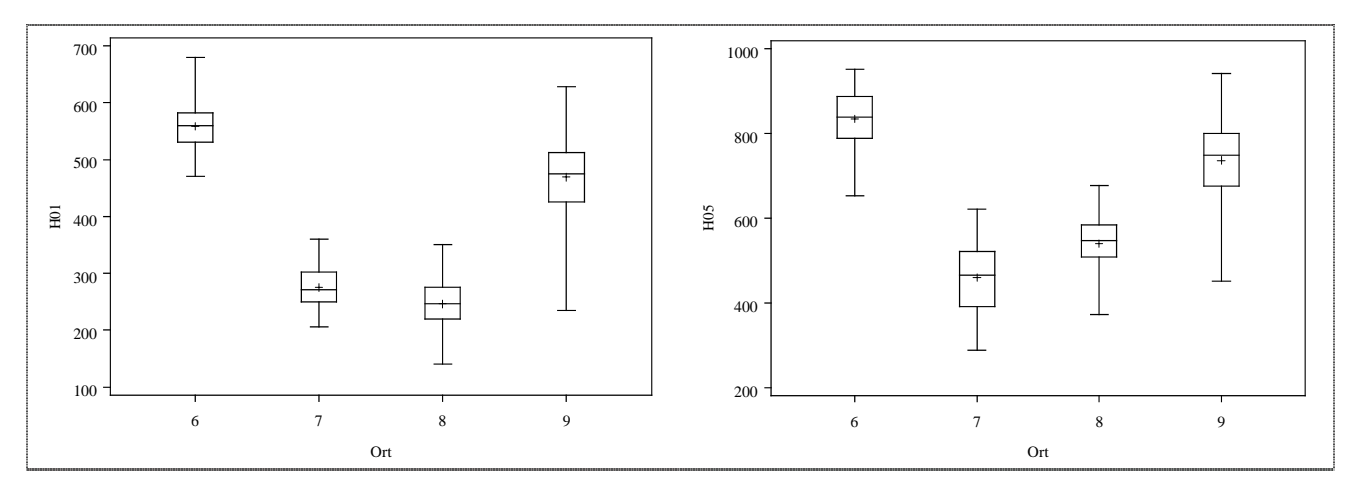

Ein optischer Vergleich der Stammhöhen der beiden Jahre ist wegen der unterschiedlichen Achseneinteilungen nicht so einfach. Für eine nach Ort und Jahr gruppierte Darstellung innerhalb einer Grafik brauchen wir die Variablen Hoehe, die die Werte der Stammhöhen H01 und H05 enthält, und Jahr, eine Gruppierungsvariable für die Jahre. Das umfasst den ersten Teil des Programms 14. Die Boxplots (Ausgabe 14) der je Ort gruppierten Stammhöhen mit zusätzlich farblich markierten Mittelwerten erzeugt die Prozedur *BOXPLOT*.

**Programm 14:** Eiche2.sas

```
DATA GruppGraf;<br>SET eiche;
  IF h01 \textdegree . THEN DO;
     Jahr = '2001'; 
     Hoehe= h01; 
   OUTPUT; END; 
  IF h05 ^= . THEN DO;
      Jahr = '2005'; 
      Hoehe= h05; 
   OUTPUT; END; 
PROC SORT DATA=GruppGraf; 
   BY Ort Jahr; 
RUN; 
GOPTIONS
  Ftext="Times New Roman"<br>Htext=1.2
  Device=emf;
SYMBOL1 h=.5 v=dot i=none c=black; 
SYMBOL2 h=.5 v=dot i=none c=yellow; 
SYMBOL3 h=.5 v=dot i=none c=green; 
SYMBOL4 h=.5 v=dot i=none c=gray; 
PROC BOXPLOT DATA=GruppGraf; 
   LABEL Hoehe = 'Stammhöhe in cm'; 
   PLOT Hoehe * Jahr = Ort / cboxes = black; 
RUN;QUIT;
                                                              die Reihenfolge der Sortierungsvariablen, 
                                                              der BY-Variablen, ist wichtig 
                                                              Symbole für die Mittelwerte: 
                                                              ausgefüllte Kreise halber Zellhöhe in 
                                                              unterschiedlichen Farben
```
Die ortsabhängige Struktur der beiden Merkmale H01 und H05 kann man auch in einem Punktediagramm (Scatterplot) veranschaulichen (Programm 15 und Ausgabe 15).

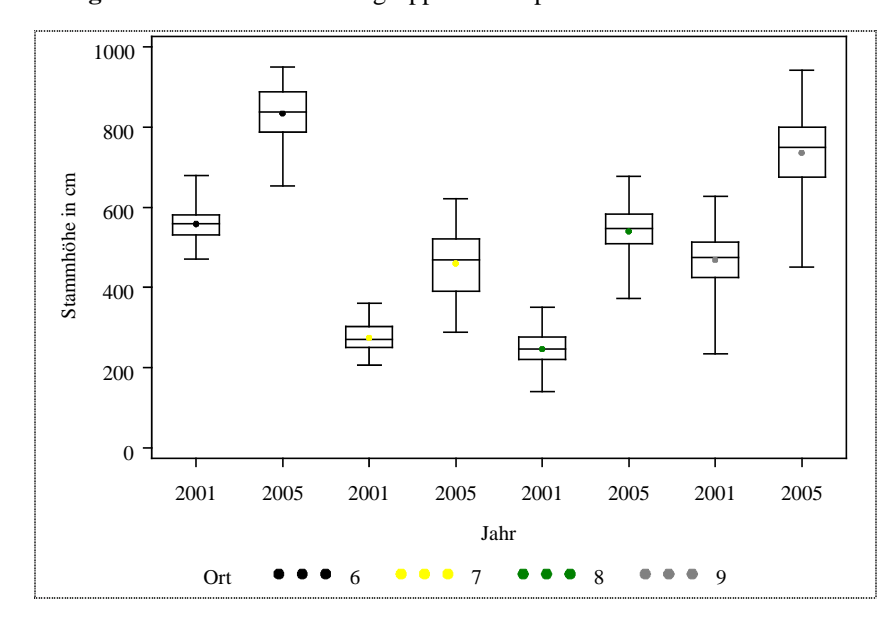

#### **Ausgabe 14:** zu Eiche2.sas - gruppierte Boxplots

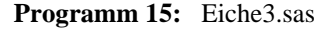

```
GOPTIONS RESET=all; 
GOPTIONS
   Ftitle="Times New Roman" Htitle=1.5
   Ftext="Times New Roman" Htext=1.2
   Device=emf; 
SYMBOL1 h=.5 v=dot i=none c=black; 
SYMBOL2 h=.5 v=dot i=none c=yellow; 
SYMBOL3 h=.5 v=dot i=none c=green; 
SYMBOL4 h=.5 v=dot i=none c=gray; 
TITLE "Mittlere Stammhöhen 2001 und 2005 gruppiert nach Ort"; 
PROC GPLOT DATA=Eiche; 
  LABEL h05='Höhe 2005' /* y-achse */<br>h01='Höhe 2001'; /* x-achse */
  PLOT h05 * h01 =ort
            /noframe ; 
RUN; QUIT; 
TITLE;
                                                            zurücksetzen aller grafischen Einstellungen
                                                            grafische Einstellungen für Überschrift und 
                                                            sonstige Beschriftung 
                                                            Symbole: ausgefüllte Kreise halber Zellhöhe 
                                                            in unterschiedlichen Farben
```
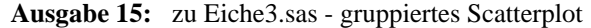

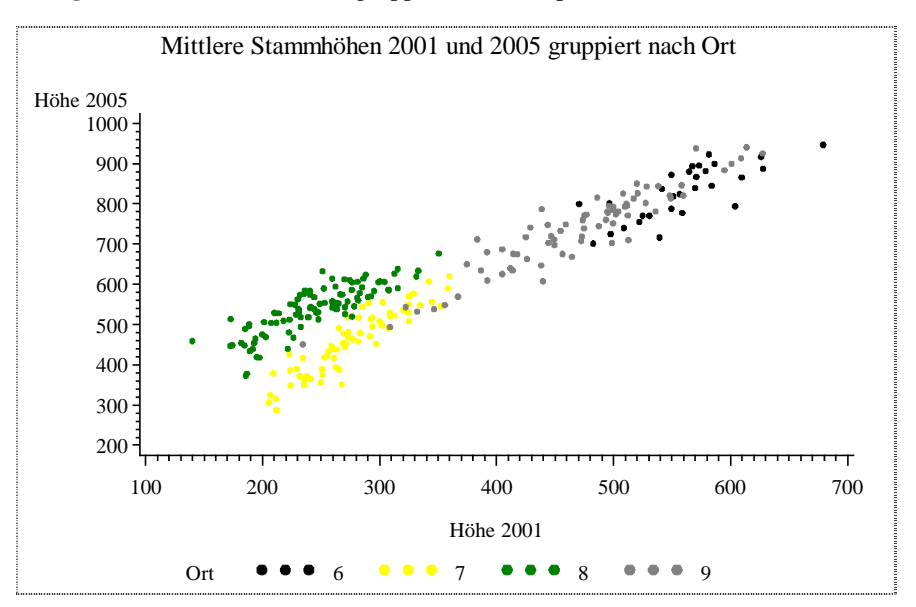

Eine Zuordnung der Herkünfte innerhalb der Orte ist so weder in den gruppierten Boxplots noch in dem gruppierten Scatterplot möglich. Die Grafiken (Ausgaben 14 und 15) geben Hinweise für unterschiedliches Wachstum an den Orten. Den unterschiedlichen Einfluss der einzelnen Herkünfte an den Orten im jeweiligen Jahr kann man beispielsweise anhand der Mittelwerte mit einem anderen gruppierten Scatterplot zeigen. Das Programm 16 liefert für das Jahr 2005 eine solche Grafik (Ausgabe 16). Dass die Variable Herkünfte numerisch gewählt wurde, hat keine Auswirkung auf die Darstellung. Die Herkünfte könnten auch mit (möglichst wenig) Buchstaben bezeichnet werden. Die Verbindung der Mittelwerte der Stammhöhen der Herkünfte je Ort ist keine inhaltliche; sie dient ausschließlich der Anschaulichkeit.

#### **Programm 16:** Eiche4.sas

```
PROC MEANS DATA=eiche (WHERE=(h05 ^= . )); 
   CLASS Ort Herkunft ; 
   VAR H05; 
   OUTPUT OUT=m_eiche mean=mean; 
RUN; 
PROC SORT DATA=m_eiche; 
   BY Herkunft; 
RUN; 
GOPTIONS
   Ftext="Times New Roman" Htext=1.2
   Device=emf; 
SYMBOL1 h=.5 v=dot POINTLABEL=("#Herkunft")i=join c=black; 
SYMBOL2 h=.5 v=dot POINTLABEL=("#Herkunft")i=join c=yellow;
SYMBOL3 h=.5 v=dot POINTLABEL=("#Herkunft")i=join c=green;
SYMBOL4 h=.5 v=dot POINTLABEL=("#Herkunft")i=join c=gray;
TITLE "Stammhöhe 2005 in cm"; 
PROC GPLOT DATA=m_eiche (WHERE=(_type_ =3 AND mean ^= .)); 
    PLOT mean * Herkunft = ort 
             /HMINOR=0 NOFRAME; 
RUN; 
QUIT;
                                                         berechnen der Mittelwerte 
                                                         mit POINTLABEL werden zusätzlich die 
                                                         Bezeichnungen der Herkünfte abgetragen 
                                                         mittlere Stammhöhen über den Herkünften
                                                         für jeden Ort
```
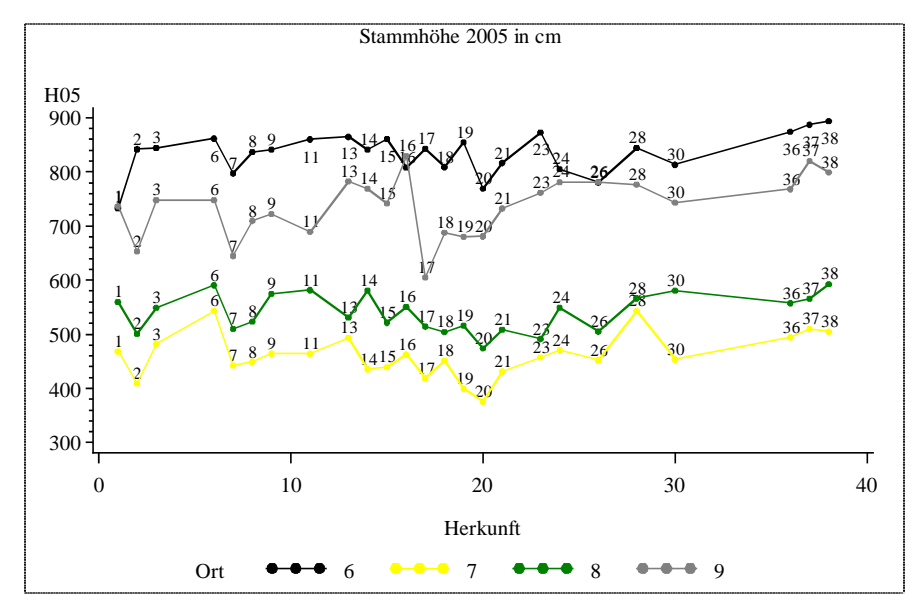

**Ausgabe 16:** zu Eiche4.sas - gruppierte Darstellung der Mittelwerte

Die mittleren Stammhöhen der Herkünfte zeigen für 2005 ein im Großen und Ganzen ähnliches Verhalten, aber auch ortspezifische Besonderheiten wie z.B. die Herkunft 17.

Welche Grafik(en) für die Beantwortung der jeweiligen Versuchsfragen geeignet ist/sind, kann und soll hier nicht diskutiert werden. Gestützt auf die Visualisierung der Daten, die immer sinnvoll ist, lassen sich Fragen zur Gleichheit von Varianzen, zum Vergleich von Mittelwerten, nach einem linearen (ortsabhängigen) Trend, nach der Gleichheit der Anstiege, nach Wechselwirkungen oder zu anderen Problemen vorteilhafter für die statistische Analyse formulieren und beantworten.

### **3.3 Zusammenfassung**

Die grafische Darstellung von Lage und Streuung des untersuchten Merkmals unter Beachtung der Strukturen ist für eine weitere statistische Analyse von Vorteil. Geeignete Grafiken können das Anliegen der untersuchten Versuchsfrage veranschaulichen und so den Weg für eine statistische Auswertung bereiten.

# **4 Skalierung der Faktoren und Merkmale und Wahl des statistischen Auswertungsverfahrens**

#### **4.1 Faktor(en)**

In der Biometrie werden allgemeine Einflussgrößen, die auf die zu untersuchenden Merkmale (Zufallsgrößen) einwirken, als Faktoren bezeichnet.

Zur Analyse der fachlichen Versuchsfrage zählt nicht nur die Präzisierung der Frage nach dem biologischen Sachverhalt, der durch den Versuch zu beantworten ist, sondern auch die Analyse des Bedingungskomplexes, d.h. die Analyse der auf das Versuchsobjekt wirkenden Faktoren.

Es wird dringend empfohlen, zur Thematik der Faktoren bei RICHTER (2004) die Seiten 29-30 und bei SCHUMACHER (2004) die Seiten 100-101 nachzulesen, da die nachfolgenden Bemerkungen nur zusammenfassenden Charakter haben sollen und können.

Zu unterscheiden ist zwischen Plan- und Störfaktoren. Prüffaktor(en) und Blockfaktor(en) sind Planfaktoren. Einzig Blockfaktoren sind neben der Eigenschaft Planfaktor(en) zu sein auch Störfaktor(en) und Organisationsprinzip für die Arbeitsorganisation. Prüffaktor(en) ist/sind Faktor(en), dessen/deren Wirkung auf das Versuchsobjekt untersucht werden soll. Zum Erkennen einer Wirkung werden verschiedene Ausprägungen des Prüffaktors – Stufen genannt – in den Versuch einbezogen. Gibt es im Versuch nur einen Prüffaktor, spricht man vom einfaktoriellen oder einfachen, bei mehreren Prüffaktoren vom mehrfaktoriellen oder faktoriellen Versuch. Allgemein werden Prüffaktoren mit den ersten Großbuchstaben des Alphabets gekennzeichnet (A, B, C, ...), die Anzahl der Stufen mit den entsprechenden Kleinbuchstaben (a, b, c, ...). Die Prüfglieder – auch Varianten oder Behandlungen genannt – eines einfaktoriellen Versuchs sind die Stufen des Prüffaktors, eines mehrfaktoriellen Versuchs die Stufenkombinationen der Prüffaktoren. Auf das Versuchsobjekt, an dem die Prüfmerkmale beobachtet werden, wirken neben den Prüffaktore(en) die Konstant-, Rest- und systematische Störfaktoren. Konstantfaktoren sind die Faktoren, deren Einfluss auf das Versuchsobjekt nicht untersucht werden soll. Sie sind folglich für den Versuch konstant zu halten. Als Restfaktoren bezeichnet man die Gesamtheit der zufällig auf die Versuchsobjekte wirkenden Einflüsse. Sie umfassen unter anderem die Variabilität der Versuchsobjekte, Störfaktoren sowie Versuchsfehler und sollten deshalb möglichst gering gehalten werden. Systematische Störfaktoren sind spezielle Störfaktoren mit räumlichen, zeitlichen und/oder personellen Ursachen, deren Einfluss bei der Planung eines Versuchs zu berücksichtigen ist. Sie dadurch von den übrigen Restfaktoren zu trennen, erhöht die Wiederholungsgenauigkeit.

Die Anzahl der Prüffaktoren und die zusätzlichen Planfaktoren (z.B. Blockfaktoren) kennzeichnen den Versuch und bestimmen die Versuchsanlage. Die Prüffaktoren widerspiegeln das Versuchsziel und ihre Wirkung auf die Versuchsobjekte. Das Ziel muss sein, die Versuchsfrage vor Durchführung des Versuchs (!) so zu präzisieren, dass störende Einflüssen auf die Prüffaktoren gering sind. Dem entsprechend sind dann Versuchsanlage und statistisches Modell zu wählen.

### **4.2 Datenkomprimierung in Abhängigkeit von der Skalierung eines Prüfmerkmals**

Bestimmte Eigenschaft(en) werden am Versuchsobjekt gemessen, gezählt, geschätzt, bonitiert, ..., allgemein: beobachtet. Diese Eigenschaft(en) werden als Prüfmerkmale, mitunter auch nur als Merkmale bezeichnet. Sie werden herangezogen, um die Wirkung der Prüffaktoren einzuschätzen. Die beobachteten Ausprägungen eines Prüfmerkmals können sehr unterschiedlich sein. Ihre Skalierung ist aber von entscheidender Bedeutung für eine weitere Verdichtung der Daten. Auch für die Charakterisierung des Prüfmerkmals wird ausdrücklich auf RICHTER (2004, Kapitel 2) verwiesen und hier nur die zusammenfassende Tabelle RICHTER (2004, S. 79) übernommen (Tab. 10).

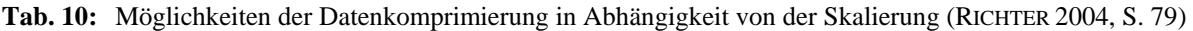

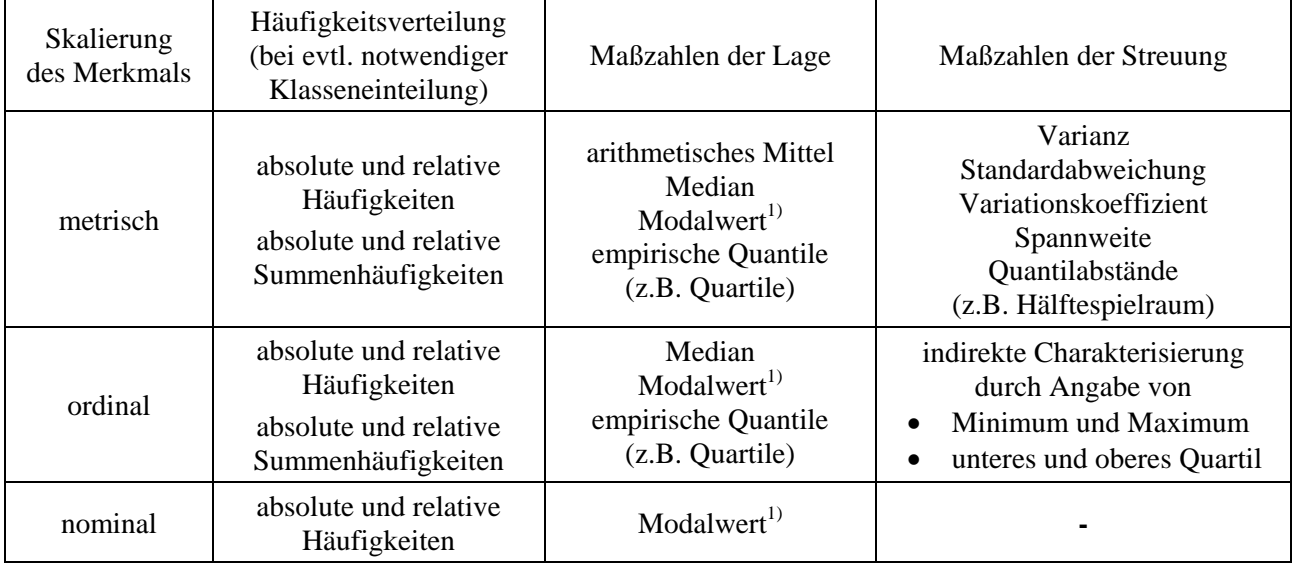

<sup>1)</sup> Bei Mehrgipfligkeit sind mehrere Modalwerte anzugeben.

Für nominal- und ordinalskalierte Prüfmerkmale können etliche Maßzahlen **nicht** berechnet werden!

### **4.3 Die Daten zweier Versuche**

Von 2 Versuchen, nennen wir sie V1 und V2, wollen wir zunächst nur die Daten betrachten. Wir gehen davon aus, dass erforderliche Randomisationen erfolgt sind.

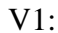

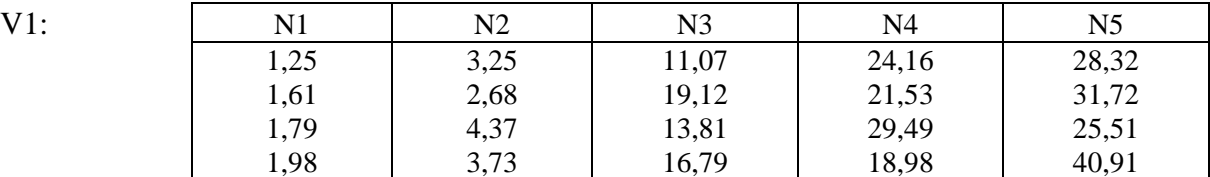

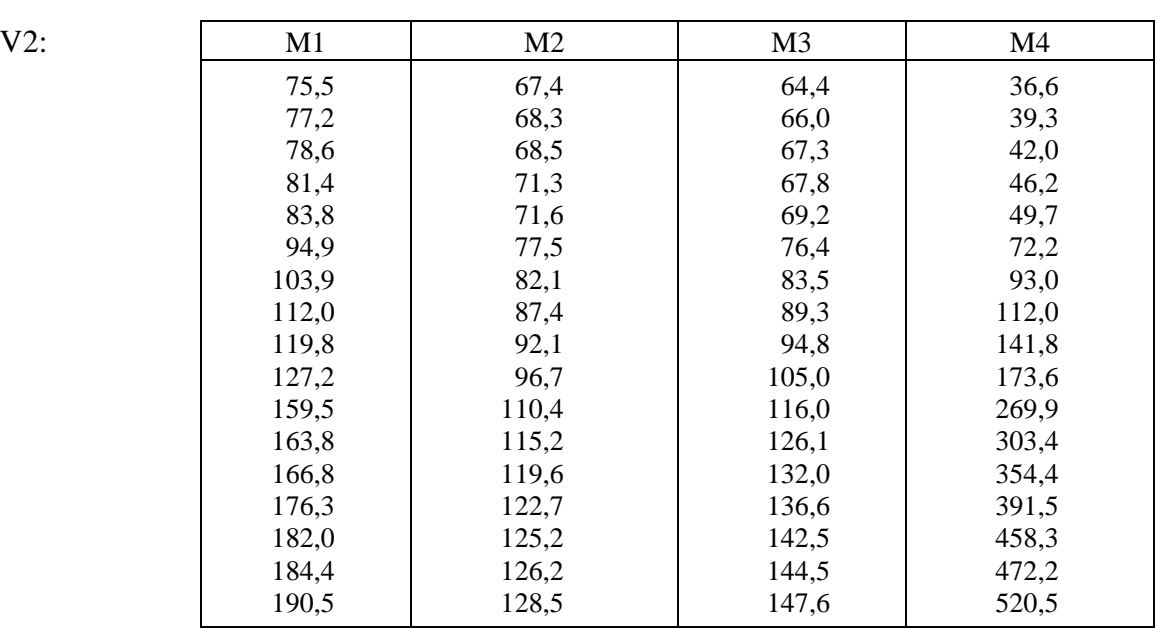

Die Daten sehen metrisch aus. Mehr lässt sich ohne die Kenntnis der Aufgabenstellung und ohne einen Hinweis darauf, was Stufe eines Faktors oder Merkmal ist, nicht sagen. Wir gehen davon aus, dass die Daten dieselbe Maßeinheit haben. Aus MS-Excel-Dateien mit obiger Struktur und den Spaltenbezeichnung wurden - wie auf den Seiten 8 und 9 vorgestellt - SAS-Dateien mit den Namen *V1* und *V2* erzeugt. Mit Hilfe des Programms 17 werden die Box-Whisker-Plots (Ausgabe 17) gezeichnet.

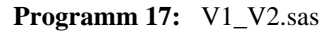

```
DATA a;<br>SET V1;
   Bezeichnung = 'N1'; Wert = N1; OUTPUT; 
 Bezeichnung = 'N2'; Wert = N2; OUTPUT; 
 Bezeichnung = 'N3'; Wert = N3; OUTPUT; 
 Bezeichnung = 'N4'; Wert = N4; OUTPUT; 
   Bezeichnung = 'N5'; Wert = N5; OUTPUT; 
RUN; 
DATA V1;<br>SET a;
  DROP N1-N5;
RUN; 
DATA b; 
  SET V2;
   Bezeichnung = 'M1'; Wert = M1; OUTPUT; 
 Bezeichnung = 'M2'; Wert = M2; OUTPUT; 
 Bezeichnung = 'M3'; Wert = M3; OUTPUT; 
  Bezeichnung = 'M4'; Wert = M4; OUTPUT;
RUN; 
DATA V2N; 
  DROP M1-M4;RUN; 
PROC SORT DATA=V1; 
   BY Bezeichnung; 
PROC SORT DATA=V2N; BY Bezeichnung; 
RUN; 
GOPTIONS device=emf<br>ftext="Times"<br>htext=1.2 ;
PROC BOXPLOT DATA=V1 ; PLOT Wert * Bezeichnung /CBOXES=black ; 
RUN;<br>PROC BOXPLOT DATA=V2N;
  PLOT Wert * Bezeichnung /CBOXES=black ;
RUN; QUIT;
                                                            Die Daten müssen umstrukturiert werden.
                                                            Die Daten müssen umstrukturiert werden.
```
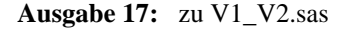

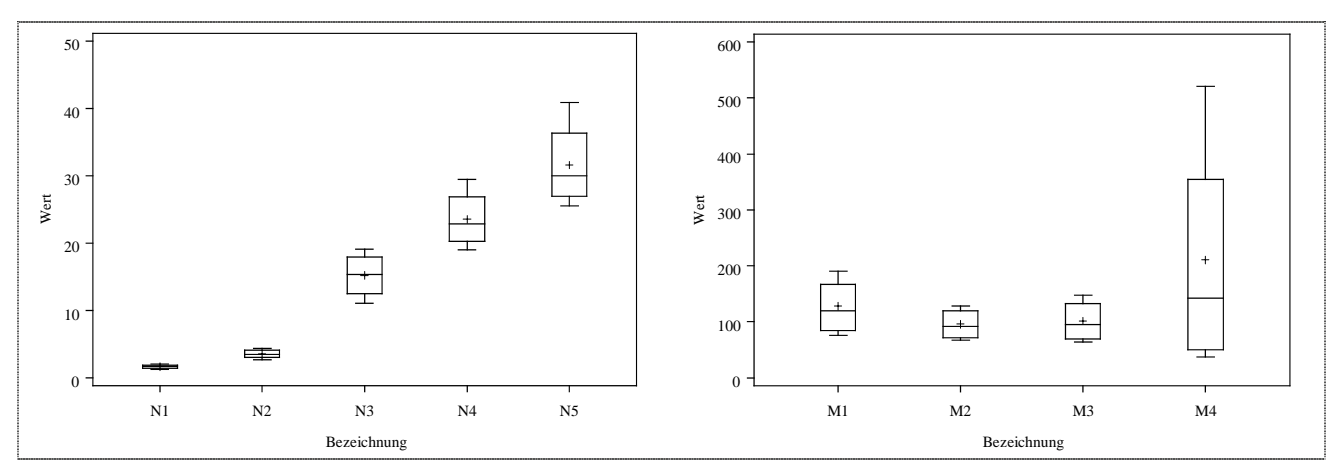

Deutlich zu erkennen ist, in *V1* steigt die Variabilität mit größer werdenden Mittelwerten und in *V2* ist die Variabilität unterschiedlich.

### **4.4 Statistische Auswertungsverfahren, die aus den Eigenschaften der Faktoren und Prüfmerkmale resultieren**

Bekanntlich bedingen die Wahl der Stufen des Faktors bzw. der Faktoren und die Skalierung des Merkmals bzw. der Merkmale das bzw. die statistischen Auswertungsverfahren (Tab. 11).

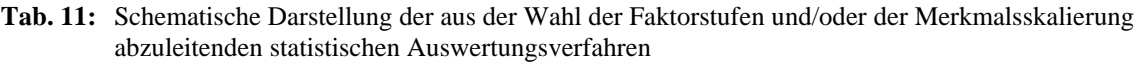

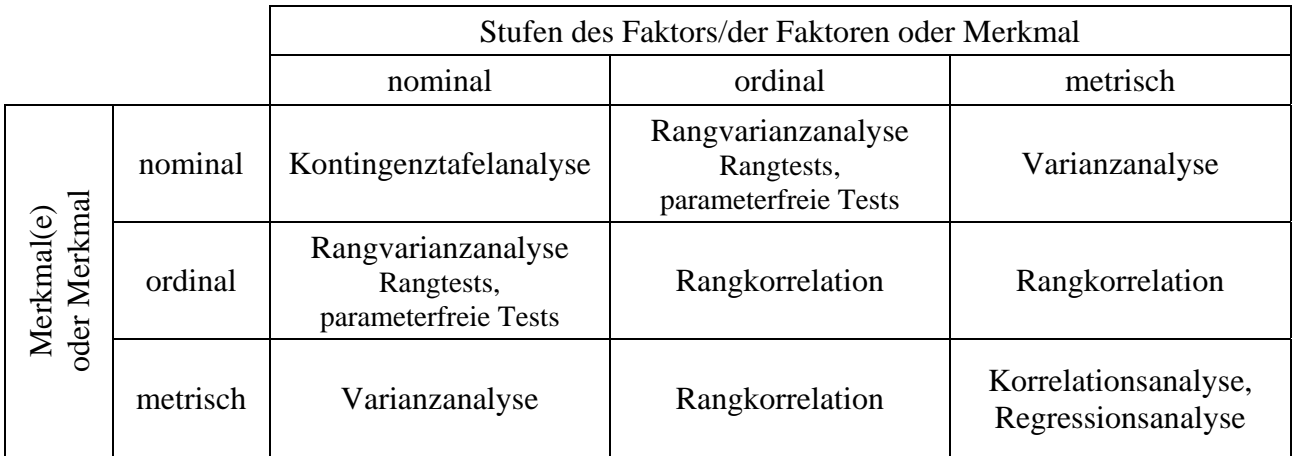

Ohne weiter darauf einzugehen soll an dieser Stelle nur vermerkt werden, dass die statistischen Maßzahlen, die einen Zusammenhang zwischen Merkmalen beschreiben, ebenfalls von der Skalierung der Merkmale abhängen. So beschreibt beispielsweise der bekannte Produkt-Momenten-Korrelationskoeffizient, auch Pearsonscher Korrelationskoeffizient genannt, den linearen Zusammenhang zwischen zwei (oder mehreren) quantitativen Merkmalen.

### **4.5 Versuch V1 - Varianzanalyse**

Die Daten zu *V1* sind Trockengewichte in mg der Pilzkulturen *Rhizopus oryzae* auf 5 verschiedenen künstlichen Nährböden (SCHUMACHER 2004, S. 32):

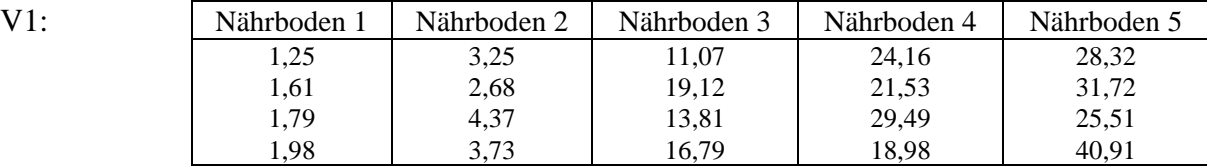

Abb. 13 zeigt deutlich die zunehmende Variablität, eine Zunahme, die nichts mit der Bezeichnung des Nährbodens zu tun hat, sondern mit den mittleren Trockengewichten in Beziehung steht. Die SAS-Prozeduren *UNIVARIATE* und *MEANS* liefern die in Tab. 12 stehenden Maßzahlen.

**Tab. 12:** Mittelwerte, Standardabweichungen und Varianzen von V1

| Trockengewicht                                       | Mean                                   | Standardabweichung                       | Varianz                                |
|------------------------------------------------------|----------------------------------------|------------------------------------------|----------------------------------------|
| Nährboden1<br>Nährboden2<br>Nährboden3<br>Nährboden4 | 1.6575<br>3.5075<br>15.1975<br>23.5400 | 0.31085<br>0.71751<br>3.50635<br>4.49520 | 0.0966<br>0.5148<br>12.2945<br>20.2069 |
| Nährboden5                                           | 31.6150                                | 6.69667                                  | 44.8454                                |

Was auch im Balkendiagramm (Abb. 12) sichtbar ist, verdeutlicht die Beziehung der Mittelwerte und Standardabweichungen (Abb. 13): die Abhängigkeit von Variabilität und Mittelwert. Mittelwert und Standardabweichung verhalten sich annähernd proportional zueinander:  $\mu \sim \sigma$ .

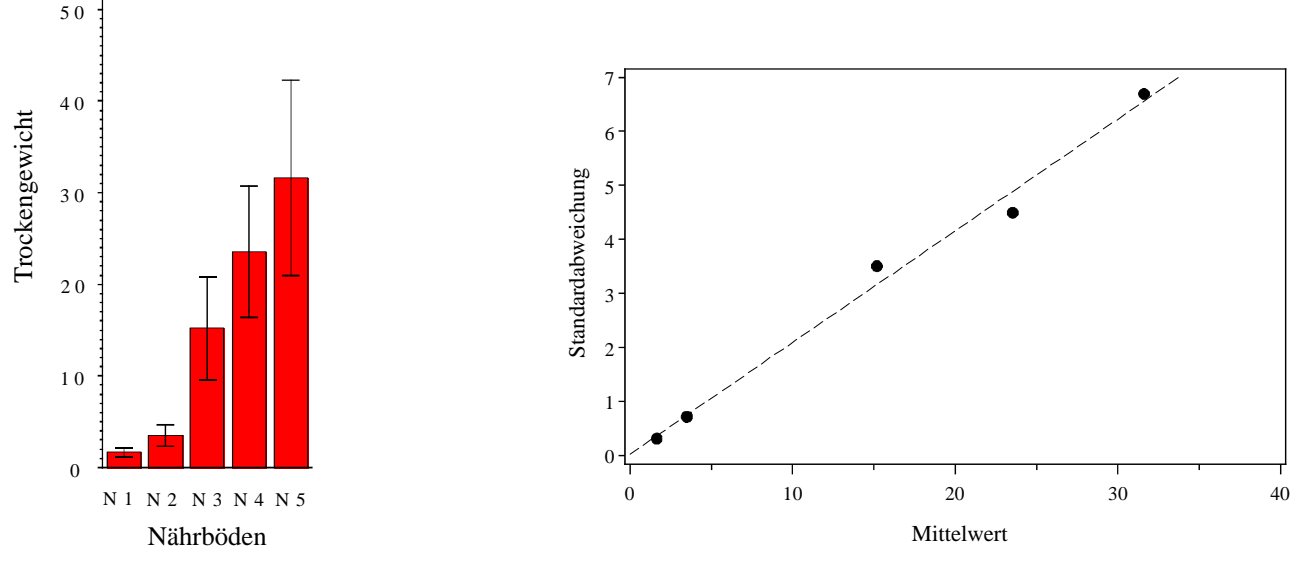

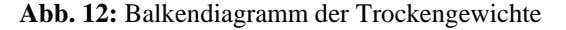

**Abb. 12:** Balkendiagramm der Trockengewichte **Abb. 13:** Abhängigkeit von Mittelwert und Standardabweichung

Wenn so etwas auftritt, kann man im Allgemeinen davon ausgehen, dass die (neben der Additivität der Effekte im Modell) wichtigste Voraussetzung, die Gleichheit der Varianzen, **nicht** angenommen werden kann. Hauptsächlich für diese Betrachtung haben wir uns unabhängig von einer fachlichen Aufgabenstellung und der Kenntnis von Faktoren und/oder Merkmalen ausschließlich auf die Daten orientiert. Beim Merkmal Trockengewicht würde man nicht unbedingt auf eine Proportionalität zwischen Mittelwert und Standardabweichung schließen, bei der exponentiellen Entwicklung von Pilzgeflechten aber sehr wohl. Es bietet sich eine logarithmische Transformation der Daten an. Und genau die verwendet SCHUMACHER (2004). Wir haben einen Faktor Nährböden mit 5 nominalen Stufen und ein metrisches Prüfmerkmal, das (logarithmierte) Trockengewicht. Das führt uns nach Tab. 11 zur Varianzanalyse. Ein Blockfaktor ist nicht benannt, so dass wir vom Modell einer einfaktoriellen randomisierten Anlage A-R ausgehen. Die statistische Auswertung des Versuchs *V1* umfasst einen Test auf Varianzhomogenität und einen zum Vergleich der Mittelwerte (Tukey-Prozedur) (s. Programm 18). Die jeweilige Überprüfung der Residuen auf Normalverteilung ist dem SAS-Programm von SCHUMACHER (2004, S. 34) zu entnehmen. Die Ausgabe der Ergebnisse ist verkürzt in Ausgabe 18 angegeben.

#### **Programm 18:** V1\_GLM.sas

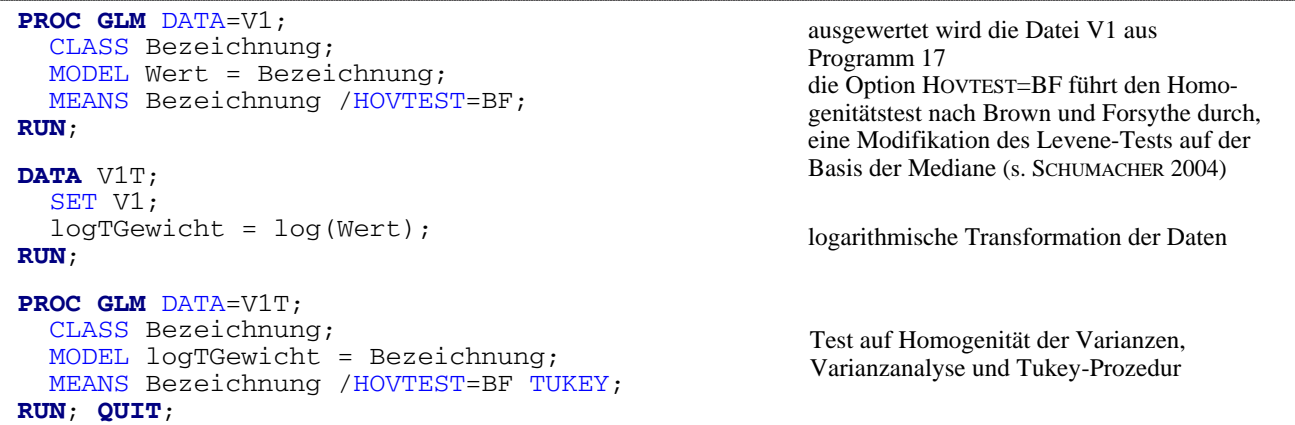

#### **Ausgabe 18:** zu V1\_GLM.sas

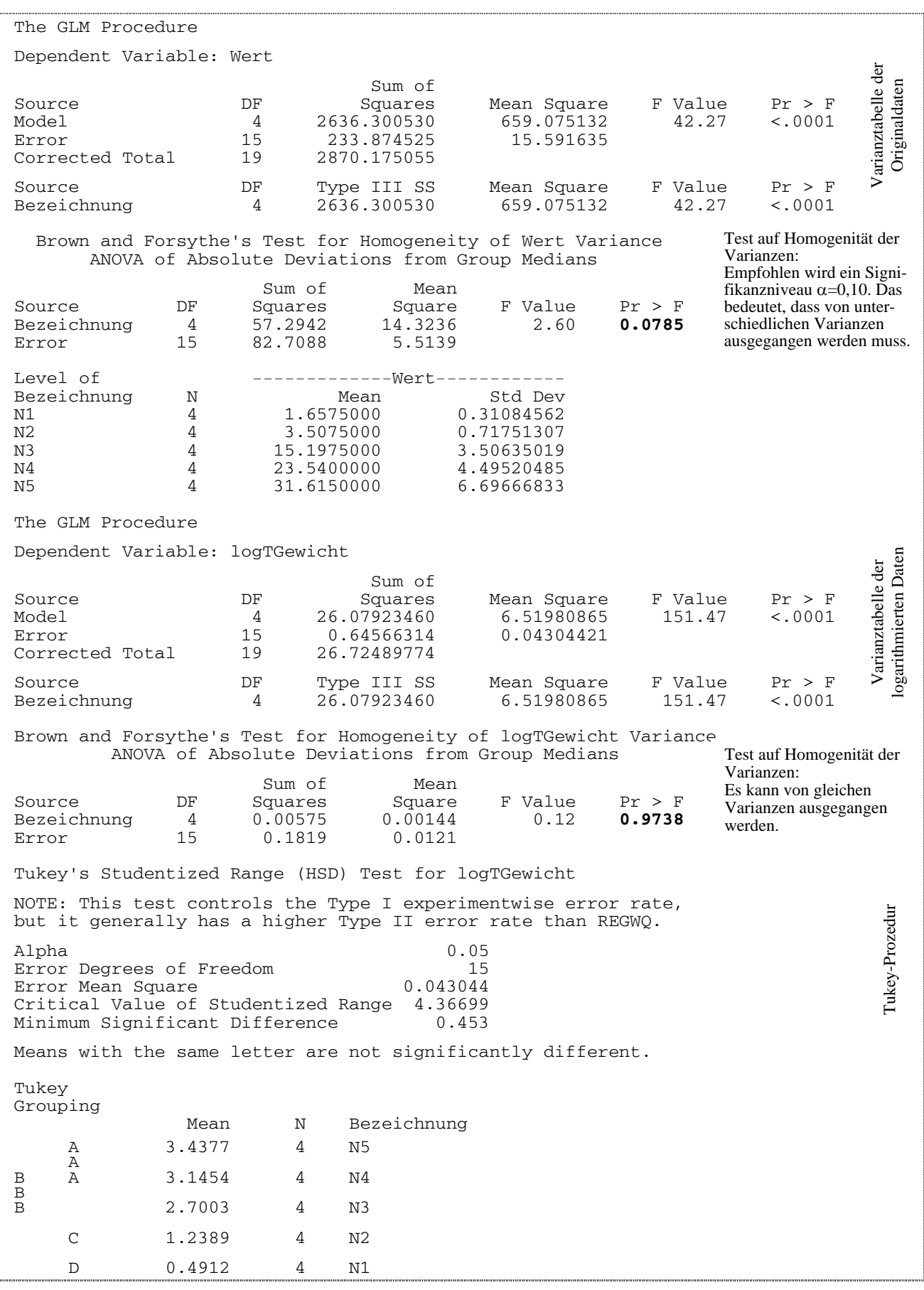

Kapitel 4: Skalierung der Faktoren und Merkmale und Wahl des statistischen Auswertungsverfahrens

#### **4.6 Versuch V2 - Korrelationsanalyse, Regressionsanalyse**

Ein ganz anderes Bild ergibt sich für den Versuch V2, wenn fachliches Hintergrundwissen einbezogen wird. Die 4 Spalten sind verschiedene mittlere Körpermaße Brustumfang, Widerristhöhe, Rumpflänge und Körpermasse gleichaltriger Bullenkälber im Alter zwischen Geburt und 48 Monaten (RASCH und VERDOOREN 2004, S. 13):

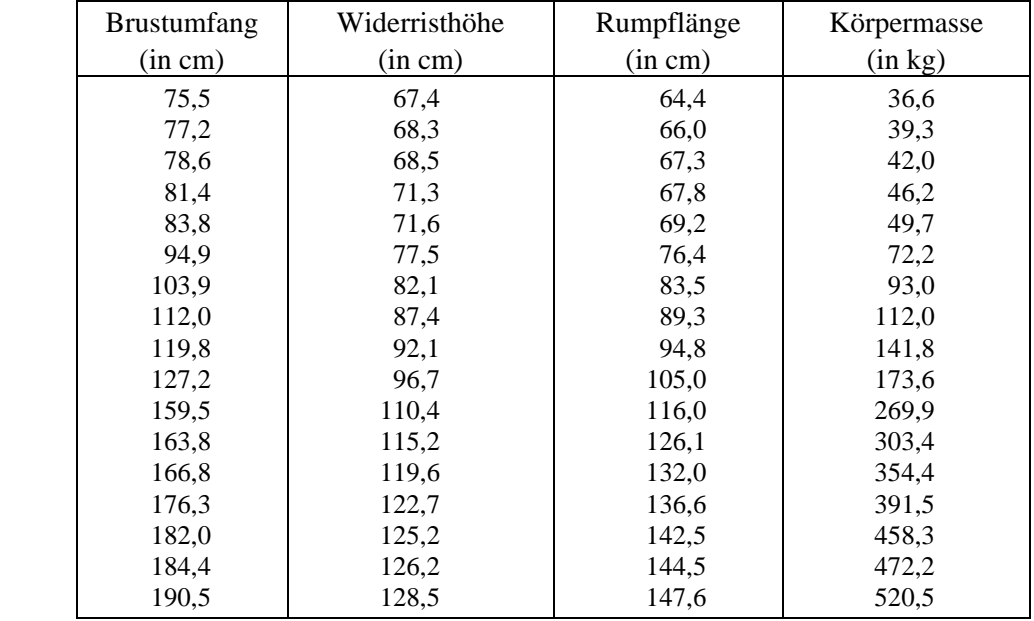

Alle 4 Merkmale sind metrisch. Ein Faktor ist nicht erkennbar. Als statistische Auswertungsverfahren kommen nach Tab. 11 die Korrelations- und/oder Regressionsanalyse in Frage. Im Allgemeinen gehen die Zusammenhangsmaße von einem linearen Zusammenhang aus. Sie zu berechnen setzt voraus, dass es sich um Zufallsvariable, Merkmale mit zufälligen Ausprägungen, handelt. Das ist eine Voraussetzung, die häufig "übersehen" wird. Eine Gerade ist das einfachste Modell zur Beschreibung des funktionalen Zusammenhangs zwischen zwei Merkmalen. In beiden Fällen ist zu prüfen, ob wir es mit einem annähernd linearen Verlauf zu tun haben. Ein geeigneter Weg ist die grafische Darstellung der Daten. Um das zu realisieren gehen wir von der SAS-Datei V2 aus, nicht von V2N (s. Programm 17) und verwenden die Merkmalsbezeichnungen – allerdings ohne Umlaute (Programm 19). Nur die erste Grafik ist hier angegeben. Die anderen, die die Tab. 13 komplettieren, lauten für alle vier Merkmale analog.

#### **Programm 19:** V2\_GPLOT.sas

**DATA** V2R;<br>SET V2 (rename=(M1=Brustumfang M2=Widerristhoehe M3=Rumpflaenge M4=Koerpermasse)); **RUN**; GOPTIONS FTEXT="Times" HTEXT=**1.2** DEVICE=emf; SYMBOL h=**.5** v=dot i=none c=black; **PROC GPLOT** DATA=V2R; LABEL Brustumfang='Brustumfang' Widerristhoehe='Widerristhöhe'; PLOT Brustumfang\*Widerristhoehe / NOFRAME; **RUN**; **QUIT**; PLOT < y-Achse > \* < x-Achse > ;

 $V2$ :

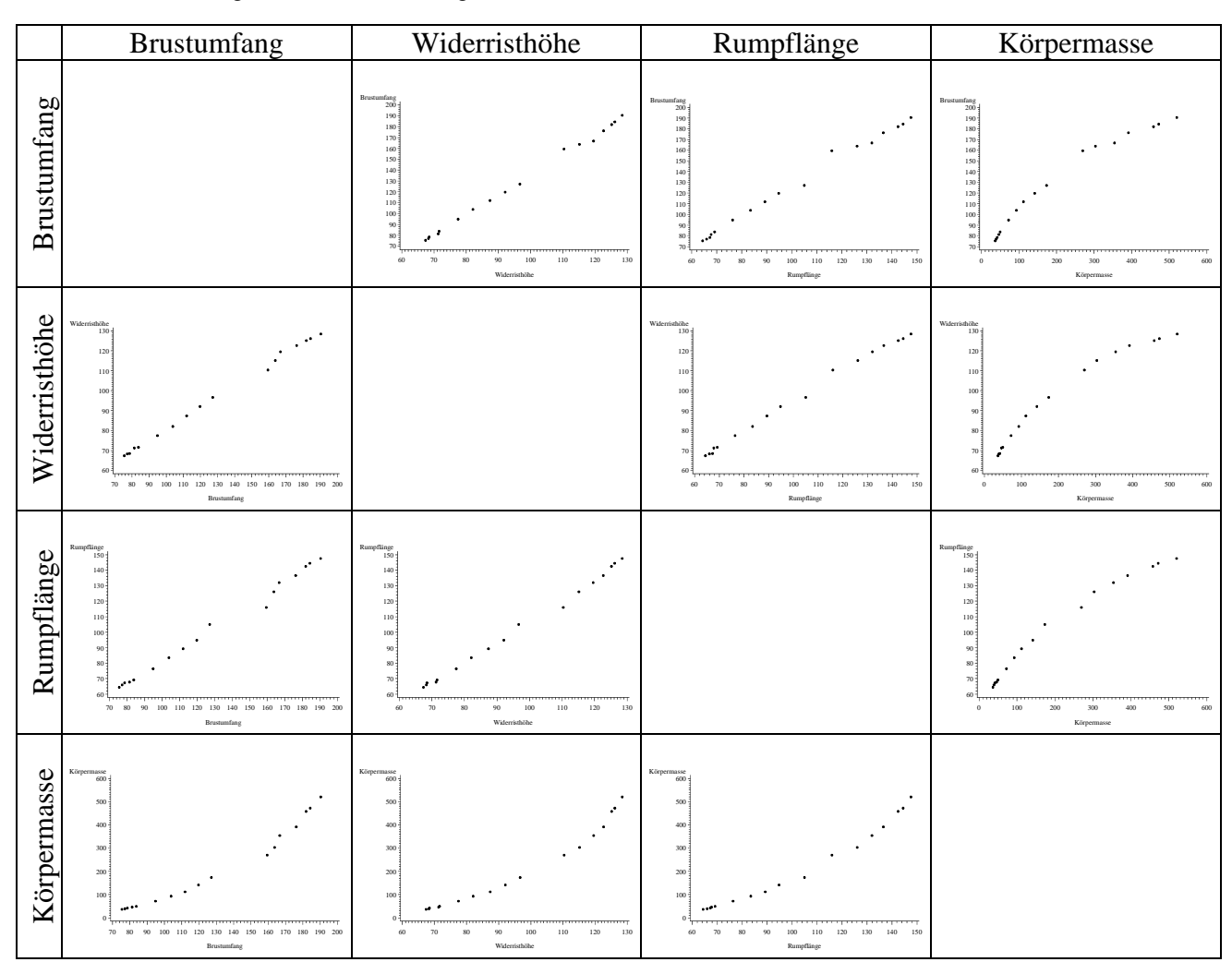

**Tab. 13:** Darstellungen der Zusammenhänge zwischen den vier Merkmalen

Eine ähnliche Darstellung wie die in Tab. 12 erhält man, wenn SAS/INSIGHT verwendet wird. Der Aufruf erfolgt ähnlich dem des SAS/Analyst über insight im Command-Fenster oder durch

Solutions  $\rightarrow$  Analysis  $\rightarrow$  Interactive Data Analysis

Beim Aufruf werden die SAS-Library und die Datei, die bearbeitet werden soll, festgelegt. Mit

## Analyze  $\rightarrow$  Scatter Plot (Y X )

öffnet sich ein Fenster, in dem links jeweils alle vier Merkmale markiert werden und einmal durch Anklicken des Y-Schalters als Variablen der y-Achse und zum anderen durch Anklicken des X-Schalters als Variablen der x-Achse vereinbart werden. Der Schalter OK liefert eine gemeinsame Darstellung (Abb. 14).

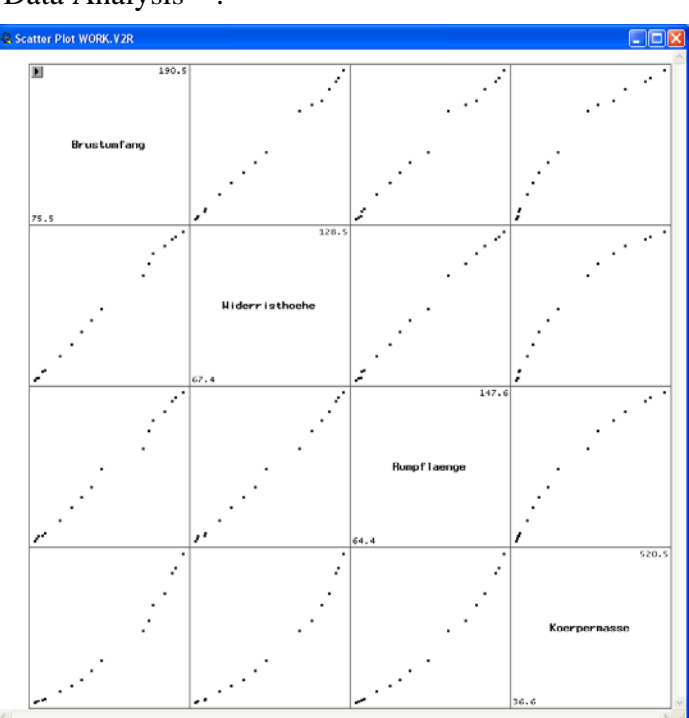

**Abb.14:** paarweise Darstellung der vier Merkmale

Die paarweisen Beziehungen mit dem Merkmal Körpermasse scheinen nicht linear zu sein.

Wir haben bereits festgestellt, dass alle vier Merkmale zufällige Ausprägungen haben. Sie sind Zufallsvariablen. Die paarweisen Korrelationskoeffizienten können also berechnet werden (Programm 20, Ausgabe 20).

#### **Programm 20:** V2\_CORR.sas

```
PROC CORR DATA=V2R PEARSON; 
   VAR Brustumfang Widerristhoehe Rumpflaenge Koerpermasse; 
RUN;
```
#### **Ausgabe 20:** zu V2\_CORR.sas

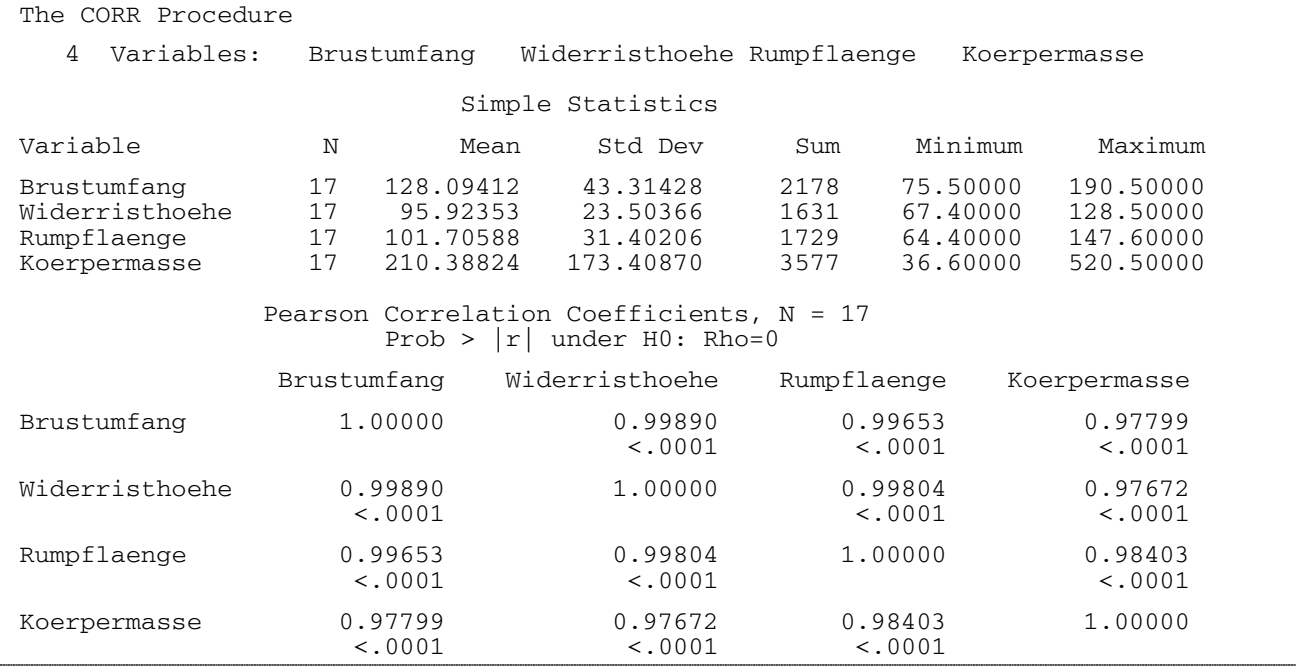

Im oberen Teil der Ausgabe 20 werden einige statistische Maßzahlen ausgegeben. Dann folgen die paarweisen linearen Korrelationskoeffizienten. Es stehen - bis auf die Beziehung der Variablen mit sich selbst - immer zwei Zahlen untereinander. Die obere ist der Korrelationskoeffizient und die untere die Überschreitungswahrscheinlichkeit des Tests der Hypothesen

 $H_0$ :  $ρ = 0$  $H_A: \rho \neq 0$ .

Die Option *PEARSON* kann im Programm 20 fehlen. Sie ist die Standardeinstellung. Werden die Optionen *SPEARMAN* und/oder *KENDALL* verwendet, dann werden die Rangkorrelationskoeffizienten nach Spearman für monoton fallende oder monoton steigende Zusammenhänge bzw. Kendalls τ berechnet. Kendalls τ ist eine in der Agrarforschung selten gebrauchte Maßzahl.

Die Beschreibung des Zusammenhangs zwischen zwei (oder mehreren) Variablen mit Hilfe einer Funktion, einer Regressionsfunktion, bedarf Überlegungen zur Modellwahl. Das einfachste Modell ist die Gerade. Sie ist aber nicht immer zutreffend. RASCH und VERDOOREN (2004) geben für die Modellwahl und die Regressionsanalyse mit Hilfe von SAS die notwendige Unterstützung.

#### **4.7 Hinweise für die statistische Auswertung eines ordinal skalierten Merkmals**

#### **4.7.1 Beispiel Arzneimittelpflanzen, verschiedene Behandlungen gegen eine bestimmte Wurzelkrankheit**

Auf jeder Parzelle einer Blockanlage mit 4 Wiederholungen und 5 Behandlungen (A, B, C, D, E) wurden 45 zufällig ausgewählte Pflanzen der gleichen Anzucht einer Bärentraubenherkunft gepflanzt. Es wurden mehrere Bonituren während des Beobachtungszeitraums durchgeführt. Betrachtet wird hier die Endbonitur, bei der die gesunden und kranken oder toten Pflanzen sowie die Pflanzen mit und ohne Neuaustrieb gezählt wurden. Da sich die Anzahlen (Tab. 14) sowohl für die Charakterisierung des Kranheitsbefalls als auch den Neuaustrieb zu 45 ergänzen, genügt es, das Merkmal , Anzahl gesunder Pflanzen' und das Merkmal , Anzahl Pflanzen mit Neuaustrieb' heran zu ziehen. Alle Behandlungen sollen in ihren mittleren Wirkungen miteinander verglichen werden.

| Behandlung                                            | <b>Block</b>   | gesund          | krank_tot | mit_Neuaustrieb | ohne_Neuaustrieb |
|-------------------------------------------------------|----------------|-----------------|-----------|-----------------|------------------|
| A                                                     |                | $\overline{35}$ | 10        | $\overline{37}$ | 8                |
| A                                                     | 2              | 31              | 14        | 38              |                  |
| A                                                     | 3              | 34              | 11        | 38              |                  |
| A                                                     | 4              | 37              | 8         | 40              | 5                |
| B                                                     |                | 18              | 27        | 15              | 30               |
| B                                                     | 2              | 15              | 30        | 33              | 12               |
| B                                                     | 3              | 11              | 34        | 24              | 21               |
| $\, {\bf B}$                                          |                | 12              | 33        | 20              | 25               |
|                                                       |                | 26              | 19        | 23              | 22               |
|                                                       | $\overline{c}$ | 21              | 24        | 29              | 16               |
| $\begin{smallmatrix} & C\ C\ C\ C\ \end{smallmatrix}$ | 3              | 16              | 29        | 14              | 31               |
|                                                       |                | 25              | 20        | 43              | 2                |
| D                                                     |                | 23              | 22        | 15              | 30               |
| D                                                     | 2              | 28              | 17        | 10              | 35               |
| D                                                     | 3              | 18              | 27        | 12              | 33               |
| D                                                     |                | 30              | 15        | 18              | 27               |
| E                                                     |                | 7               | 38        | 16              | 29               |
| E                                                     | $\overline{2}$ | 14              | 31        | 28              | 17               |
| E                                                     | 3              | 17              | 28        | 34              | 11               |
| E                                                     | 4              | 11              | 34        | 23              | 22               |

**Tab. 14:** Anzahl der gesunden und kranken bzw. toten Pflanzen sowie der Pflanzen mit und ohne Neuaustrieb

Wenn die Daten mit MS-Excel gemäß Tab. 14 erfasst wurden, dann ist nur auf die Spaltenbezeichnung zu achten, die keine Leer-, Sonderzeichen und Operatoren enthalten darf. Die Spaltenbezeichnungen in Excel werden durch Import nach SAS zu den Variablennamen. Die Übernahme der Daten in eine SAS-Datei erfolgt wie auf den Seiten 7 und 8 beschrieben. Die SAS-Datei trage den Namen *Arzneipfl*.

#### **4.7.2 Boxplots und Zusammenhang zwischen zwei Variablen**

Wir betrachten die Merkmale ,Anzahl gesunder Pflanzen' und ,Anzahl Pflanzen mit Neuaustrieb'. Das Programm 21 liefert die Boxplots (Ausgabe 21).

```
Programm 21: Arzneipfl1.sas - Boxplots
```

```
GOPTIONS Device=emf 
                  Ftext ="Times New Roman"
           Htext = 1.2; 
PROC BOXPLOT DATA=arzneipfl; 
 PLOT gesund * Behandlung / CBOXES=black;
  PLOT mit_Neuaustrieb * Behandlung / CBOXES=black; 
RUN; 
QUIT;
```
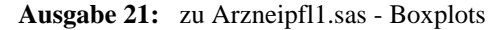

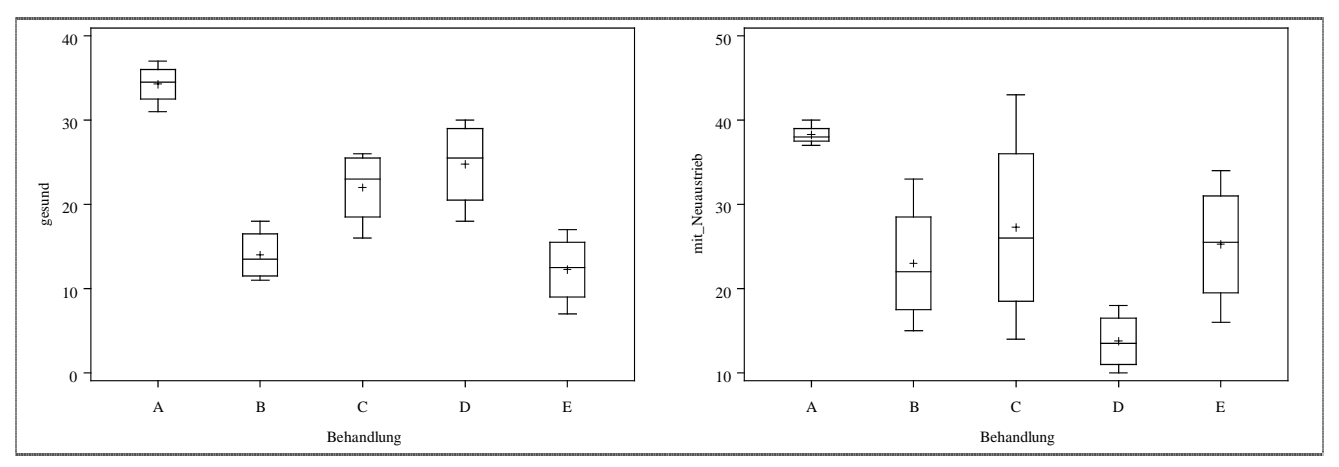

Für die Anzahl gesunder Pflanzen fällt auf, dass die Variablität keine großen Unterschiede aufweist, dagegen aber die der Anzahl der Pflanzen mit Neuaustrieb große Variabilität zeigt. Die Verteilungen sind – wie an der guten Übereinstimmung von Median und arithmetischem Mittelwert erkennbar – annähernd symmetrisch. Bis auf die Behandlung D scheint es so zu sein, dass eine größere Anzahl gesunder Pflanzen mit einer größeren Anzahl von Pflanzen mit Neuaustrieb korrespondiert. Die Merkmale , Anzahl gesunder Pflanzen' und , Anzahl Pflanzen mit Neuaustrieb' sind Zufallsvariable. Das Programm 22 berechnet dafür die linearen Zusammenhänge. Da die Merkmale ordinal skaliert sind und folglich nach Tab. 10 kein Mittelwert berechnet werden kann, orientieren wir uns auf den Spearmanschen Rangkorrelationskoeffizienten r<sub>S</sub>. Der Produkt-Moment-Korrelationskoeffizient, der Pearsonsche-Korrelationskoeffizient r, wird nur zum Vergleich berechnet. Wegen des auffälligen Verhaltens der Behandlung D werden die Korrelationskoeffizienten für den Versuch, für alle Behandlungen außer D und danach ausschließlich für die Behandlung D berechnet. Der eigentlich zu erwartende stärkere Zusammenhang zwischen den beiden Merkmalen, dass gesunde Pflanzen auch mehr Neuaustriebe haben, zeigt sich deutlicher ohne die Behandlung D.

**Programm 22:** Arzneipfl2.sas - Korrelationskoeffizienten

```
TITLE 'Behandlungen A, B, C, D, E'; 
PROC CORR DATA=arzneipfl PEARSON SPEARMAN; 
   VAR gesund mit_Neuaustrieb; 
RUN; 
TITLE 'Behandlungen - außer D'; 
PROC CORR DATA=arzneipfl (WHERE=(Behandlung^='D')) PEARSON SPEARMAN; 
   VAR gesund mit_Neuaustrieb; 
RUN; 
TITLE 'nur Behandlung D'; 
PROC CORR DATA=arzneipfl (WHERE=(Behandlung='D')) PEARSON SPEARMAN; 
   VAR gesund mit_Neuaustrieb; 
RUN; 
TITLE;
```
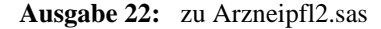

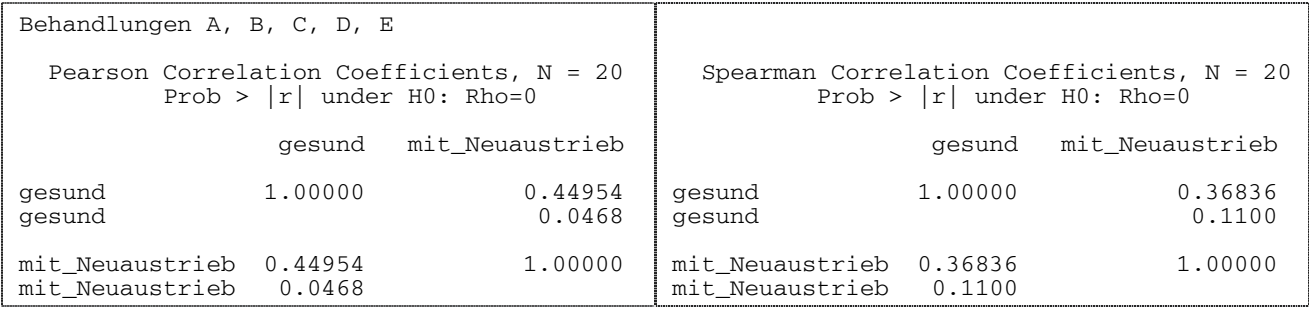

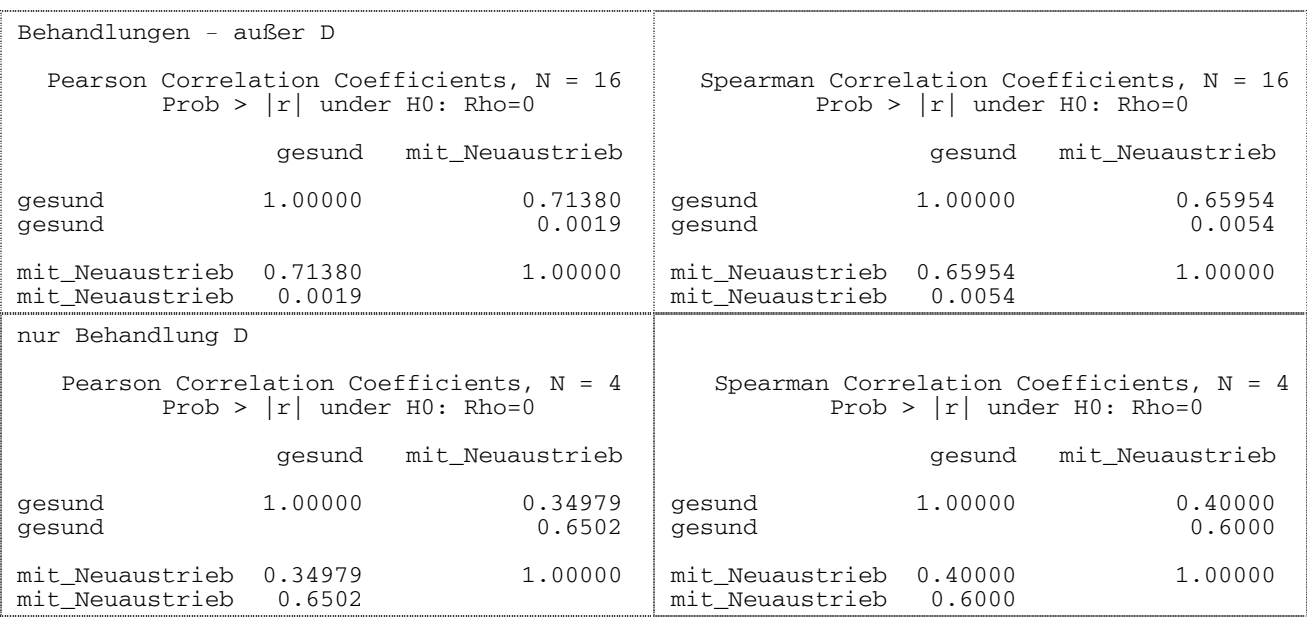

Die Korrelationskoeffizienten und Überschreitungswahrscheinlichkeiten sind in Tab. 15 noch einmal aufgeführt. Der Spearmansche Rangkorrelationskoeffizient rs ist nur für den Fall der Behandlungen ohne die Behandlung D signifikant von Null verschieden (zum Niveau  $\alpha = 0.05$ ).

|                | Versuch (alle Behandlungen) | Behandlungen außer D | nur Behandlung D |
|----------------|-----------------------------|----------------------|------------------|
|                | ),37                        | 0.66                 | 0.40             |
| $Prob >  r_S $ | 0.110                       | 0,005                | 0,600            |
|                | 0.45                        | 0.71                 | 0.35             |
| Prob >  r      | 0,047                       | 0.002                | 0.650            |

**Tab. 15:** Korrelationskoeffizienten und Überschreitungswahrscheinlichkeiten

#### **4.7.3 Vergleich mittlerer Werte der 5 Behandlungen**

#### **4.7.3.1 Verfahren der statistischen Analyse**

Die beiden Merkmale 'Anzahl gesunder Pflanzen' und 'Anzahl Pflanzen mit Neuaustrieb' sind ordinal skaliert. Der für metrische Merkmale mögliche Vergleich von Mittelwerten mit Hilfe der Varianzanalyse (globaler F-Test) ist durch den Friedman-Test oder den Permutationstest unter Berücksichtigung der Versuchsanlage, der einfaktoriellen randomisierten Blockanlage, zu ersetzen. An die Stelle der multiplen paarweisen Tests - beispielsweise der Tukey-Prozedur - müssen parameterfreie Tests treten. Wir haben für jeden der paarweisen Vergleiche den Wilcoxon-Test mit Berechnung der exakten Überschreitungswahrscheinlichkeiten gewählt.

Die Verteilung der Pflanzenanzahl ist für jede Behandlung weitestgehend symmetrisch (s. Ausgabe 21). Bei weniger als 4 Wiederholungen ist diese für parameterfreie Verfahren wichtige Voraussetzung schwer einzuschätzen. Zum Vergleich werden zusätzlich Varianzanalyse und Tukey-Tests gerechnet. Ein Test auf Varianzhomogenität ist derzeit nur für einfaktorielle Anlagen (keine Blockanlage) implementiert. Für den Permutationstest wird das Macro von SCHUMACHER und FRISCH (http://www.uni-hohenheim.de/inst110/  $\rightarrow$  Personenverzeichnis  $\rightarrow$  Schumacher, Dr. → SAS-Macros zu Permutationstests → *ribdperm.mac* (Download)) genutzt.

Die SAS-Programme zur Analyse werden für die beiden Merkmale getrennt betrachtet, damit die evtl. unterschiedlichen Ausgaben und Ergebnisinterpretationen eine Einheit bilden.

Kapitel 4: Skalierung der Faktoren und Merkmale und Wahl des statistischen Auswertungsverfahrens

#### **4.7.3.2 Merkmal Anzahl gesunder Pflanzen**

Das Programm 23 und die dazu gehörende Ausgabe 23 sind nachfolgend aufgeführt.

**Programm 23:** Arzneipfl3.sas – Testen, Merkmal: Anzahl gesunder Pflanzen

```
%INCLUDE 'G:\SAS_MACRO\Permutation\ribdperm.mac'; 
TITLE1 'Merkmal: Anzahl gesunder Pflanzen'; 
TITLE2 'Varianzanalyse und Tukey-Prozedur'; 
PROC MIXED DATA=arzneipfl NOBOUND; CLASS Behandlung Block; 
   MODEL gesund = Behandlung / DDFM=KenwardRoger; 
  LSMEANS Behandlung;
   LSMEANS Behandlung / ADJUST=tukey ; 
RUN; 
TITLE2 'Permutationstest';<br>DATA permutation;
DATA permutation; set arzneipfl; 
 Bezeichnung = 'Arzneipfl.'; 
  IF Behandlung = 'A' THEN NVariante = 1;<br>IF Behandlung = 'B' THEN NVariante = 2;
   IF Behandlung = 'B' THEN NVariante = 2; IF Behandlung = 'C' THEN NVariante = 3; 
   IF Behandlung = 'D' THEN NVariante = 4; 
   IF Behandlung = 'E' THEN NVariante = 5; 
RUN; 
%ribdperm (g, 
              pw_t,<br>daten
                        =permutation,
               versuch =Bezeichnung, 
              block =Block, 
             beh =N\varphi =Nvariante,
                        =gesund,
              nperm=10000, 
              alpha=0.05); 
TITLE2 'Friedman-Test '; 
PROC FREQ DATA=arzneipfl; 
   TABLES Block*Behandlung*gesund / NOPRINT CMH2 SCORES=RANK; 
RUN; 
TITLE2 'Wilcoxon-Test (Mann-Whitney-Test) für jeweils 2 Varianten'; 
PROC NPAR1WAY DATA=arzneipfl (WHERE=(Behandlung='A' OR Behandlung='B')) WILCOXON; 
   CLASS Behandlung; VAR gesund; EXACT; RUN; 
PROC NPAR1WAY DATA=arzneipfl (WHERE=(Behandlung='A' OR Behandlung='C')) WILCOXON; 
   CLASS Behandlung; VAR gesund; EXACT; RUN; 
PROC NPAR1WAY DATA=arzneipfl (WHERE=(Behandlung='A' OR Behandlung='D')) WILCOXON; CLASS Behandlung; VAR gesund; EXACT; RUN; 
PROC NPAR1WAY DATA=arzneipfl (WHERE=(Behandlung='A' OR Behandlung='E')) WILCOXON; 
   CLASS Behandlung; VAR gesund; EXACT; RUN; 
PROC NPAR1WAY DATA=arzneipfl (WHERE=(Behandlung='B' OR Behandlung='C')) WILCOXON; 
   CLASS Behandlung; VAR gesund; EXACT; RUN; 
PROC NPAR1WAY DATA=arzneipfl (WHERE=(Behandlung='B' OR Behandlung='D')) WILCOXON; CLASS Behandlung; VAR gesund; EXACT; RUN; 
PROC NPAR1WAY DATA=arzneipfl (WHERE=(Behandlung='B' OR Behandlung='E')) WILCOXON; CLASS Behandlung; VAR gesund; EXACT; RUN; 
PROC NPAR1WAY DATA=arzneipfl (WHERE=(Behandlung='C' OR Behandlung='D')) WILCOXON; CLASS Behandlung; VAR gesund; EXACT; RUN; 
PROC NPAR1WAY DATA=arzneipfl (WHERE=(Behandlung='C' OR Behandlung='E')) WILCOXON; 
   CLASS Behandlung; VAR gesund; EXACT; RUN; 
PROC NPAR1WAY DATA=arzneipfl (WHERE=(Behandlung='D' OR Behandlung='E')) WILCOXON; CLASS Behandlung; VAR gesund; EXACT; RUN; 
TITLE; 
                                                                  Das heruntergeladene Macro (SCHUMACHER
                                                                  u. FRISCH) zur Analyse einer einfaktoriellen 
                                                                  Blockanlage muss aktiviert werden. 
                                                                               Parameter des Macro-Aufrufs
                                                                     Varianzanalyse und Tukey-Prozedur
                                                                     Blocks: zufällig 
                                                                     Für das Macro ribdperm ist eine zusätz-
                                                                     liche Versuchsbezeichnung notwendig. 
                                                                     Die Behandlungen müssen numerisch 
                                                                     sein (Behandlung \rightarrow NVariante).
                                           Globaltest 
                                           paarweise Vergleiche vom Tukey-Typ 
                                           Blockfaktor 
                                           Merkmal 
                                           Anzahl Permutationen 
                                                                                Erwähnt werden soll, dass
                                                                                PROC FREQ mit der Anweisung 
                                                                                EXACT ... auch exakte Test-
                                                                                größen und Überschreitungs-
                                                                                wahrscheinlichkeiten 
                                                                                berechnet.
```
#### **Ausgabe 23:** zu Arzneipfl3.sas (*gekürzt*)

Merkmal: Anzahl gesunder Pflanzen Varianzanalyse und Tukey-Prozedur Covariance Parameter Estimates<br>Cov Parm Es Cov Parm Estimate<br>Block -0.9917  $-0.9917$ <br>17.8083 Residual Type 3 Tests of Fixed Effects Num Den<br>Effect DF DF PR DF F Value Pr > F<br>
4 12 17.70 <.0001 Behandlung Least Squares Means Standard<br>Effect Behandlung Estimate Error Behandlung Estimate Error DF t Value Pr > |t|<br>A 34.2500 2.0504 14.8 16.70 <.0001 Behandlung A 34.2500 2.0504 14.8 16.70 <.0001<br>Behandlung B 14.0000 2.0504 14.8 6.83 <.0001 Behandlung B 14.0000 2.0504 14.8 6.83 <.0001<br>Behandlung C 22.0000 2.0504 14.8 10.73 <.0001 Behandlung C 22.0000 2.0504 14.8 10.73 <.0001 Behandlung D 24.7500 2.0504 14.8 12.07 <.0001 Behandlung E 12.2500 2.0504 14.8 5.97 <.0001 Behandlung A 34.2500 2.0504 14.8 16.70 <.0001<br>Behandlung B 14.0000 2.0504 14.8 6.83 <.0001 Behandlung B 14.0000 2.0504 14.8 6.83 <.0001<br>Behandlung C 22.0000 2.0504 14.8 10.73 <.0001 Behandlung C 22.0000 2.0504 14.8 10.73 <.0001 Behandlung D 24.7500 2.0504 14.8 12.07 <.0001 Behandlung Differences of Least Squares Means Standard<br>Effect Behandlung Behandlung Estimate Error Effect Behandlung Behandlung Estimate Error DF Adjustment Adj P B 20.2500 2.9840 12 Tukey-Kramer 0.0002<br>C 12.2500 2.9840 12 Tukey-Kramer 0.0104 Behandlung A C 12.2500 2.9840 12 Tukey-Kramer 0.0104<br>Behandlung A D 9.5000 2.9840 12 Tukey-Kramer 0.0503 Behandlung A D 9.5000 2.9840 12 Tukey-Kramer 0.0503 Behandlung A E 22.0000 2.9840 12 Tukey-Kramer <.0001 Eehandlung B C -8.0000 2.9840 12 Tukey-Kramer 0.1161 Behandlung B C -8.0000 2.9840 12 Tukey-Kramer 0.1161 Behandlung B D -10.7500 2.9840 12 Tukey-Kramer 0.0246 Behandlung B E E 1.7500 2.9840 12 Tukey-Kramer 0.9746<br>Behandlung C D -2.7500 2.9840 12 Tukey-Kramer 0.8832 Behandlung C D -2.7500 2.9840 12 Tukey-Kramer 0.8832 Behandlung C E 3.7500 2.9840 12 Tukey-Kramer 0.0436<br>Behandlung D E 12.5000 2.9840 12 Tukey-Kramer 0.0090 Tukey-Kramer Merkmal: Anzahl gesunder Pflanzen Permutationstest ----------------------------------------------------------------- Bezeichnung des Versuches, Anzahl der Simulationsschritte und multiples Alpha VERS NPERM ALPHA Arzneipfl. 10000 0.05 Globaler Test (Simulation) H0:"Keine Behandlungsunterschiede" ERGEBNIS Pr>Perm 0 0.99 Konfidenzintervall für Pr ERGEBNIS 0 0.0005297 Paarweise Vergleiche, Tukey-Typ (Simulation) 1. Differenzen der Prüfgliedmittelwerte und Grenzdifferenz ERGEBNIS Differenzen 1 2 3 4 5<br>1 0.000 20.250 12.250 9.500 22.000 1 0.000 20.250 12.250 9.500<br>2 0.000 8.000 10.750 2 0.000 8.000 10.750 1.750 3 0.000 2.750 9.750 4 0.000 12.500 5 0.000 ERGEBNIS<br>17.75 Grenzdifferenz 2. Überschreitungswahrscheinlichkeiten ERGEBNIS Pr>Prob 1 2 3 4 5<br>1 0.009 0.404 0.693 0 1 0.009 0.404 0.693 0.001 2 0.817 0.560 1.000 3 0.998 0.666 4 0.381 5 Die geschätzte negative Blockvarianz führt zu einer Mitteilung: NOTE: Estimated G matrix is not positive definite. Die approximative Überschreitungswahrscheinlichkeit mit dem Wert 0 und deren 0,99-Konfidenzintervall [0 ; 0,0005297] liegen im Bereich des vorgegebenen multiplen Signifikanzniveaus  $\alpha$ =0,05. Es kann also davon ausgegangen werden, dass es eingehalten wird. Überschreitungswahrscheinlichkeiten der dem klassischen Tukey-Test nahe kommenden paarweisen Permutationstests, Vergleiche 1-2 und 1-5 zum Niveau 0,05 signifikant

Kapitel 4: Skalierung der Faktoren und Merkmale und Wahl des statistischen Auswertungsverfahrens

Merkmal: Anzahl gesunder Pflanzen Friedman-Test Summary Statistics for Behandlung by gesund Controlling for Block Cochran-Mantel-Haenszel Statistics (Based on Rank Scores) Statistic Alternative Hypothesis DF Value Prob --------------------------------------------------------------- 1 1 Nonzero Correlation 1 4.0000 0.0455<br>2 Row Mean Scores Differ 4 13.4000 0.0095 Row Mean Scores Differ Merkmal: Anzahl gesunder Pflanzen Wilcoxon-Test (Mann-Whitney-Test) für jeweils 2 Varianten Wilcoxon Scores (Rank Sums) for Variable gesund Classified by Variable Behandlung<br>Sum of Expected Std Dev Sum of Expected Std Dev Mean<br>Scores Under H0 Under H0 Score Behandlung N Scores Under H0 Under H0 Score -------------------------------------------------------------------------- A 4 26.0 18.0 3.464102 6.50 B 4 10.0 18.0 3.464102 2.50 Wilcoxon Two-Sample Test<br>catistic 26.0000 Statistic t Approximation<br>One-Sided Pr > Z One-Sided Pr > Z 0.0336<br>Two-Sided Pr > |Z| 0.0671  $Two-Sided Pr > |Z|$ Exact Test  $One-Sided Pr > = S$  0.0143 Two-Sided Pr >= |S - Mean| 0.0286 Wilcoxon Scores (Rank Sums) for Variable gesund Classified by Variable Behandlung<br>Sum of Expected Std Dev Sum of Expected Std Dev Mean<br>N Scores Under H0 Under H0 Score Behandlung -------------------------------------------------------------------------- A 4 26.0 18.0 3.464102 6.50 C 4 10.0 18.0 3.464102 2.50 Wilcoxon Two-Sample Test<br>catistic 26.0000 Statistic t Approximation One-Sided Pr > Z 0.0336 Two-Sided Pr >  $|Z|$  0.0671 Exact Test  $One-Sided Pr > = S$  0.0143 Two-Sided Pr >= |S - Mean| 0.0286 Wilcoxon Scores (Rank Sums) for Variable gesund Classified by Variable Behandlung<br>Sum of Expected Std Dev Sum of Expected Std Dev Mean<br>Behandlung N Scores Under H0 Under H0 Score Under H0 -------------------------------------------------------------------------- A 4 26.0 18.0 3.464102 6.50 D 4 10.0 18.0 3.464102 2.50 Wilcoxon Two-Sample Test<br>atistic 26.0000 Statistic t Approximation One-Sided Pr > Z 0.0336 Two-Sided Pr >  $|Z|$  0.0671 Exact Test  $One-Sided Pr > = S$  0.0143 Two-Sided Pr >= |S - Mean| 0.0286 Wilcoxon Scores (Rank Sums) for Variable gesund Classified by Variable Behandlung<br>Sum of Expected Std Dev Sum of Expected Std Dev Mean<br>Behandlung N Scores Under H0 Under H0 Score Behandlung N Scores Under H0 Under H0 Score -------------------------------------------------------------------------- A 4 26.0 18.0 3.464102 6.50<br>E 4 10.0 18.0 3.464102 2.50 E 4 10.0 18.0 3.464102 2.50 Teststatistik:13,4 und Überschreitungswahrscheinlichkeit: 0,0095 zweiseitige Überschreitungswahrscheinlichkeit (t-Approximation) zweiseitige Überschreitungswahrscheinlichkeit (exakter Test)

```
Wilcoxon Two-Sample Test<br>catistic 26.0000
Statistic
t Approximation 
One-Sided Pr > Z 0.0336 
Two-Sided Pr > |Z| 0.0671
Exact Test 
One-Sided Pr >= S 0.0143
Two-Sided Pr >= |S - Mean| 0.0286
          Wilcoxon Scores (Rank Sums) for Variable gesund 
             Classified by Variable Behandlung 
 Sum of Expected Std Dev Mean 
Behandlung N Scores Under H0 Under H0 Score 
-------------------------------------------------------------------------- 
B 4 11.0 18.0 3.464102 2.750
C 4 25.0 18.0 3.464102 6.250 
Wilcoxon Two-Sample Test<br>Statistic 11.0000
Statistic
t Approximation 
One-Sided Pr < Z 0.0514 
Two-Sided Pr > |Z| 0.1027
Exact Test 
One-Sided Pr \leq S 0.0286
Two-Sided Pr >= |S - Mean| 0.0571
         Wilcoxon Scores (Rank Sums) for Variable gesund 
            Classified by Variable Behandlung 
 Sum of Expected Std Dev Mean 
Behandlung N Scores Under H0 Under H0 Score 
R A 10,50 18,0 3,443420B 4 10.50 18.0 3.443420 2.6250
D 4 25.50 18.0 3.443420 6.3750 
Wilcoxon Two-Sample Test<br>Statistic 10.5000
t Approximation 
One-Sided Pr < Z 0.0408 
Two-Sided Pr > |Z| 0.0816
Exact Test 
One-Sided Pr \leq S 0.0286
Two-Sided Pr >= |S - Mean| 0.0571
         Wilcoxon Scores (Rank Sums) for Variable gesund 
          Classified by Variable Behandlung 
 Sum of Expected Std Dev Mean 
Behandlung N Scores Under H0 Under H0 Score 
-------------------------------------------------------------------------- 
B 4 20.50 18.0 3.443420 5.1250
E 4 15.50 18.0 3.443420 3.8750 
Wilcoxon Two-Sample Test<br>tatistic 20.5000
Statistic
t Approximation 
One-Sided Pr > Z 0.2898 
Two-Sided Pr > |Z| 0.5796
Exact Test 
One-Sided Pr >= S 0.2714
Two-Sided Pr >= |S - Mean| 0.5429
         Wilcoxon Scores (Rank Sums) for Variable gesund 
            Classified by Variable Behandlung 
 Sum of Expected Std Dev Mean 
Behandlung N Scores Under H0 Under H0 Score 
C<br>
C 4 15.0 18.0 3.464102 3.750<br>
D 4 21.0 18.0 3.464102 5.250
C 4 15.0 18.0 3.464102 3.750 
D 4 21.0 18.0 3.464102 5.250 
 Wilcoxon Two-Sample Test 
Statistic 15.0000
```
Kapitel 4: Skalierung der Faktoren und Merkmale und Wahl des statistischen Auswertungsverfahrens

t Approximation One-Sided Pr <  $Z = 0.2469$ <br>Two-Sided Pr >  $|Z| = 0.4939$  $Two-Sided Pr > |Z|$ Exact Test One-Sided Pr  $\leq$  S 0.2429 Two-Sided Pr  $>=$   $|S - Mean|$  0.4857 Wilcoxon Scores (Rank Sums) for Variable gesund Classified by Variable Behandlung<br>Sum of Expected Std Dev Sum of Expected Std Dev Mean<br>N Scores Under H0 Under H0 Score Behandlung  $\begin{array}{cccc} \texttt{---} & \texttt{---} & \texttt$ C 4 25.0 18.0 3.464102 6.250 E 4 11.0 18.0 3.464102 2.750 Wilcoxon Two-Sample Test<br>catistic 25.0000 Statistic t Approximation One-Sided Pr >  $Z$  0.0514<br>Two-Sided Pr >  $|Z|$  0.1027 Two-Sided Pr  $>$   $|Z|$ Exact Test One-Sided Pr  $>=$  S 0.0286<br>Two-Sided Pr  $>=$   $|S - Mean|$  0.0571 Two-Sided Pr  $>=[S - Mean]$  Wilcoxon Scores (Rank Sums) for Variable gesund Classified by Variable Behandlung<br>Sum of Expected Std Dev Sum of Expected Std Dev Mean Next Scores Under H0 Under H0 Score Behandlung -------------------------------------------------------------------------- D 4 26.0 18.0 3.464102 6.50 E 4 10.0 18.0 3.464102 2.50 Wilcoxon Two-Sample Test<br>catistic 26,0000 Statistic t Approximation One-Sided Pr  $> 2$  0.0336<br>Two-Sided Pr  $> |Z|$  0.0671 Two-Sided Pr  $>$  |Z| Exact Test One-Sided Pr >= S 0.0143<br>Two-Sided Pr >=  $|S - Mean|$  0.0286 Two-Sided Pr  $>=[S - Mean]$ 

Trotz bereits vorgenommener Kürzung umfasst die Ausgabe 23 noch sehr viele Informationen. Davon werden nur die für die globalen und paarweisen Testentscheidungen notwendigen Daten in die Tab. 16 und 17 übernommen. Das Signifikanzniveau ist  $\alpha = 0.05$ .

**Tab. 16:** Merkmal: Anzahl gesunde Pflanzen, globale Tests

| Test                              | F-Test      | Permutationstest | Friedman-Test |
|-----------------------------------|-------------|------------------|---------------|
| Schätzwert der Teststatistik      | 17,70       |                  | 13,40         |
| Überschreitungswahrscheinlichkeit | < 0.0001    |                  | 0,0095        |
| Testentscheidung                  | signifikant | signifikant      | signifikant   |

**Tab. 17:** Merkmal: Anzahl gesunde Pflanzen, paarweise Vergleiche

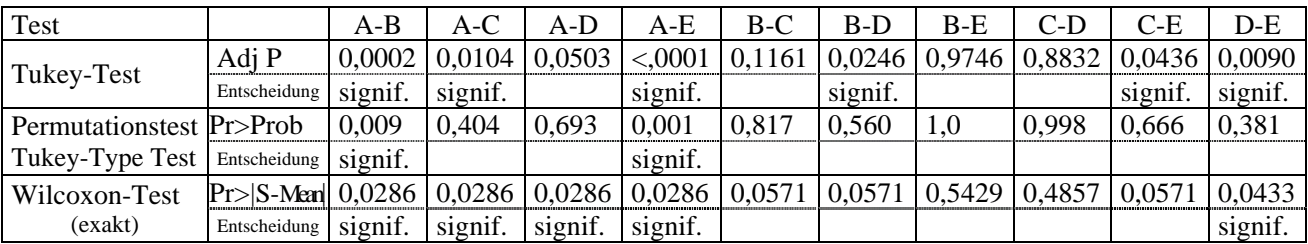

Für die Signifikanzentscheidung bei den paarweisen Vergleichen ist der Hinweis notwendig, dass das Signifikanzniveau  $\alpha$  für den Tukey-Test und für den Permutationstest (Tukey-Type Test) ein multiples ist. Das gilt natürlich auch für die globalen Tests. Für den Wilcoxon-Test ist es ein vergleichsbezogenes Risiko. Hier liegt ein Problem. Um auch hier eine versuchsbezogene Aussage vorzunehmen, ist eine Bonferroni-Korrektur des Signifikanzniveaus anzuraten. Das Signifikanzniveau  $\alpha_{\text{vergleichsbezogen}} = 0.05$  für die Wilcoxon-Tests ist bei m = 10 Vergleiche für versuchsbezogene Aussage durch 10 zu dividieren:  $\alpha_{\text{Bonferroni}} =$ m  $\alpha_{\text{Bonferroni}} = \frac{\alpha_{\text{vergleichsbezogen}}}{m} = 0,005$ .

Allerdings ist diese Korrektur eher eine konservative Überkorrektur, die zu weniger Signifikanzen führt. Dann gibt es bezüglich der Wilcoxon-Tests für keinen der Vergleiche einen signifikanten Unterschied.

Weitere Probleme sind, dass

- die korrekte Randomisation der Behandlungen innerhalb der Blocks wichtigste Voraussetzung für die Varianzanalyse und Tukey-Test, Permutationstests, Friedman- und Wilcoxon-Test ist,
- die auf den Daten basierenden Permutationstests in der Regel trennschärfer als Friedman- und Wilcoxon-Test sind und folglich den rangbasierten Test vorgezogen werden sollten,
- für die Varianzanalyse und multiplen Mittelwertvergleiche notwendige Voraussetzungen die Varianzhomogenität und Normalverteiltheit der Residuen sind.

Nach der Verteilung der Anzahlen gesunder Pflanzen (Ausgabe 21) wäre die Annahme der Varianzhomogenität kaum abzulehnen und wir würden bezüglich deren mittlerer Werte (Mittelwerte oder Mediane) signifikante Unterschiede der Behandlungen von A zu E und B sowie zu C erwarten und D zu E vermuten. Diese liefern zum multiplen Niveau  $\alpha = 0.05$  die parametrischen Tukey-Tests und zusätzlich noch die signifikanten Vergleiche B zu D und C zu E. Die Permutationstests vom Tukey-Type zeigen nur das als signifikant an, was offensichtlich ist: A zu B und A zu E.

Die Varianzanalyse und die Tukey-Test-Prozedur sind robust gegenüber Abweichungen von der Normalverteilung der Residuen. Varianzhomogenität ist eine wesentlich schärfere Voraussetzung. Der Anwender muss nun von Fall zu Fall entscheiden, ob und wie er Mittelwerte von Anzahlen interpretieren kann, denn (formal) berechnen kann man sie immer. Das fällt bei großen Anzahlen leichter. Der Anwender entscheidet, ob er vom Grundsatz abweichen darf/will, dass für ordinal skalierte Daten die Berechnung von Mittelwerten nicht zulässig ist und folglich auch Verfahren, die auf den Vergleich von Mittelwerten basieren, nicht eingesetzt werden können.

Für das Merkmal ,Anzahl gesunder Pflanzen' (die Zählwerte sind von Null hinreichend weit entfernt und annähernd symmetrisch) scheinen Mittelwerte interpretierbar zu sein und Varianzanalyse sowie Tukey-Prozedur akzeptable Ergebnisse zu liefern. Das kann und soll aber keine Empfehlung sein.

Ein Vorschlag wäre, den Permutationstest wie beschrieben anzuwenden oder das Simulate-Verfahren einzusetzen. Dieses Simulate-Verfahren simuliert auf der Basis häufig gezogener Zufallsstichproben die Verteilung der kritischen Quantile zur Einhaltung des versuchsbezogenen Signifikanzniveaus für das zugrundegelegte Modell. Es ist auch für unbalanzierte Daten und selbst bei Varianzheterogenität anwendbar. Dieses Verfahren ist zudem nicht so konservativ wie die Tukey-Prozedur. (WESTFALL u.a. 1999, PIEPHO 2006, SCHUMACHER u. WEIMER 2006, HIGH oA)

### **4.7.3.3 Merkmal Anzahl Pflanzen mit Neuaustrieb**

Das als Empfehlung (Permutationstest oder Simulate-Verfahren) genannte Vorgehen wird für beide Verfahren im Programm 24 umgesetzt. Dabei gehen wir davon aus, dass das Macro für den Permutationstest per %include aktiviert und die Datei *Permutation* gebildet wurde, d.h. das Programm 23 abgearbeitet wurde. Auch für dieses Merkmal ist die Ausgabe 24 gekürzt.

Kapitel 4: Skalierung der Faktoren und Merkmale und Wahl des statistischen Auswertungsverfahrens

**Programm 24:** Arzneipfl4.sas – Testen, Merkmal: Anzahl Pflanzen mit Neuaustrieb

```
TITLE1 'Merkmal: Anzahl Pflanzen mit Neuaustrieb'; 
TITLE2 'Simulate-Verfahren'; 
PROC MIXED DATA=arzneipfl NOBOUND; CLASS Behandlung Block; 
   MODEL mit_Neuaustrieb = Behandlung / DDFM=KenwardRoger; 
  RANDOM Block;<br>LSMEANS Behandlung;
  LSMEANS Behandlung / ADJUST=simulate ;
RUN; 
TITLE2 'Permutationstest'; 
%ribdperm (g, 
             (g,<br>pw_t,
               daten =permutation, 
               versuch =Bezeichnung, 
              block =Block,<br>beh =NVaria
              beh =NVariante,<br>wert =mit Neuaus
              wert =mit_Neuaustrieb,<br>nperm=10000,
               nperm=10000, alpha=0.05); 
TITLE;
```
**Ausgabe 24:** zu Arzneipfl4.sas (*gekürzt*)

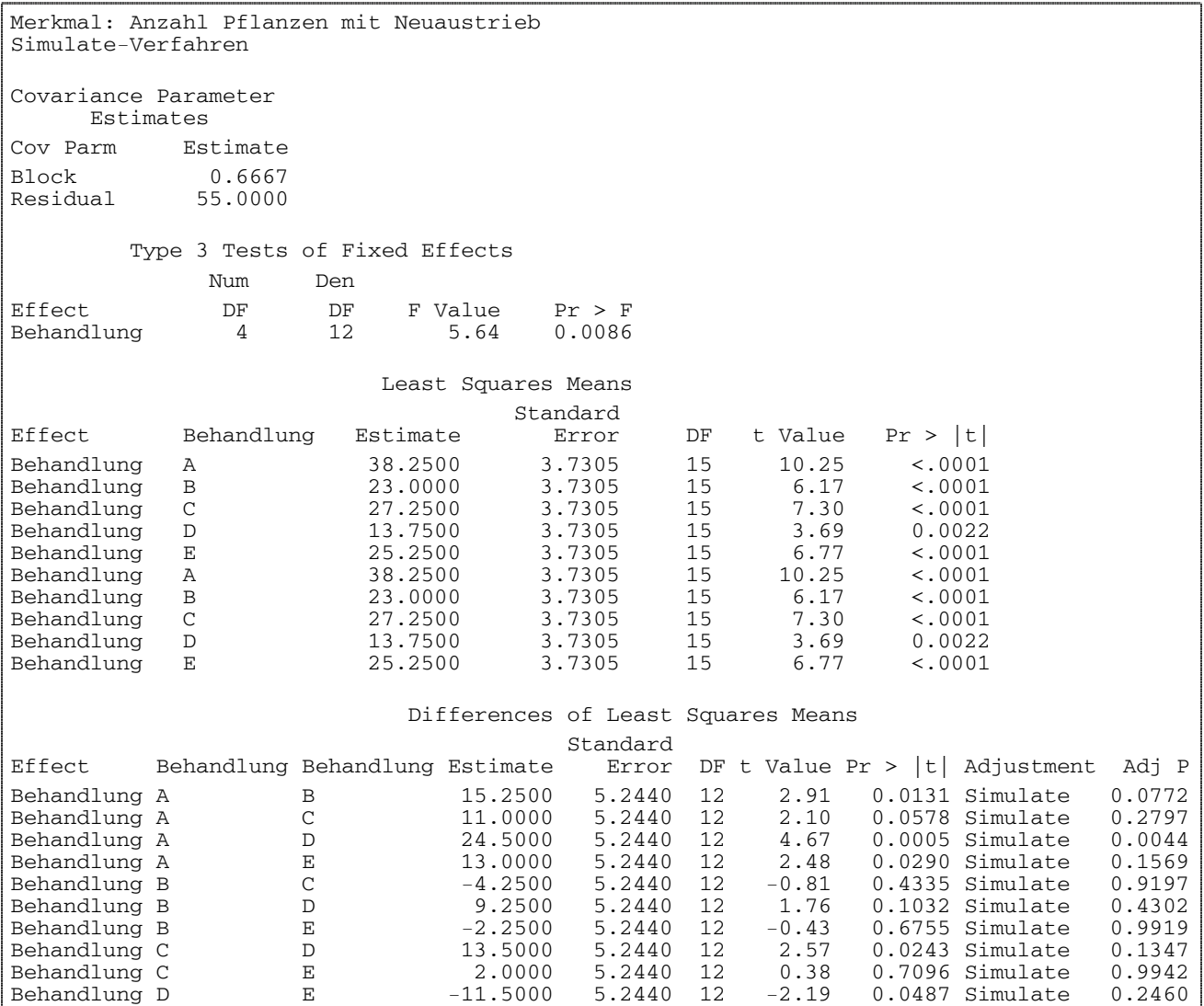

```
Merkmal: Anzahl Pflanzen mit Neuaustrieb 
Permutationstest 
----------------------------------------------------------------- 
Bezeichnung des Versuches, Anzahl der Simulationsschritte und 
multiples Alpha 
            NPERM ALPHA<br>10000 0.05
Arzneipfl.
Globaler Test (Simulation) H0:"Keine Behandlungsunterschiede" 
       ERGEBNIS<br>0.0119
Pr>Perm
0.99 Konfidenzintervall für Pr 
      ERGEBNIS 
0.0091023 0.0146977 
Paarweise Vergleiche, Tukey-Typ (Simulation) 
 1. Differenzen der Prüfgliedmittelwerte und Grenzdifferenz 
ERGEBNIS<br>Differenzen
Differenzen 1 2 3 4 5 
 1 0.000 15.250 11.000 24.500 13.000 
 2 0.000 4.250 9.250 2.250 
          \begin{array}{cccc} 3 & 0.000 & 13.500 & 2.000 \\ 4 & 0.000 & 11.50 \end{array}\frac{4}{5} 0.000 11.500<br>6.000
 5 0.000 
             ERGEBNIS<br>20.25
Grenzdifferenz
 2. Überschreitungswahrscheinlichkeiten 
ERGEBNIS<br>Pr>Prob 1
Pr>Prob 1 2 3 4 5 
 1 0.289 0.667 0.002 0.463 
        2 0.981 0.827 0.998 
        3 0.413 0.999 
 4 0.618 
 5 
Merkmal: Anzahl Pflanzen mit Neuaustrieb 
Friedman-Test 
Summary Statistics for Behandlung by mit_Neuaustrieb 
Controlling for Block 
 Cochran-Mantel-Haenszel Statistics (Based on Rank Scores) 
         Alternative Hypothesis
--------------------------------------------------------------- 
    1 Nonzero Correlation 1 4.0506 0.0442 
2 Row Mean Scores Differ 4 11.2911 0.0235
```
Die wichtigsten Daten für die Testentscheidungen finden wir in Tab. 18 und 19 (multiples Signifikanzniveau:  $\alpha = 0.05$ ).

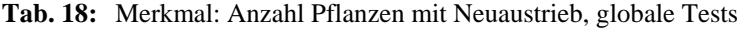

| Test                              | F-Test      | Permutationstest |
|-----------------------------------|-------------|------------------|
| Schätzwert der Teststatistik      | 5.64        |                  |
| Überschreitungswahrscheinlichkeit | 0,0086      | 0,0119           |
| Testentscheidung                  | signifikant | signifikant      |

**Tab. 19:** Merkmal: Anzahl Pflanzen mit Neuaustrieb, paarweise Vergleiche

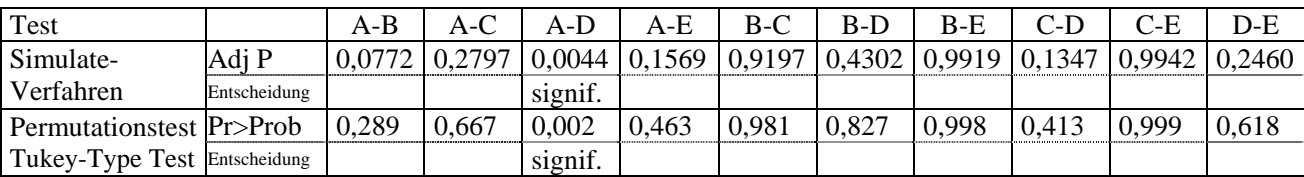

Die Probleme sind dieselben wie sie oben für das andere ordinal skalierte Merkmal genannt wurden.

Für die Verteilungen der Pflanzenanzahlen mit Neutrieben (vgl. Ausgabe 21) ist auch ohne Test eher nicht von gleichen Variabilitäten (in den Grundgesamtheiten) auszugehen, was besonders deutlich an den Wirkungen der Behandlungen A und C zu sehen ist. Damit sind Varianzanalyse (Varianzhomogenität!) und Tukey-Test nicht anzuwenden. Der Permutationstest vom Tukey-Type liefert zum Niveau  $\alpha = 0.05$  einen signifikanten Unterschied zwischen den Medianen der Behandlungen A und D. Zur gleichen Testentscheidung kommt auch das Simulate-Verfahren.

#### **4.7.4 Analyse von Häufigkeiten**

Für die Erfassung der Krankheit einer Pflanze haben wir die beiden Möglichkeiten gesund oder krank (bzw. tot). Ein solches dichotomes oder bivariates Merkmal mit zwei Ausprägungen liegt auch für die Charakterisierung des Neuaustriebs vor (vgl. Tab. 14). Jeweils beide Ausprägungen sind nicht unabhängig voneinander, da insgesamt 45 Pflanzen auf jeder Parzelle gepflanzt wurden. Wir haben es also bei 5 Behandlungen für jedes Merkmal mit einer (5x2)-Kontingenztafel mit festen Randsummen, dem Modell 2 der Kontingenztafelanalyse, zu tun. Mit den Variablen *gesund* und *krank\_tot* sowie *mit\_Neuaustrieb* und *ohne\_Neuaustrieb* bilden wir im Programm 25 zuerst entsprechende Klassifikationsmerkmale wie wir sie beispielsweise vom t-Test her kennen. Analysiert werden die Häufigkeiten. Die mit no... beginnenden Optionen unterdrücken zusätzliche Angaben in der Kontingenztafel. Neben den Häufigkeiten sollen die erwartete Zellhäufigkeiten berechnet werden (Option expected). Die eigentlichen Teststatistiken liefert die Option chisq. Die Überschreitungswahrscheinlichkeiten werden exakt (EXACT chisq ;) berechnet und die damit verbundene beträchtlich erhöhten Laufzeiten in Kauf genommen. Die Ergebnisdarstellung ist in Ausgabe 25 auf die Kontingenztafel (nur für die (5x2)-Tafel), den  $\chi^2$ -Wert und seine Überschreitungswahrscheinlichkeit begrenzt.

```
Programm 25: Arzneipfl5.sas - Kontingenztafelanalyse
```

```
OPTIONS formchar= '|----|+|----+=|'; 
DATA KTA; 
  SET arzneipfl;<br>Krankheit =
               \frac{1}{\pi} = 'gesund ';
ANZ_krank = gesund;
 Neuaustrieb = 'mit_Neuaustrieb'; 
  ANZ_N = mit_Neuaustrieb;
  OUTPUT;<br>Krankheit
               = 'krank/tot';
  ANZ_krank = krank_tot;
   Neuaustrieb = 'ohne_Neuaustrieb'; 
   ANZ_Neuaustr = ohne_Neuaustrieb; 
   OUTPUT; 
; 
TITLE1 "Kontingenztafelanalyse"; 
TITLE2 "Krankheit"; 
TITLE3 "(5*2) - Tafel";
PROC FREQ DATA=KTA; 
   TABLE Behandlung * Krankheit / nocol norow nopercent expected chisq ; 
   EXACT chisq ; 
 WEIGHT ANZ_krank;
RUN; 
TITLE (2*2) - Untertafel A, B";
PROC FREQ DATA=KTA (WHERE=(Behandlung='A' OR Behandlung='B')); 
  TABLE Behandlung * Krankheit / nocol norow nopercent expected chisq ;<br>EXACT chisq ;
  WEIGHT ANZ_krank; RUN;
TITLE "(2 \times 2) - Untertafel A, C";
PROC FREQ DATA=KTA (WHERE=(Behandlung='A' OR Behandlung='C')); 
   TABLE Behandlung * Krankheit / nocol norow nopercent expected chisq ; 
   EXACT chisq ; 
   WEIGHT ANZ_krank; RUN;
```

```
............................
 TITLE "(2*2) - Untertafel A, D"; 
 PROC FREQ DATA=KTA (WHERE=(Behandlung='A' OR Behandlung='D')); 
    TABLE Behandlung * Krankheit / nocol norow nopercent expected chisq ; 
    EXACT chisq ; 
    WEIGHT ANZ_krank; RUN; 
 TITLE "(2^*2) - Untertafel A, E";<br>PROC FREQ DATA=KTA (WHERE=(Behandlung='A' OR Behandlung='E'));
   TABLE Behandlung * Krankheit / nocol norow nopercent expected chisq ;
    EXACT chisq ; 
    WEIGHT ANZ_krank; RUN; 
 TITLE "(2 \times 2) - Untertafel B, C";<br>PROC FREQ DATA=KTA (WHERE=(Behandlung='B' OR Behandlung='C'));
   TABLE Behandlung * Krankheit / nocol norow nopercent expected chisq ;
    EXACT chisq ; 
   WEIGHT ANZ_krank; RUN;<br>TIE "(2*2) - Untertafel B. D";
 TITLE "(2 \times 2) - Untertafel B, D";<br>PROC FREQ DATA=KTA (WHERE=(Behandlung='B' OR Behandlung='D'));
   TABLE Behandlung * Krankheit / nocol norow nopercent expected chisq ;
    EXACT chisq ; 
   WEIGHT ANZ krank;
 RUN; 
 TITLE "(2*2) – Untertafel B, E";<br>PROC FREQ DATA=KTA (WHERE=(Behandlung='B' OR Behandlung='E'));
   PABLE Behandlung * Krankheit / nocol norow nopercent expected chisq ;<br>EXACT chisq ;
   WEIGHT ANZ_krank; RUN;<br>ITLE "(2*2) - Untertafel C, D";
 TITLE "(2*2) - Untertafel
 PROC FREQ DATA=KTA (WHERE=(Behandlung='C' OR Behandlung='D')); 
    TABLE Behandlung * Krankheit / nocol norow nopercent expected chisq ; 
    EXACT chisq ; 
    WEIGHT ANZ_krank; RUN; 
 TITLE (2*2) – Untertafel C, E";
 PROC FREQ DATA=KTA (WHERE=(Behandlung='C' OR Behandlung='E')); 
    TABLE Behandlung * Krankheit / nocol norow nopercent expected chisq ; 
    EXACT chisq ; 
    WEIGHT ANZ_krank; RUN; 
 TITLE "(2 \times 2) – Untertafel D, E";<br>PROC FREQ DATA=KTA (WHERE=(Behandlung='D' OR Behandlung='E'));
   TABLE Behandlung * Krankheit / nocol norow nopercent expected chisg ;
    EXACT chisq ; 
    WEIGHT ANZ_krank; RUN; 
 TITLE1 "Kontingenztafelanalyse"; 
 TITLE2 "Neuaustrieb"; 
 TITLE3 (5*2) – Tafel";<br>PROC FREO DATA=KTA;
   PRALE Behandlung * Neuaustrieb / nocol norow nopercent expected chisq ;
    EXACT chisq ; 
   WEIGHT ANZ Neuaustr;
 RUN; 
 TITLE "(2 * 2) – Untertafel A, B";<br>PROC FREQ DATA=KTA (WHERE=(Behandlung='A' OR Behandlung='B'));
   TABLE Behandlung * Neuaustrieb / nocol norow nopercent expected chisq ;
    EXACT chisq ; 
    WEIGHT ANZ_Neuaustr; RUN; 
 TITLE "(2*2) – Untertafel A, C"; 
 PROC FREQ DATA=KTA (WHERE=(Behandlung='A' OR Behandlung='C')); 
    TABLE Behandlung * Neuaustrieb / nocol norow nopercent expected chisq ; 
    EXACT chisq ; 
    WEIGHT ANZ_Neuaustr; RUN; 
 TITLE "(2*2) – Untertafel A, D"; 
 PROC FREQ DATA=KTA (WHERE=(Behandlung='A' OR Behandlung='D')); 
    TABLE Behandlung * Neuaustrieb / nocol norow nopercent expected chisq ; 
    EXACT chisq ; 
    WEIGHT ANZ_Neuaustr; RUN; 
 TITLE "(2*2) – Untertafel A, E";
 PROC FREQ DATA=KTA (WHERE=(Behandlung='A' OR Behandlung='E')); 
    TABLE Behandlung * Neuaustrieb / nocol norow nopercent expected chisq ; 
    EXACT chisq ; WEIGHT ANZ_Neuaustr; RUN; 
 TITLE "(2*2) – Untertafel B, C"; 
 PROC FREQ DATA=KTA (WHERE=(Behandlung='B' OR Behandlung='C')); 
    TABLE Behandlung * Neuaustrieb / nocol norow nopercent expected chisq ; 
    EXACT chisq ; 
 WEIGHT ANZ_Neuaustr; RUN;
```
Kapitel 4: Skalierung der Faktoren und Merkmale und Wahl des statistischen Auswertungsverfahrens

```
TITLE "(2*2) – Untertafel B, D"; 
PROC FREQ DATA=KTA (WHERE=(Behandlung='B' OR Behandlung='D')); 
 TABLE Behandlung * Neuaustrieb / nocol norow nopercent expected chisq ; 
   EXACT chisq ; 
   WEIGHT ANZ_Neuaustr; RUN; 
TITLE "(2*2) – Untertafel B, E";<br>PROC FREQ DATA=KTA (WHERE=(Behandlung='B' OR Behandlung='E'));
  TABLE Behandlung * Neuaustrieb / nocol norow nopercent expected chisq ;
   EXACT chisq ; 
   WEIGHT ANZ_Neuaustr; RUN; 
TITLE "(2 * 2) – Untertafel C, D";<br>PROC FREQ DATA=KTA (WHERE=(Behandlung='C' OR Behandlung='D'));
  TABLE Behandlung * Neuaustrieb / nocol norow nopercent expected chisq ;
   EXACT chisq ; 
   WEIGHT ANZ_Neuaustr; RUN; 
TITLE "(2 \times 2)<sup>-</sup>- Untertafel C, E";<br>PROC FREQ DATA=KTA (WHERE=(Behandlung='C' OR Behandlung='E'));
  P(A|B) \cong P(A|B) \cong P(A|B) \cong P(A|B) \cong P(A|B) \cong P(A|B) \cong P(A|B) \cong P(A|B) \cong P(A|B) \cong P(A|B) \cong P(A|B) \cong P(A|B) \cong P(A|B) \cong P(A|B) \cong P(A|B) \cong P(A|B) \cong EXACT chisq ; 
   WEIGHT ANZ_Neuaustr; RUN; 
TITLE "(2 \times 2) – Untertafel D, E";<br>PROC FREQ DATA=KTA (WHERE=(Behandlung='D' OR Behandlung='E'));
  PABLE Behandlung * Neuaustrieb / nocol norow nopercent expected chisq ;<br>EXACT chisq ;
  WEIGHT ANZ_Neuaustr; RUN;
TITLE;
```
**Ausgabe 25:** zu Arzneipfl5.sas

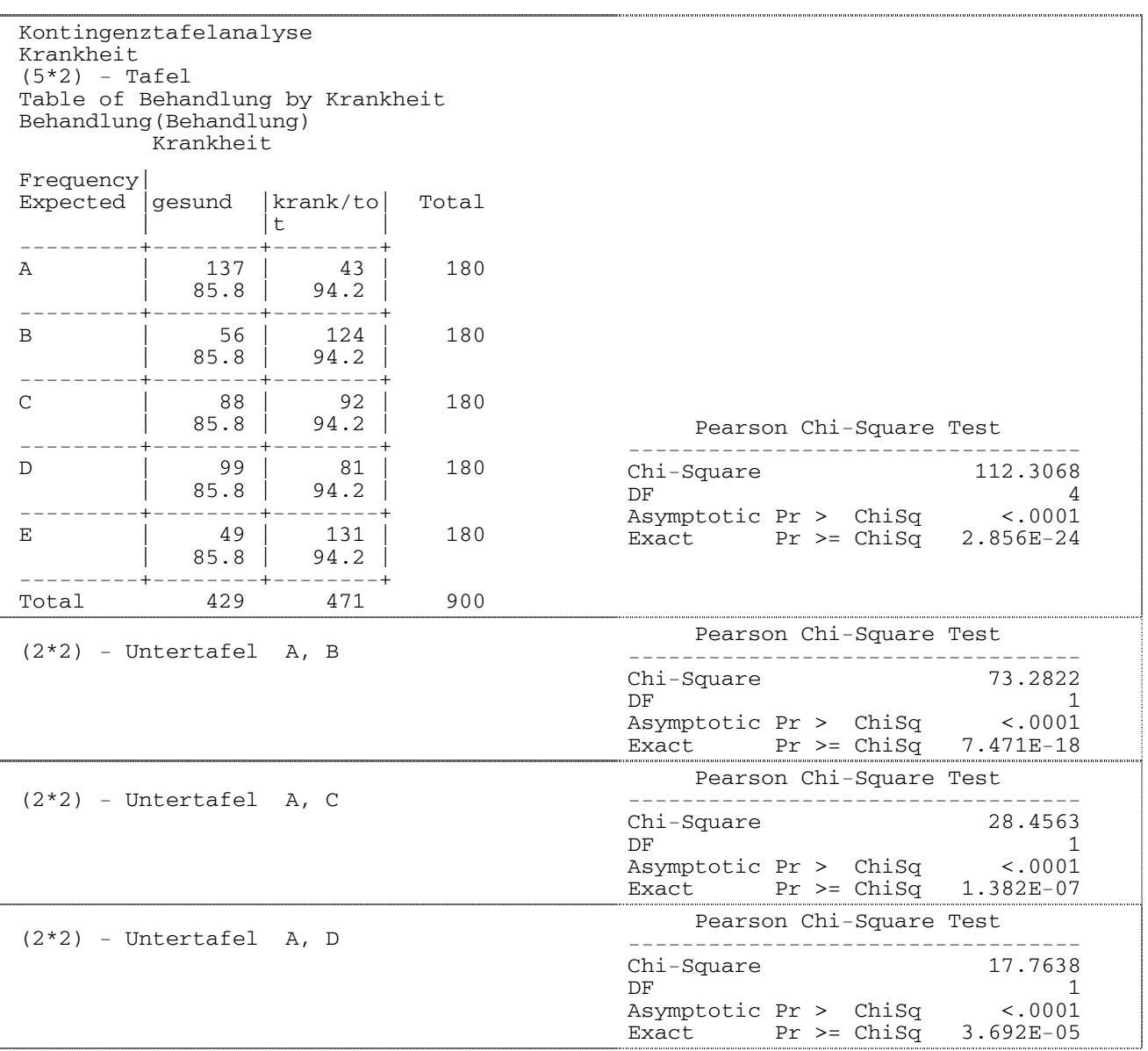

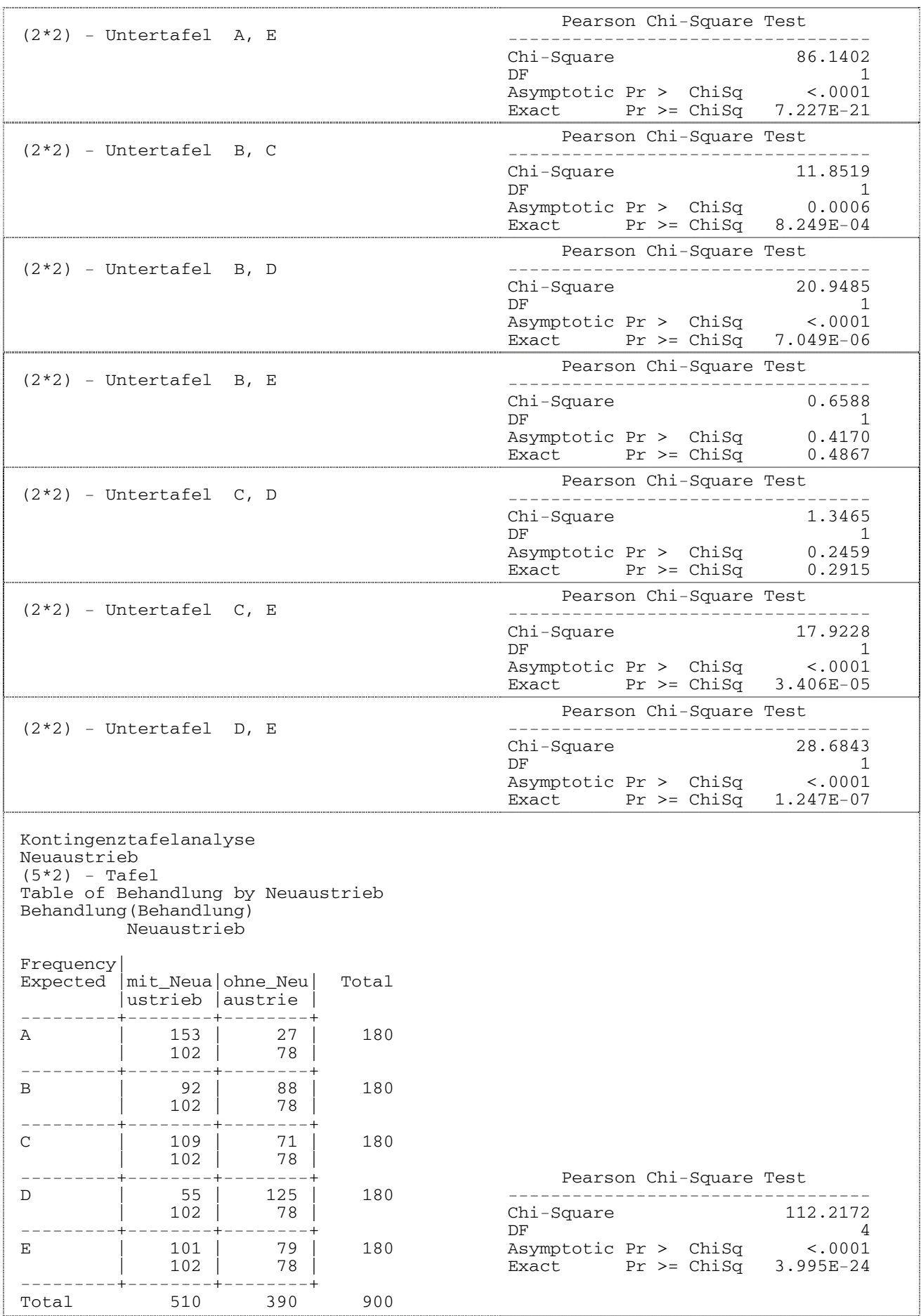

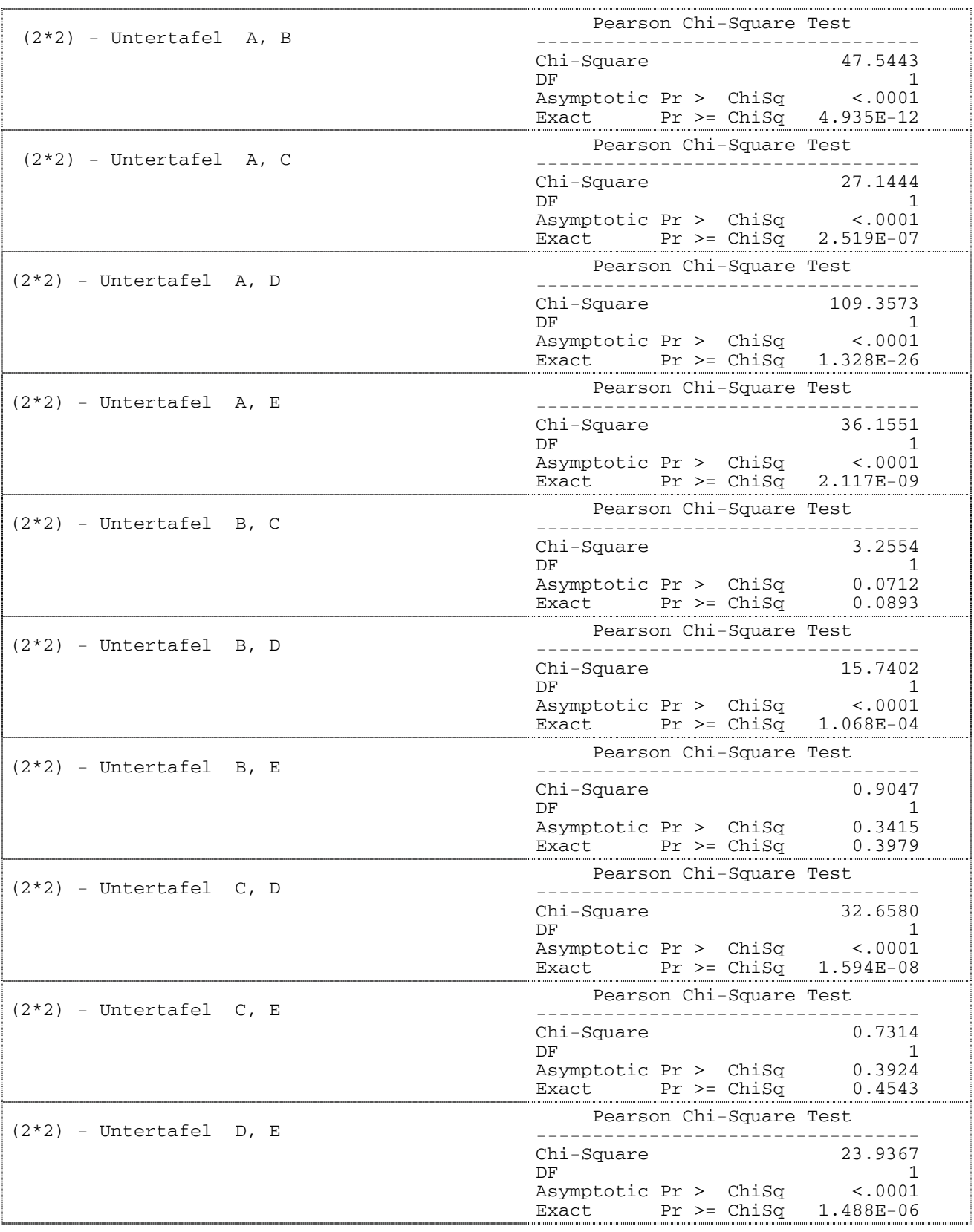

#### Kapitel 4: Skalierung der Faktoren und Merkmale und Wahl des statistischen Auswertungsverfahrens

Verglichen werden Wahrscheinlichkeiten. Sowohl die Überschreitungswahrscheinlichkeit für den  $\chi^2$ -Wert für die Krankheit als auch die für den Neuaustrieb weisen mit <0,0001 zum Niveau  $\alpha$ =0,05 auf signifikante Unterschiede zwischen den Wahrscheinlichkeiten hin. Für die (5x2)-Tafeln heißt das, dass die 5 Behandlungen in mindestens einem Fall signifikant unterschiedliche Wahrscheinlichkeiten für die Zuordnung der Pflanzen zu gesund oder krank/tot bzw. mit oder ohne Neuaustrieb bewirken.

Die jeweils 10 (2x2)-Untertafeln zum paarweisen Vergleich der Behandlungen zählen zu einem Versuch, für das das Signifikanzniveau versuchsbezogen betrachtet werden soll. Das bedeuten, dass auch hier – wie bereits auf S. 55 beschrieben – eine Bonferroni-Korrektur vorgenommen werden sollte. Der Vergleich wird folglich nicht zu 0,05, sondern zu  $\alpha_{\text{Bonferroni}} = 0,005$  vorgenommen. Die Überschreitungswahrscheinlichkeiten und Testentscheidungen für die beiden Merkmale sind in Tab. 20 und 21 zusammen gestellt.

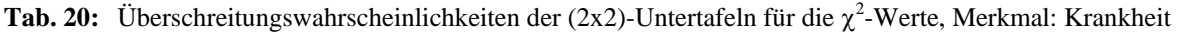

|                    | A-B                  | $A-C$               | $A-D$               | A-E                 | $B-C$               | B-D                 | $B-E$  | C-D    | $C-E$               | D-E                 |
|--------------------|----------------------|---------------------|---------------------|---------------------|---------------------|---------------------|--------|--------|---------------------|---------------------|
| Pasyptotisch       | < 0.0001             | < 0.0001            | < 0.0001            | < 0.0001            | 0,0006              | < 0.0001            | 0,4170 | 0,2459 | < 0.0001            | < 0.0001            |
| $p_{\text{exakt}}$ | 7,171<br>$*10^{-18}$ | 1,382<br>$*10^{-7}$ | 3,692<br>$*10^{-5}$ | .227<br>$*10^{-21}$ | 8,249<br>$*10^{-4}$ | 7,049<br>$*10^{-6}$ | 0,4867 | 0,2915 | 3.406<br>$*10^{-5}$ | 1,247<br>$*10^{-7}$ |
| Entscheidung       | signif.              | signif.             | signif.             | signif.             | signif.             | signif.             |        |        | signif.             | signif.             |

**Tab. 21:** Überschreitungswahrscheinlichkeiten der (2x2)-Untertafeln für die  $\chi^2$ -Werte, Merkmal: Neuaustrieb

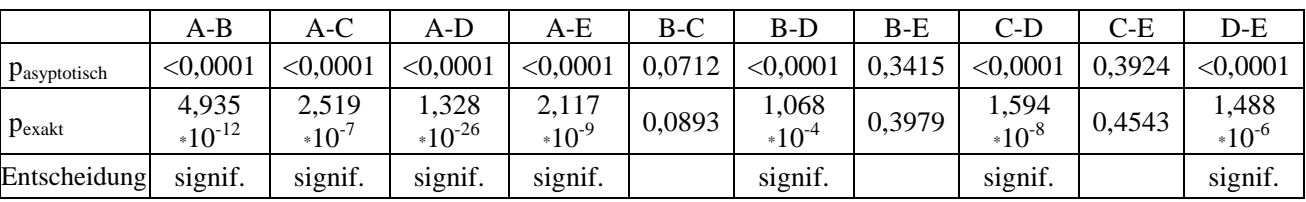

Für die (2x2)-Untertafeln sind es für das Merkmal Krankheit nur die Vergleiche B und E sowie C und D für die keine signifikanten Unterschiede aufgezeigt werden konnten, für das Merkmal Neuaustrieb trifft das für die Vergleiche B und C, B und E sowie C und E zu.

### **4.8 Zusammenfassung**

Die Eigenschaften - besonders das Skalenniveau - der Faktoren und/oder Merkmale sind entscheidend für die Wahl eines geeigneten Auswertungsverfahrens. Anhand zweier verschiedener Versuche stellen wir einfache parametrische Auswertungsverfahren vor. Dabei gehen wir beim Vergleich der Mittelwerte auf die wichtige Eigenschaft der Varianzhomogenität ein. Bei der Formulierung des Zusammenhangs zwischen zwei Merkmalen mit zufälligen Ausprägungen muss darauf geachtet werden, dass Zusammenhangsmaße für den linearen Zusammenhang definiert sind. Wenn andere Regressionsmodelle als das lineare zugrunde gelegt werden sollen, ist besonderer Wert auf die Modellwahl zu legen.

Bei der Analyse ordinal skalierter Merkmale haben wir das Problem, dass bevorzugte Maßzahlen wie beispielsweise Mittelwert und Varianz nicht definiert sind. Für die Versuchsanlage, eine einfaktorielle randomisierte Blockanlage, werden parameterfreie Verfahren auf der Grundlage der Daten (Permutationstest) und der Ränge der Daten (Friedman- und Wilcoxon-Test) für zwei qualitative Merkmale genutzt. Varianzanalyse und Tukey-Testprozedur werden zum Vergleich gerechnet. Der Anwender könnte sich bei einem Merkmal auch für diese parametrischen Verfahren entscheiden, wenn er die Mittelwerte als interpretierbar ansieht. Für das andere Merkmal sind diese Verfahren aufgrund offensichtlich unterschiedlicher Variabilitäten nicht geeignet. Grundsätzlich gilt, dass für ordinal skalierte Merkmale keine Mittelwerte berechnet und folglich auch keine Analyseverfahren eingesetzt werden können, die auf den Vergleich von Mittelwerten basieren.

Zum Vergleich der Häufigkeiten werden für die (m x n)-Tafeln und (2x2)-Untertafeln die  $\chi^2$ -Werte berechnet. Diese Maßzahlen können Aussagen über signifikant unterschiedliche Zuordnungen zu den Ausprägungen liefern.

# **Literatur**

HIGHT, R. (oA): www.uoregon.edu/~robinh/glm**10**\_homog\_var.txt , Universität Oregon

LEVENE, H. (1960): Robust Tests for Equality of Variances In: OLKIN, I. et al. (Hrsg.): Contributions to Probability and Statistics Essays in Honor of H. Hotelling Stanford University Press, S. 278-292

NÜRNBERG, G. (1982): Beiträge zur Versuchsplanung für die Schätzung von Varianzkomponenten und Robustheitsuntersuchungen zum Vergleich zweier Varianzen Probleme der angewandten Statistik, Heft 6 Forschungszentrum für Tierproduktion Dummerstorf-Rostock

PIEPHO, H.-P: (2006): Auswertung linearer Modelle mit den SAS Prozeduren GLM, MIXED, GENMOD und GLIMMIX Skript zum Fortbildungskurs 153 des Senats der Bundesforschungsanstalten des BMELV

RASCH, D. und M.L. TIKU (1985): Robustness of Statistical Methods and Nonparametric Statistics Reidel Publ. Co., Dortrecht Boston Lancaster Tokyo

RASCH, D. und R. VERDOOREN: Grundlagen der Korrelationsanalyse und der Regressionsanalyse In: MOLL, E., J. GRÖGER, M. LIESEBACH, P.E. RUDOLPH, T. STAUBER und M. ZILLER (Hrsg.): Einführung in die Biometrie, Heft 4 2. Aufl. 2004, ISBN 3-930037-18-1

RICHTER, Ch. (2004): Grundbegriffe und Datenanalyse In: MOLL, E., J. GRÖGER, M. LIESEBACH, P.E. RUDOLPH, T. STAUBER und M. ZILLER (Hrsg.): Einführung in die Biometrie, Heft 1 2. Aufl., ISBN 3-930037-15-7

SATTERTHWAITE, F.E. (1946): An approximate distribution of estimates of variance components Biometrics **2**, S. 110-114

SCHUMACHER, E. (2004): Vergleich von mehr als zwei Parametern In: MOLL, E., J. GRÖGER, M. LIESEBACH, P.E. RUDOLPH, T. STAUBER und M. ZILLER (Hrsg.): Einführung in die Biometrie, Heft 3 2. Aufl. 2004, ISBN 3-930037-17-3

- SCHUMACHER, E. und M. WEIMER (2006): Multiple Vergleiche mit der SAS®-Prozedur Mixed In: KAISER, K. und R.-H. BÖDEKER (Hrsg.): Statistik und Datenanalyse mit SAS® Proceedings der 10. Konferenz der SAS-Anwender in Forschung und Entwicklung (KSFE), 23.-24. Februar 2006, Universität Hamburg, S. 171-187
- SUMPF, D. und E. MOLL (2004): Schätzen eines Parameters und Vergleich von bis zu zwei Parametern In: MOLL, E., J. GRÖGER, M. LIESEBACH, P.E. RUDOLPH, T. STAUBER und M. ZILLER (Hrsg.): Einführung in die Biometrie, Heft 2 2. Aufl. 2004, ISBN 3-930037-16-5
- WELCH, B.L. (1947): The Generalization of Student's Problem when Several Different Population Variances are Involved Biometrika **34**, S. 28-35
- WESTFALL, P. H., T. D. RANDALL, R. DROR, R. D. WOLFINGER, and Y. HOCHBERG (1999): Multiple Comparisons and Multiple Tests Using the SAS System®, Cary, NC: SAS Institute Inc.,

# **Verzeichnis der SAS-Programme**

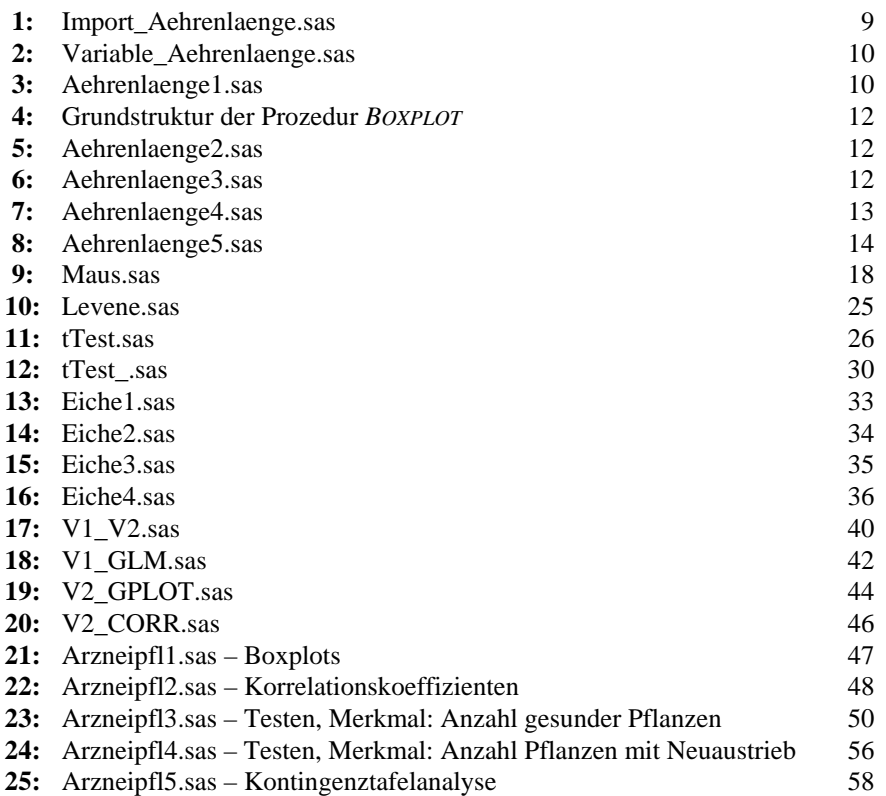

# **Abbildungsverzeichnis**

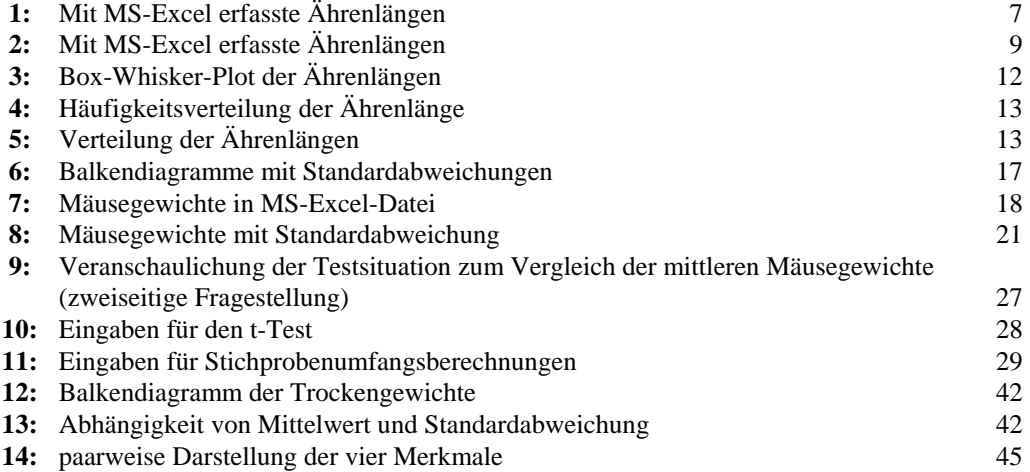

# **Tabellenverzeichnis**

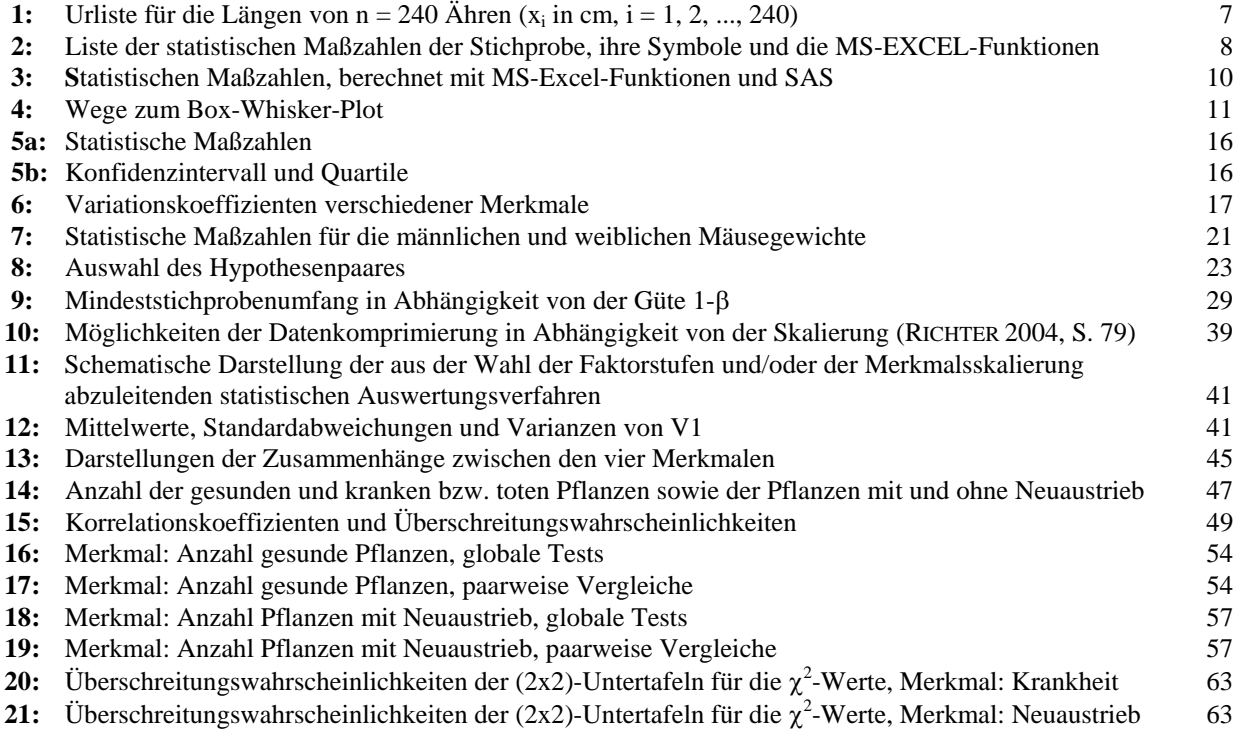